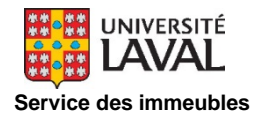

## *Manuel des standards*

# *de la régulation/automatisme de l'université Laval*

**Mise à jour le 17-04-2019**

### **TABLE DES MATIÈRES**

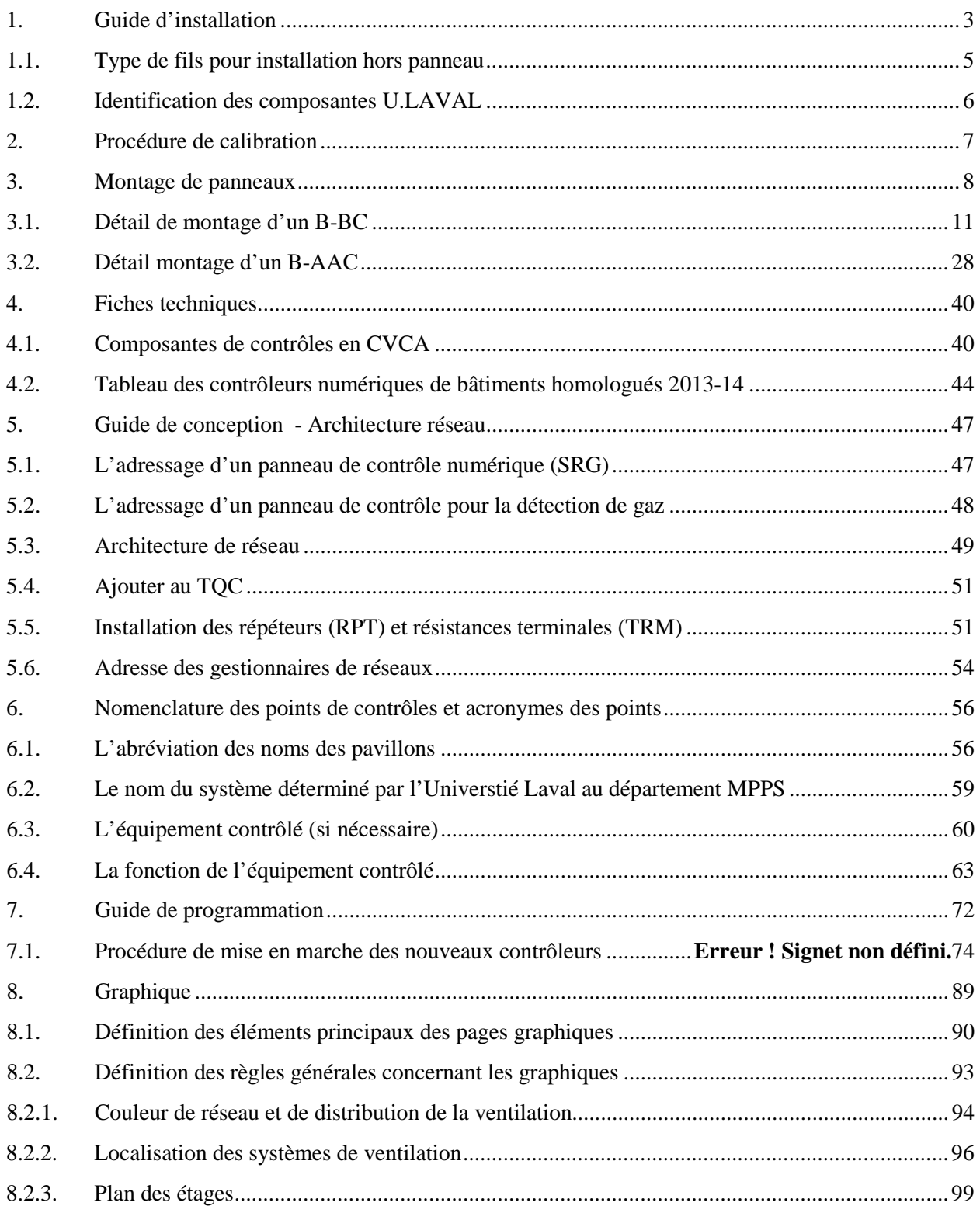

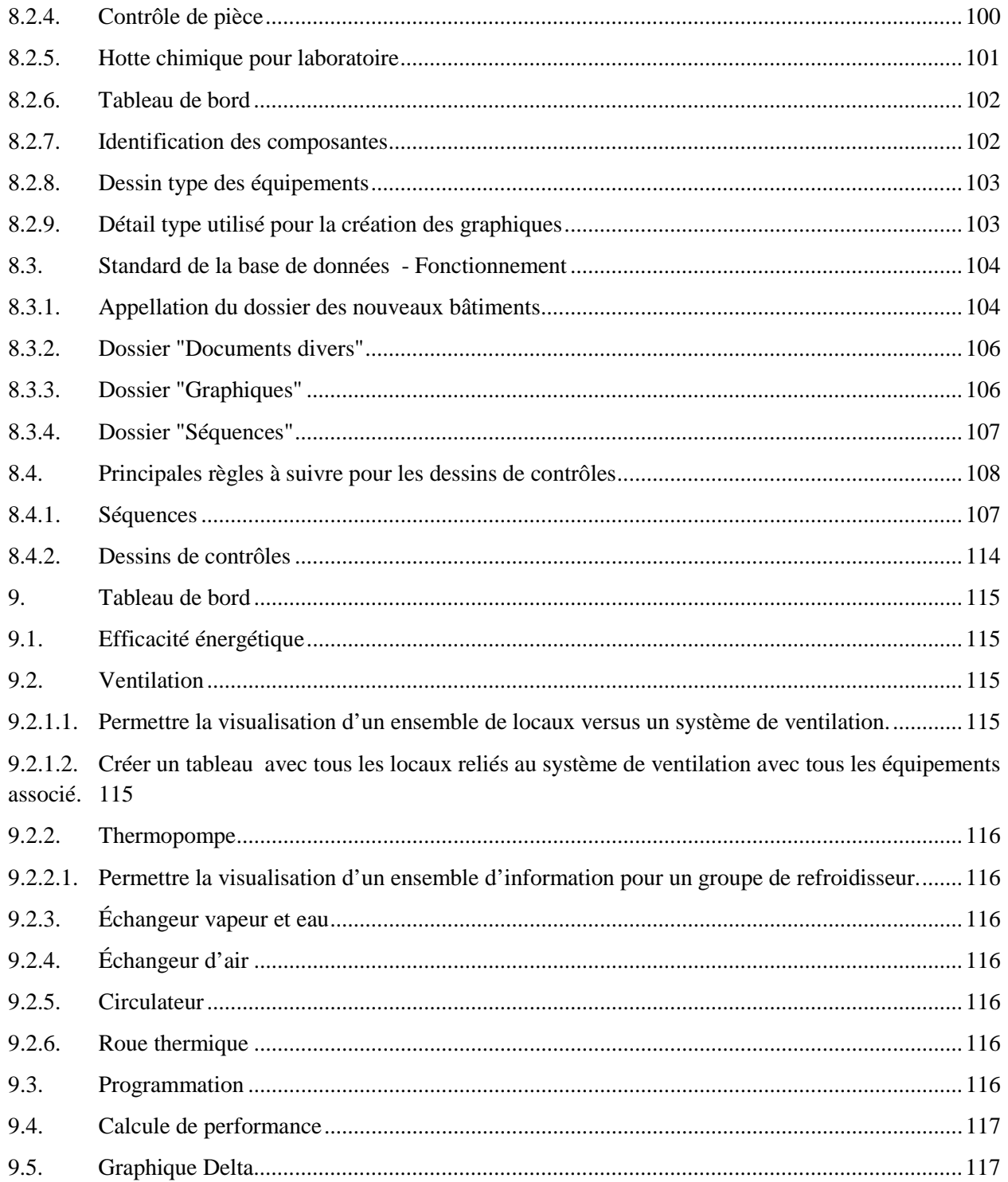

### <span id="page-3-0"></span>**1. Guide d'installation**

Cette section précise les standards d'installation, le type de fils, la quantité de fils pas conduits EMT, l'identification et raccordement des contrôleurs numériques.

- Tous les fils, les conduits, les identifications et appareils de contrôle inutilisés devront être démantelés et remis au propriétaire (département de régulation et automatisme)
- Pour l'alimentation 120 volts du panneau de contrôle, se référer à la section 16 et au guide de conception de la haute tension.
- Tous les systèmes de détection de gaz devront être reliés directement entre les éléments contrôlés et les équipements de détection. De telle sorte que lorsqu'une alarme survient sur l'équipement de détection, l'action est prise immédiatement. Si une demande de liaison entre le contrôleur et l'équipement de détection est demandée, ce contact sera installé en parallèle.
- Un panneau annonciateur de marque Honeywell Analytique modèle 301AP doit être installé à une hauteur de 54" sur le mur avant d'entrée dans le local surveillé par un ou des détecteurs de gaz.
- Les circuits de courant alimentant les contrôleurs numériques devront être inscrits dans le panneau de contrôle et aussi sur le TQC final.
- Pour tous les contrôleurs ou équipements installés dans les plafonds des locaux, une identification doit être inscrite sur les barres des plafonds suspendus afin de les localiser dans la pièce.
- Pour tous lecteurs de débit qui ne sont pas installés dans un boîtier ou ne sont pas protégés, ils devront être protégé à l'aide d'un protecteur de 6 1/2'' de largeur, 2'' de profondeur, 5 ½'' de hauteur et un rabat permettant de visser le dit protecteur. La localisation de ceux-ci devra être inscrite sur les barres des plafonds suspendus afin de les localiser dans la pièce.
- Afin de bien localiser le type de courant à l'intérieur du conduit. Les conduits EMT servant au contrôle des systèmes devront avoir une bague de ruban orange 1''. Celle-ci sera collée au tuyau au début et à la fin de la course, les tuyaux peinturés au complet orange pourront être acceptés s'il respecte le code de couleur.
- Les conduits EMT servants aux 120 volts du panneau de contrôle, doivent être identifiés au début, à la fin de la course et à chaque transfert de cloison. Pour les couleurs d'identification, se référer au devis électrique.
- Pression différentielle dans les systèmes de ventilation : Sur un système de ventilation avec « Entraînement à fréquence variable », on préconise l'installation d'un dwyer. À l'exception d'une application de récupération. Sur un système de ventilation à volume constant, on préconise l'installation d'une sonde Setra.
- Les thermostats de contrôle numérique devront être identifiés avec leur adresse exacte. Dans le cas d'un thermostat raccordé en sous-réseau d'un panneau de contrôle, l'adresse du panneau principal auquel il est raccordé devra être inscrite ainsi que l'entrée occupée par le thermostat. Dans le cas où le thermostat est un contrôleur directement sur le réseau, on y inscrira le numéro de ce contrôleur sur celui-ci. Exemple: T21501E1 pour un thermostat situé sur le contrôleur 21501 à l'entrée  $n^{\circ}$ 1. T120600E401 pour un thermostat situé sous le contrôleur 120600.
- Les entrées et sorties doivent être universelles. déplacée
- Les contrôleurs B-AAC de pièce devront être placés dans l'architecture réseau sous le système B-BC qu'ils desservent mécaniquement répétition
- L'entrepreneur devra raccorder l'alarme d'un contact binaire sur un contact normalement fermé (0 Volt). Sur une ouverture de contact (5 Volts). L'action du point binaire devra être programmée en action inverse. Une alarme est envoyée au centre de contrôle.
- Sur tout système ayant un danger de gel, la basse limite doit être filée directement au démarreur avec un contournement mécanique de 2 minutes. En plus de couper la séquence de démarrage du ventilateur, celle-ci doit être ramenée sur une entrée du contrôleur numérique afin de donner l'alarme au centre de contrôle et également procéder au cumulatif du nombre d'alarmes.

Les points d'alarme binaire exigés sont :

- Relais de surcharge pour tout équipement tel que ; ventilateur, pompe, compresseur, etc.
- Bas et haut niveau glycol, puisard, gaz, etc. (vérifier avec la régulation/automatisme)
- Alimentation 24 Vdc du panneau de contrôle
- Basse et haute pression d'air comprimé
- Preuve de marche d'Hydro-Québec et position de l'inverseur
- Basse limite de gel
- Alarme incendie
- État du contrôleur à vitesse variable
- État du refroidisseur
- Vérifier avec la régulation/automatisme pour toutes autres alarmes binaires non mentionnées.

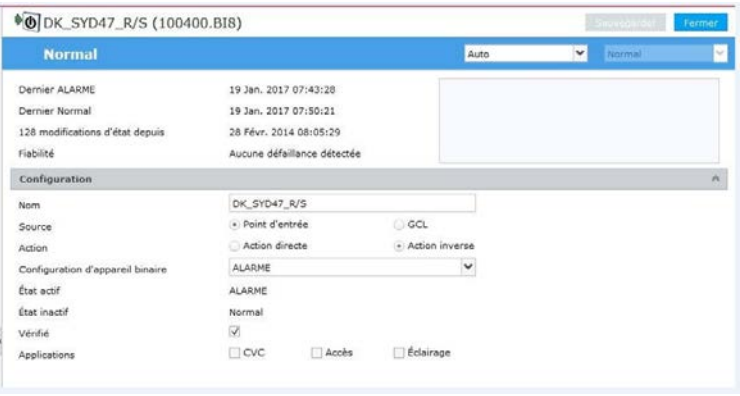

### <span id="page-5-0"></span>**Type de fils pour installation hors panneau**

les câbles de fibres optiques et les fils

et câbles électriques à gaine ou enveloppe *combustible* qui servent à la transmission de la voix, du son ou des données et qui ne sont pas à l'intérieur de canalisations *incombustibles* totalement fermées peuvent être installés dans un *plénum* dans un *bâtiment* pour lequel une *construction incombustible* est exigée, à condition que les fils et les câbles présentent une distance horizontale de la flamme d'au plus 1,5 m, une densité optique moyenne de la fumée d'au plus 0,15 et une densité optique maximale de la fumée d'au plus 0,5 à la suite de l'essai selon la norme CAN/ULC-S102.4, « Caractéristiques de résistance au feu et à la fumée des fils et câbles électriques »(cote FT-6).

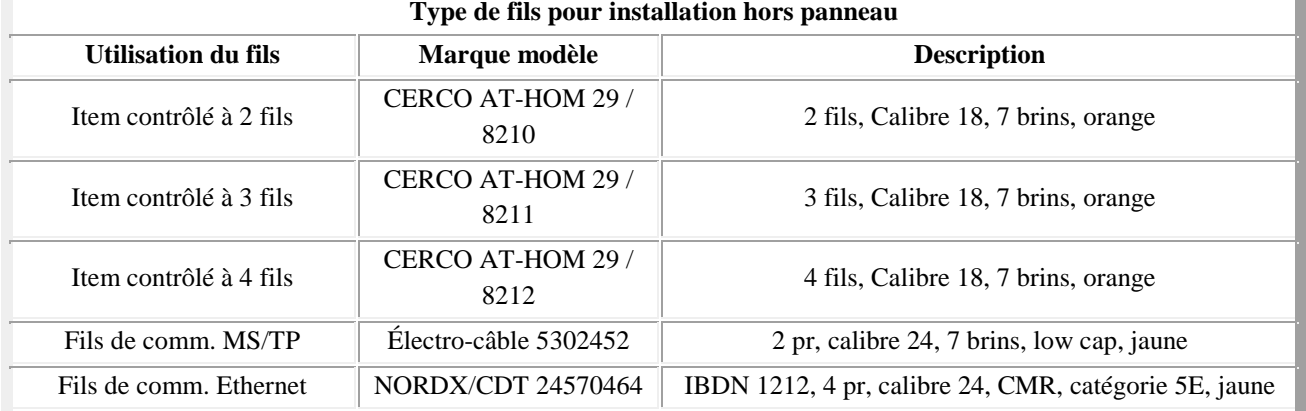

### NOTE : LES MARRETTES NE SONT PAS PERMISES. SEULS LES JOINTS À COMPRESSION SONT ACCEPTÉS.

### **Quantité de câbles par grosseur EMT**

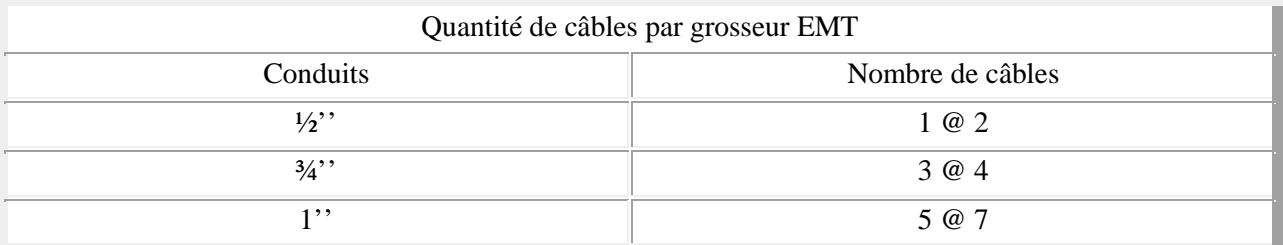

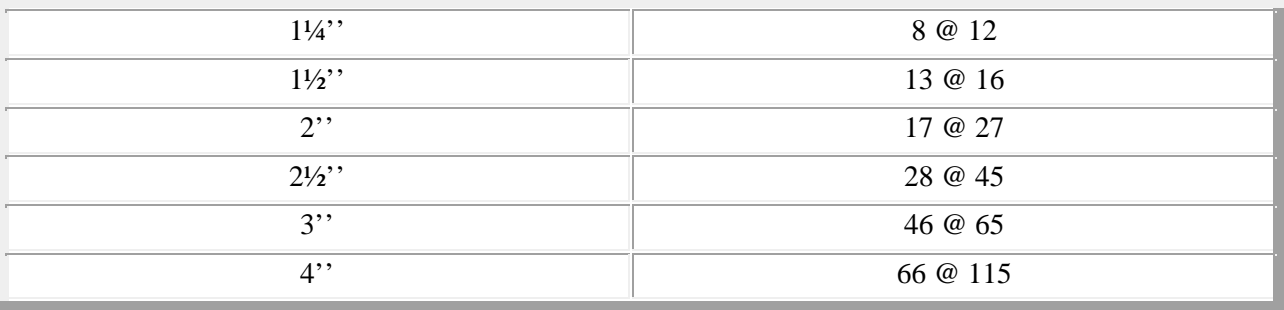

### <span id="page-6-0"></span>**1.1. Identification des composantes U.LAVAL**

- L'entrepreneur fournit les plaquettes lamicoïdes.
- L'Université Laval fournira à l'entrepreneur un autocollant de couleur orange que ce dernier collera sur la plaquette lamicoïde.
- L'entrepreneur identifiera les composantes à l'aide ces plaquettes qui seront installées à l'aide d'une chaînette.
- Les filages d'entrées et sorties qui entrent dans chaque panneau BB-C devront être identifiés par des shrinktubes, fournis par l'Université Laval. Le shrinktube devra être situé sur la gaine du fil, dans les goulottes, à la limite de la partie dénudée. Il devra également être chauffé.
- Pour toute demande d'impression des shrinktubes et lamicoide, un minimum de 2 semaines d'avis est demandé par courriel. Dans ce courriel on devra y retrouver le numéro de projet ainsi que la confirmation que tous les documents ont été déposés pour la vérification et l'identification des points dont on parle. Ce courriel sera adressé à *[stephane.lheureux@si.ulaval.ca](mailto:stephane.lheureux@si.ulaval.ca)* et *mario.lachance@si.ulaval.ca* en copie conforme à *[daniel.cote@si.ulaval.ca](mailto:daniel.cote@si.ulaval.ca)*.
- Une fois l'impression et la vérification effectuées, l'université Laval retournera un courriel aux demandeurs et au chargé de projet afin que celui-ci avise l'entrepreneur électricien qu'ils seront prêts à être pris au CSL-0840.
- Au niveau de la régulation/automatisme, le courriel demandant l'impression sera imprimé et rattaché à ce qui a été produit, afin d'être remis à l'électricien.
- Lorsque celui-ci viendra chercher les tags, il n'aura qu'à mentionner le numéro de projet et nous lui livrerons les identifications avec une copie du courriel de demande.

### <span id="page-7-0"></span>**2.Procédure de calibration**

Cette section énumère les étapes qui devront être faites lors de la calibration des diverses sondes raccordées aux contrôleurs numériques.

Expédier le certificat de calibration du manufacturier de chacun des transmetteurs, au propriétaire. Fournir le certificat de calibration pour tous les appareils servant d'étalon pour calibrer les sondes.

### **3.Montage de panneaux**

Cette section définit le montage standard des panneaux de contrôle. Soit, les B-BC et B-AAC

Isoler les connexions (vis) du côté primaire et secondaire du transformateur

La mise à la terre des câbles destinés au contrôle doit être reliée au fond du panneau par une cosse mécanique de type vissé. Les cosses serties ne sont pas acceptées.

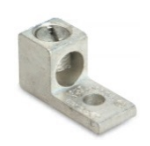

<span id="page-8-0"></span>Détail de l'installation d'un contrôleur

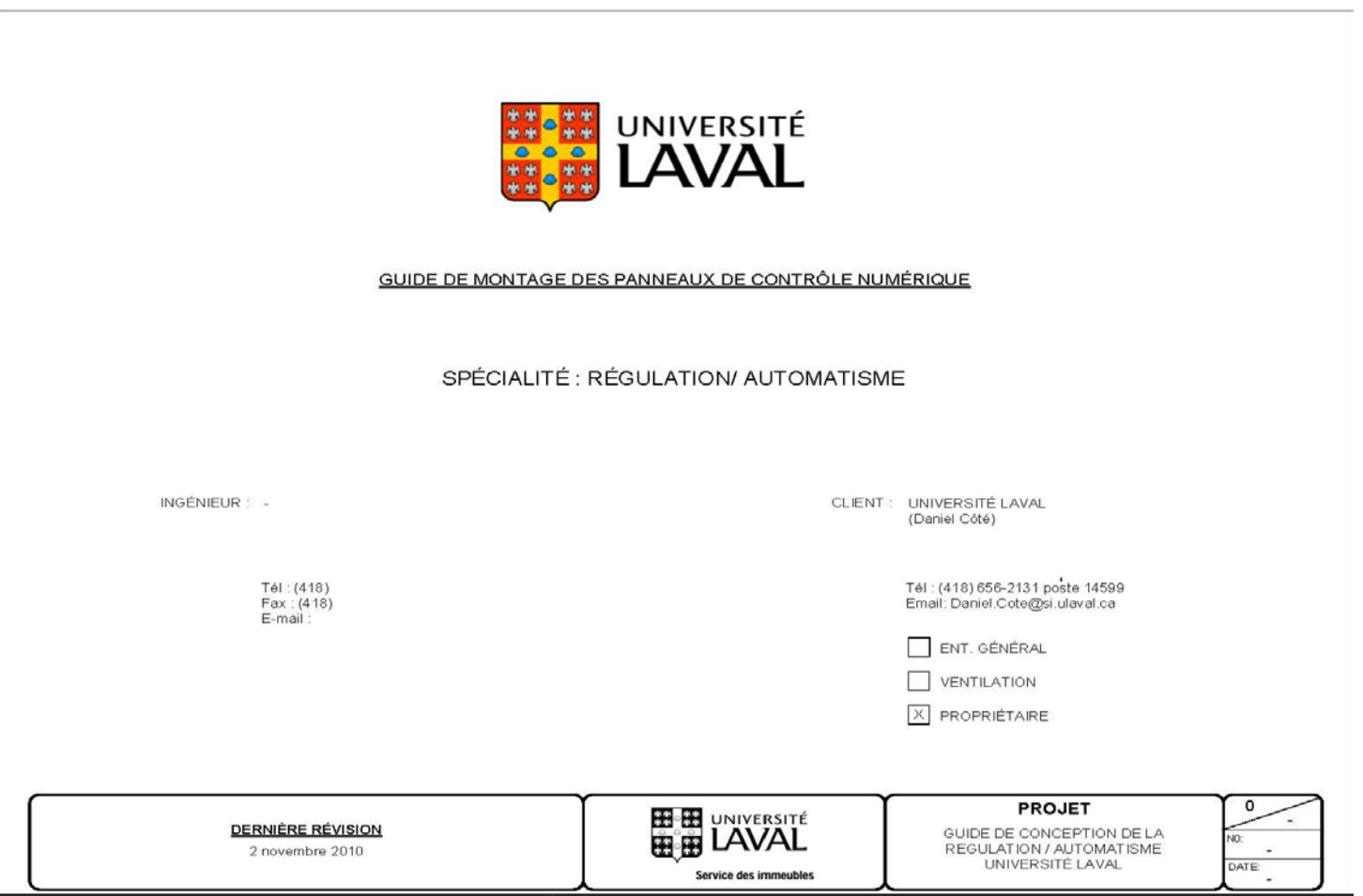

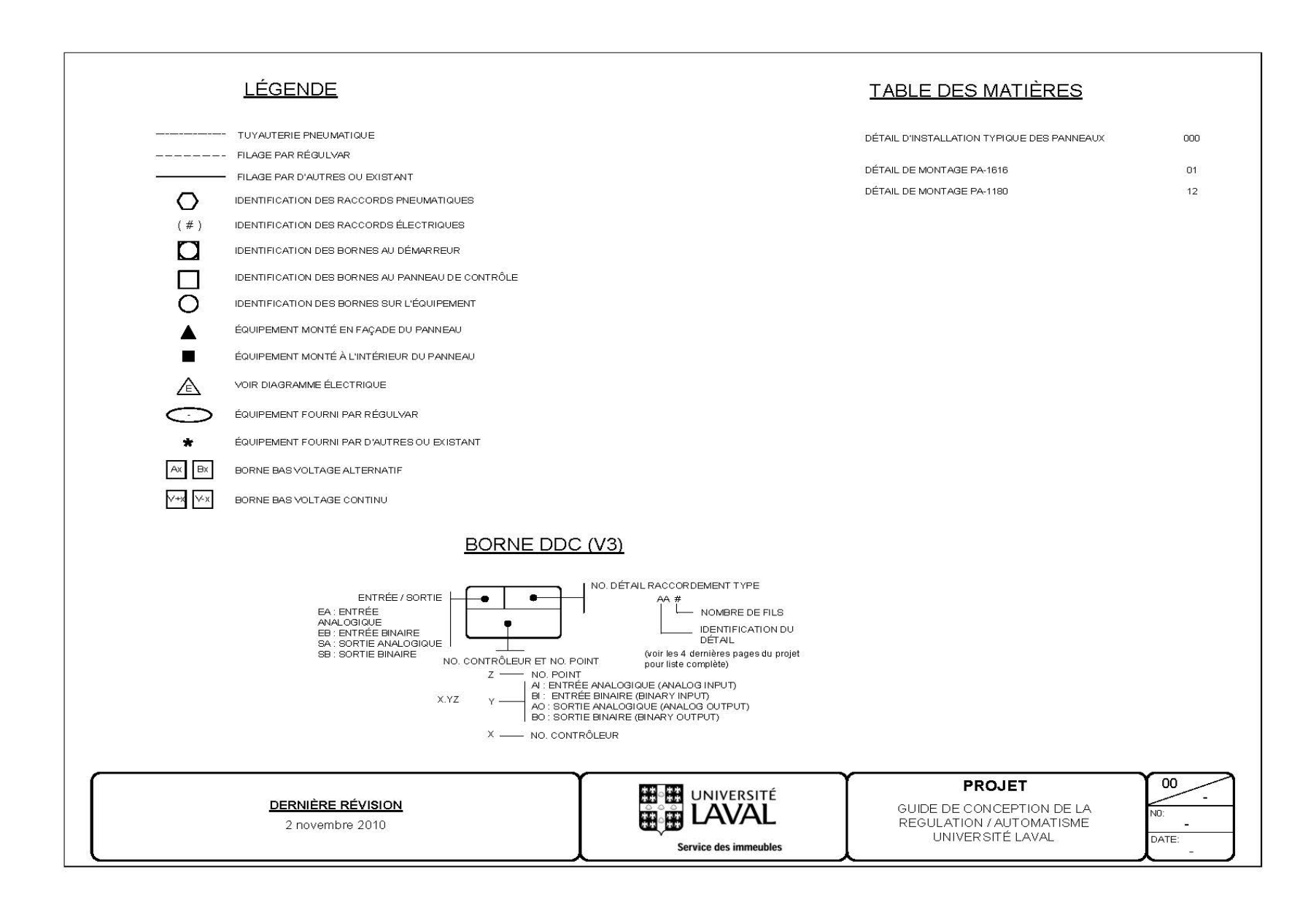

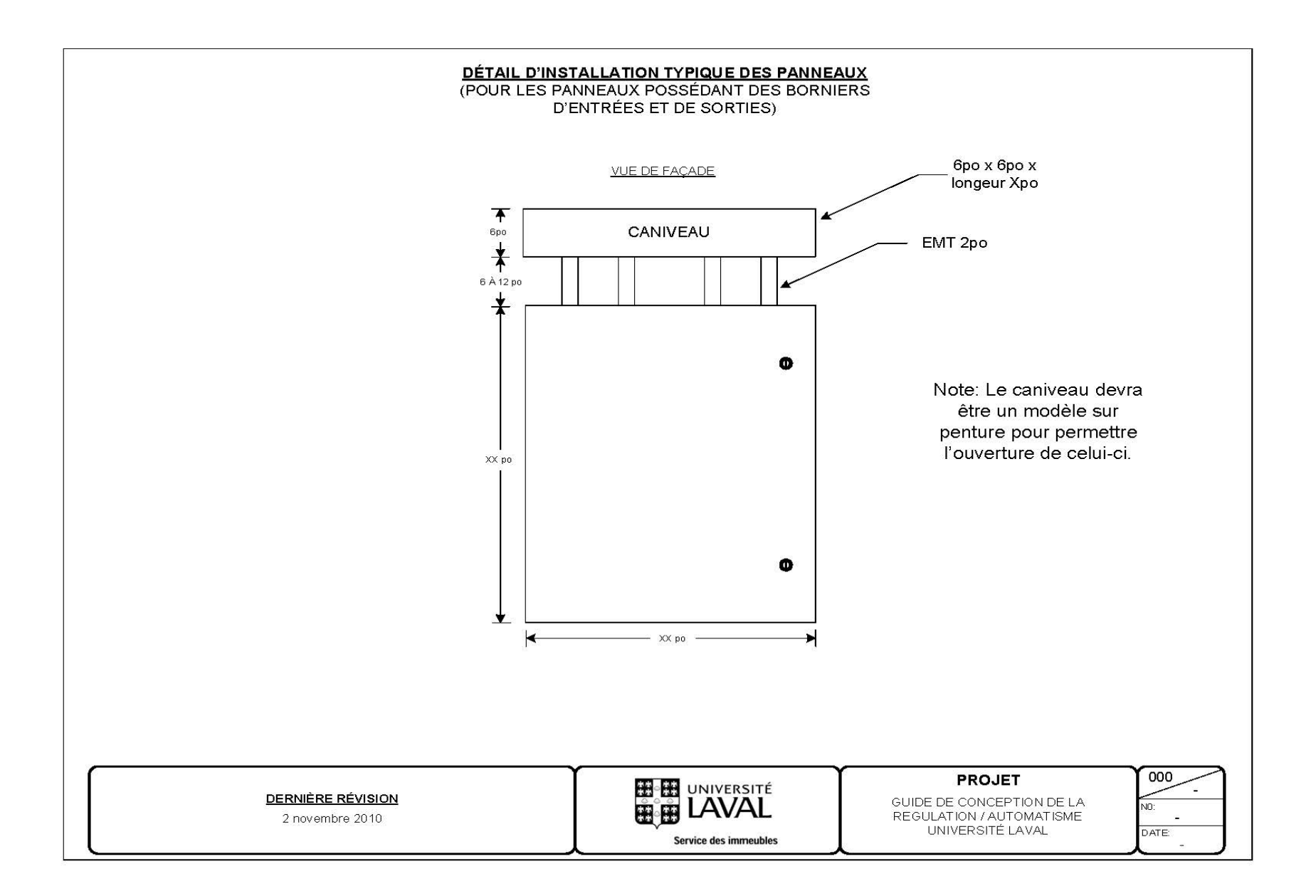

### **3.1. Détail de montage d'un B-BC**

<span id="page-11-0"></span>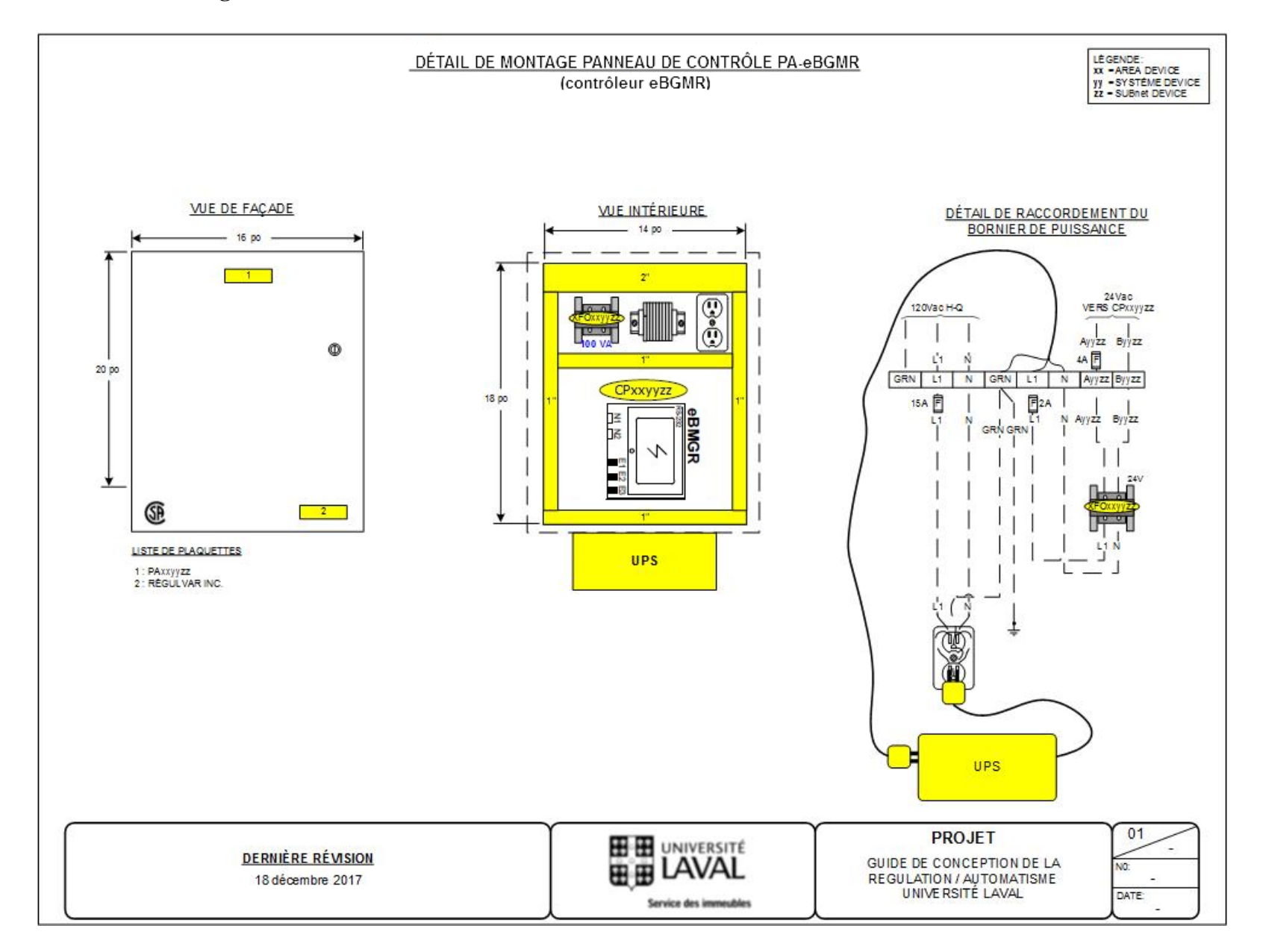

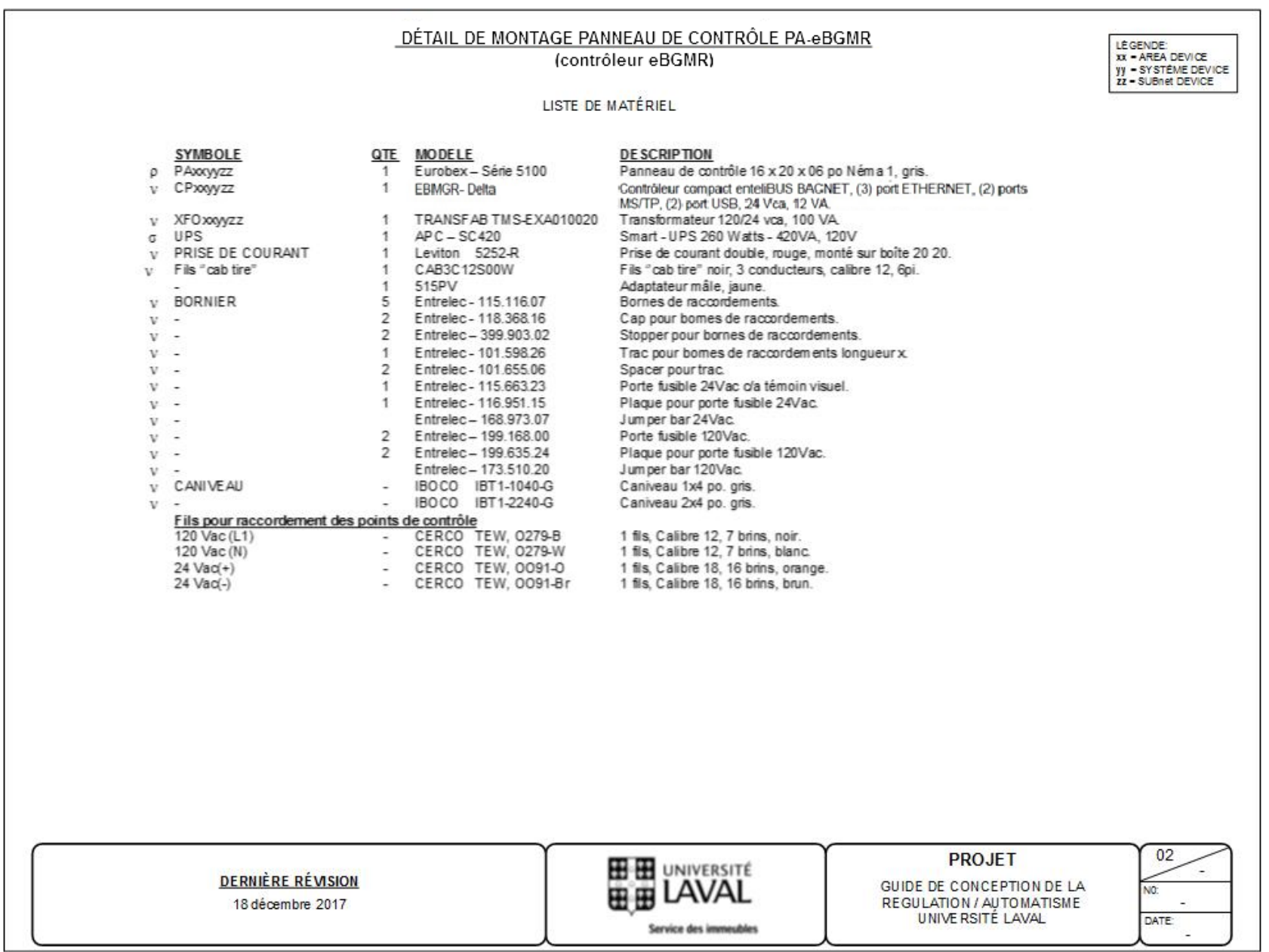

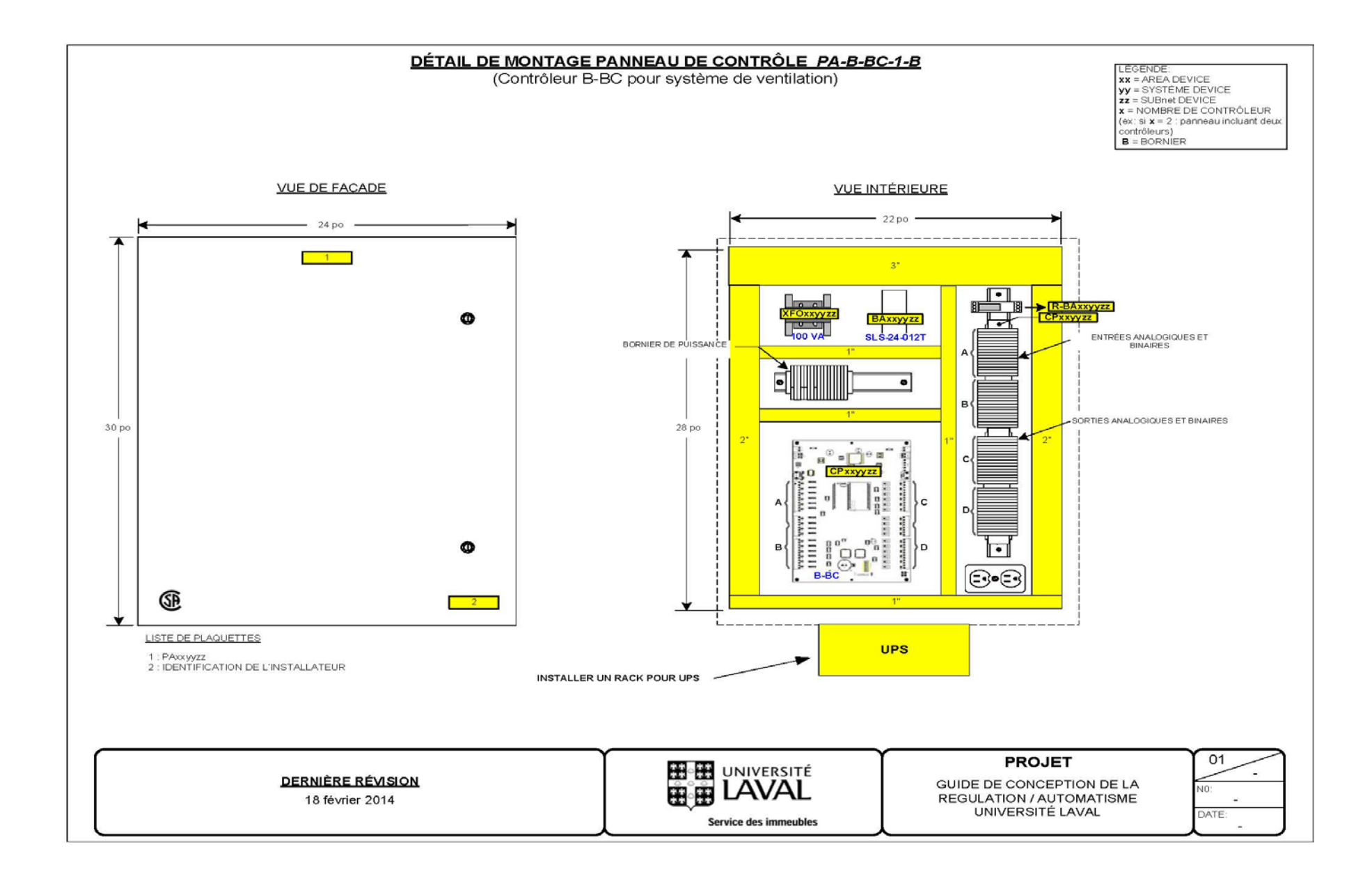

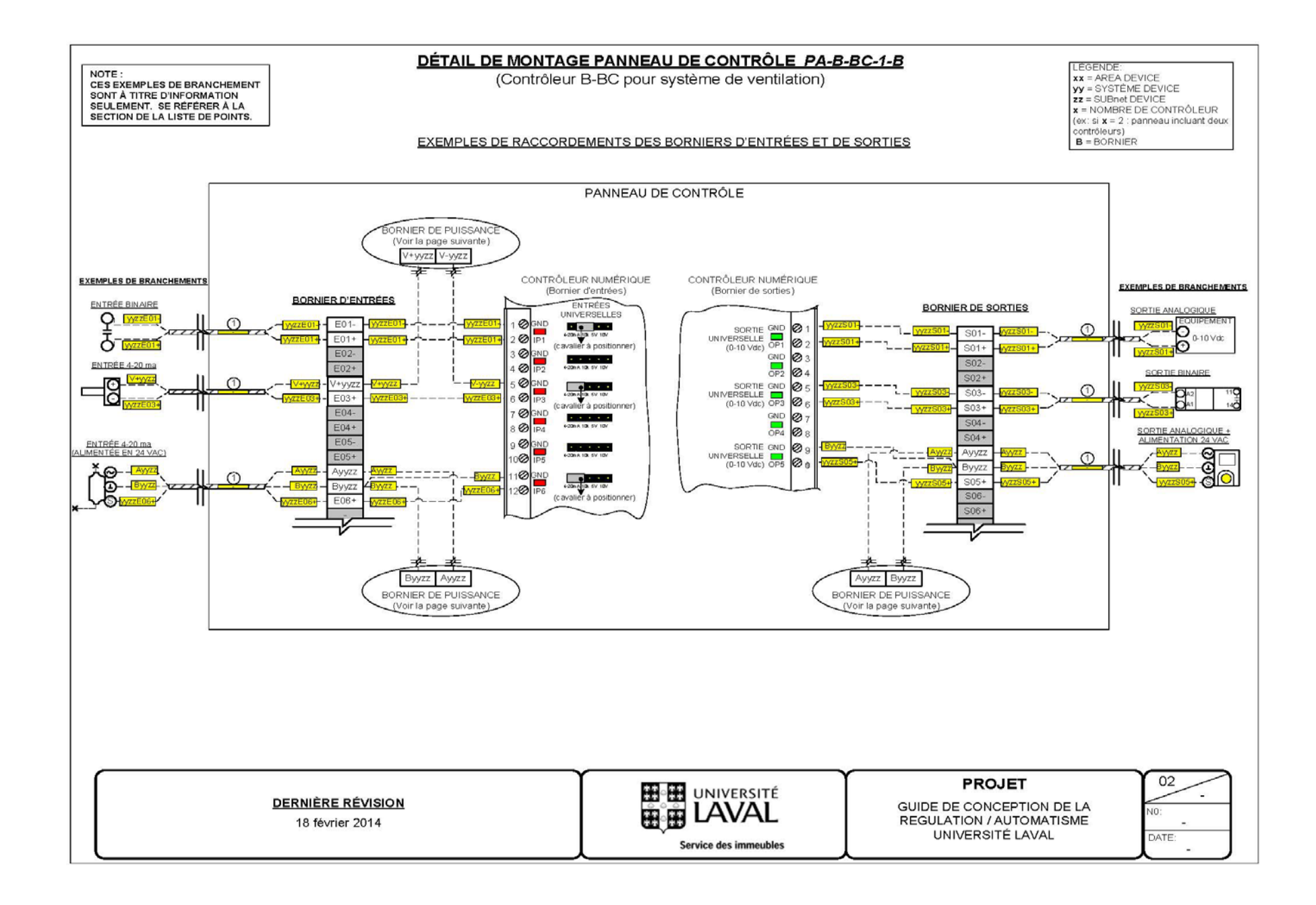

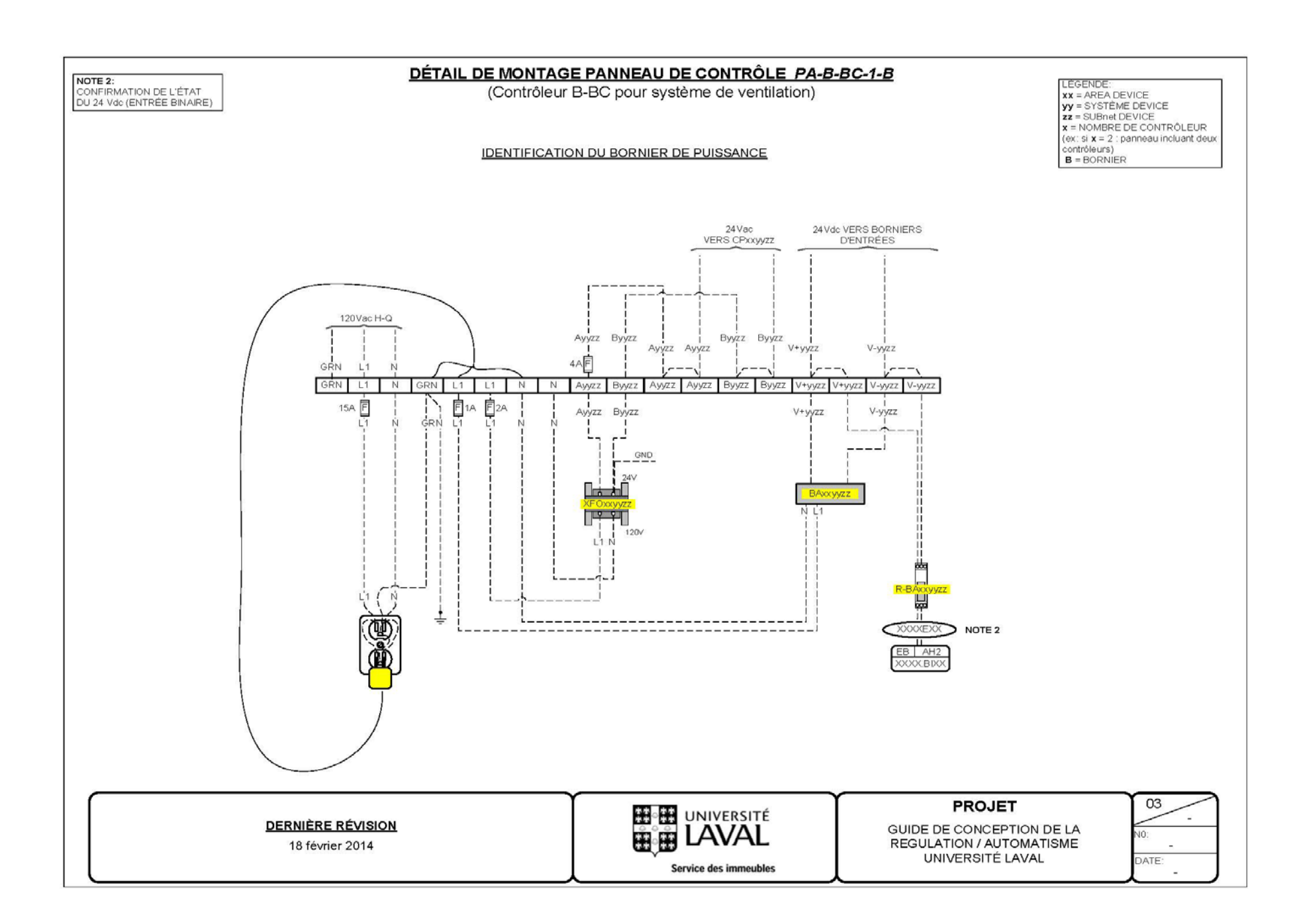

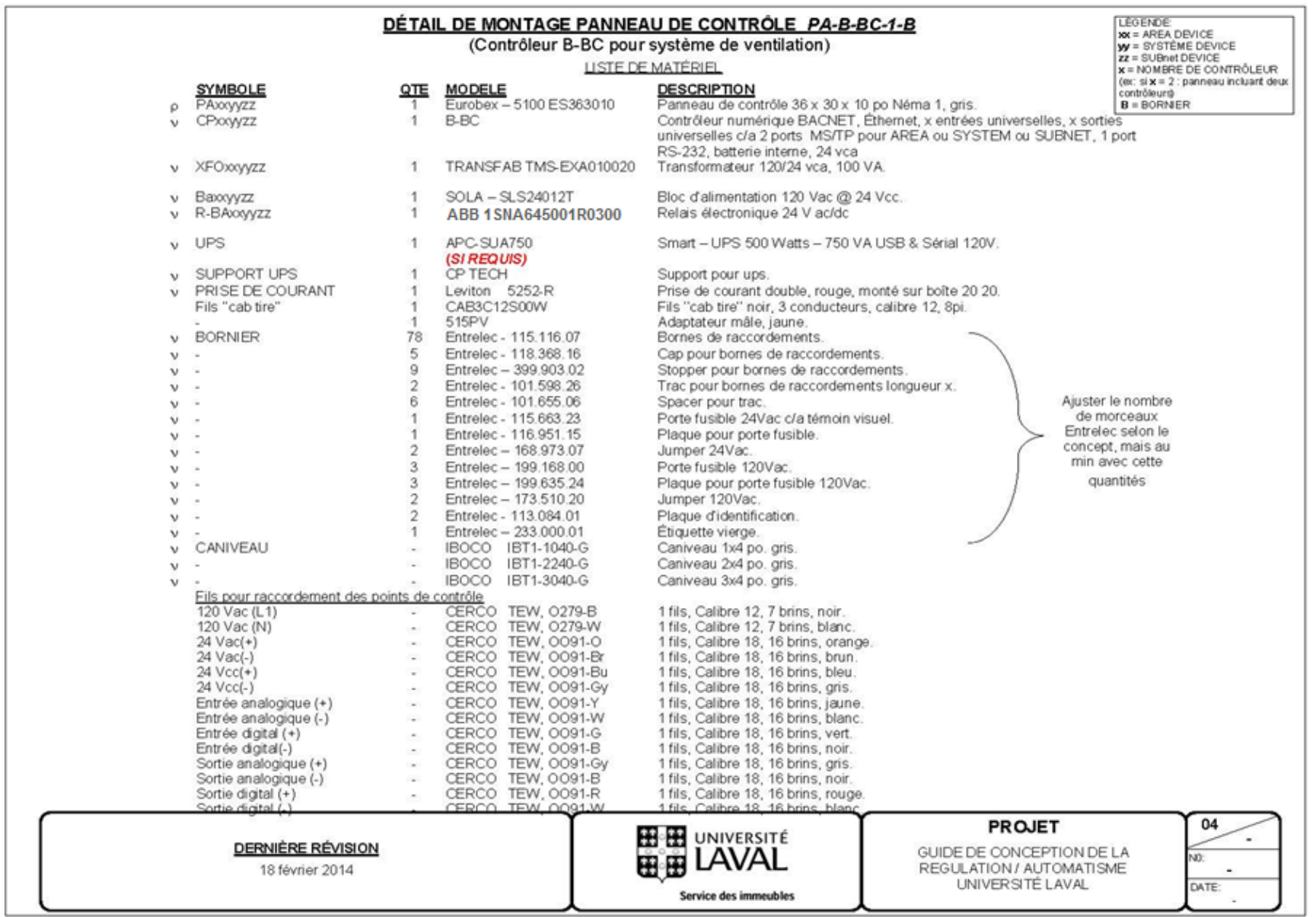

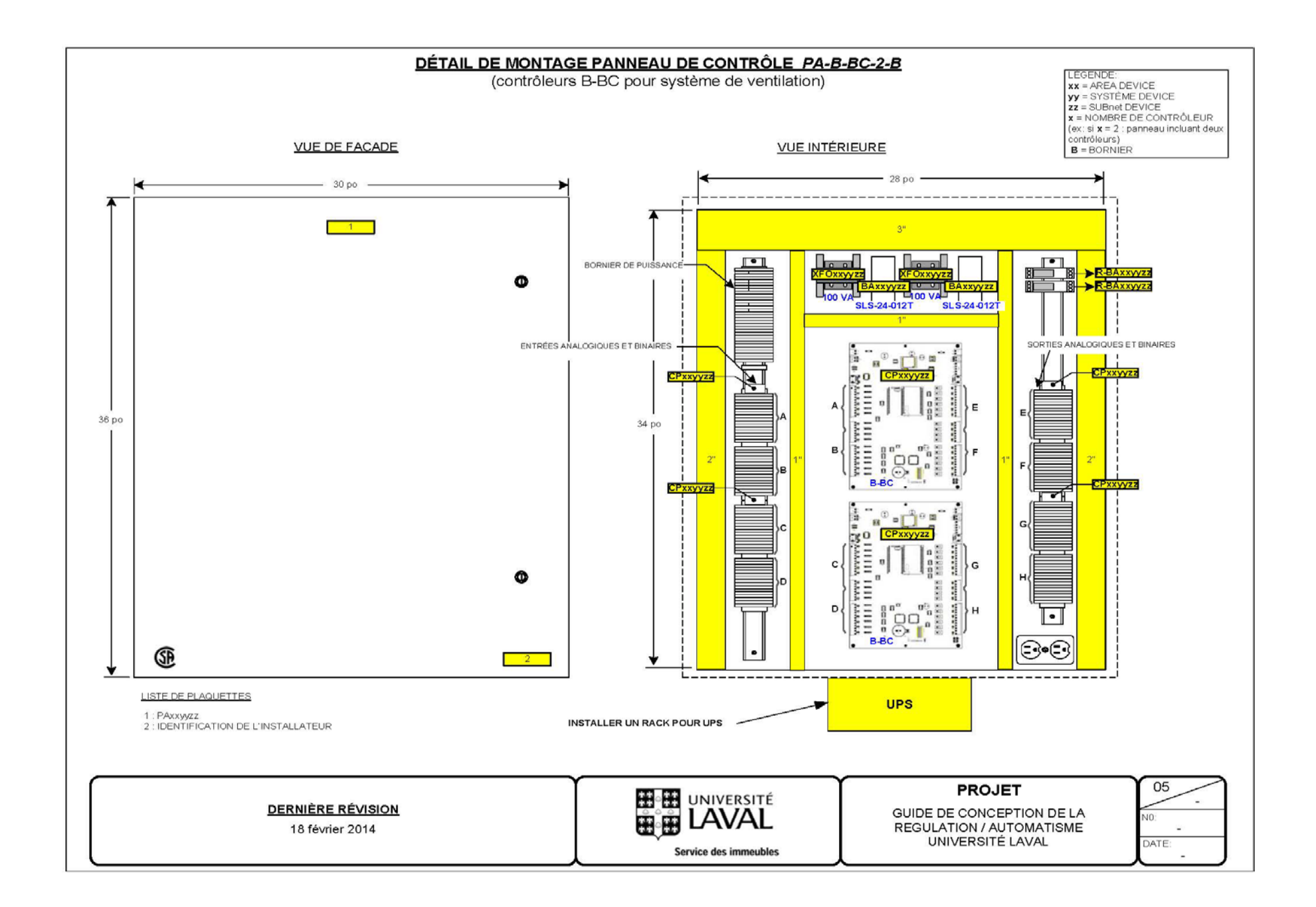

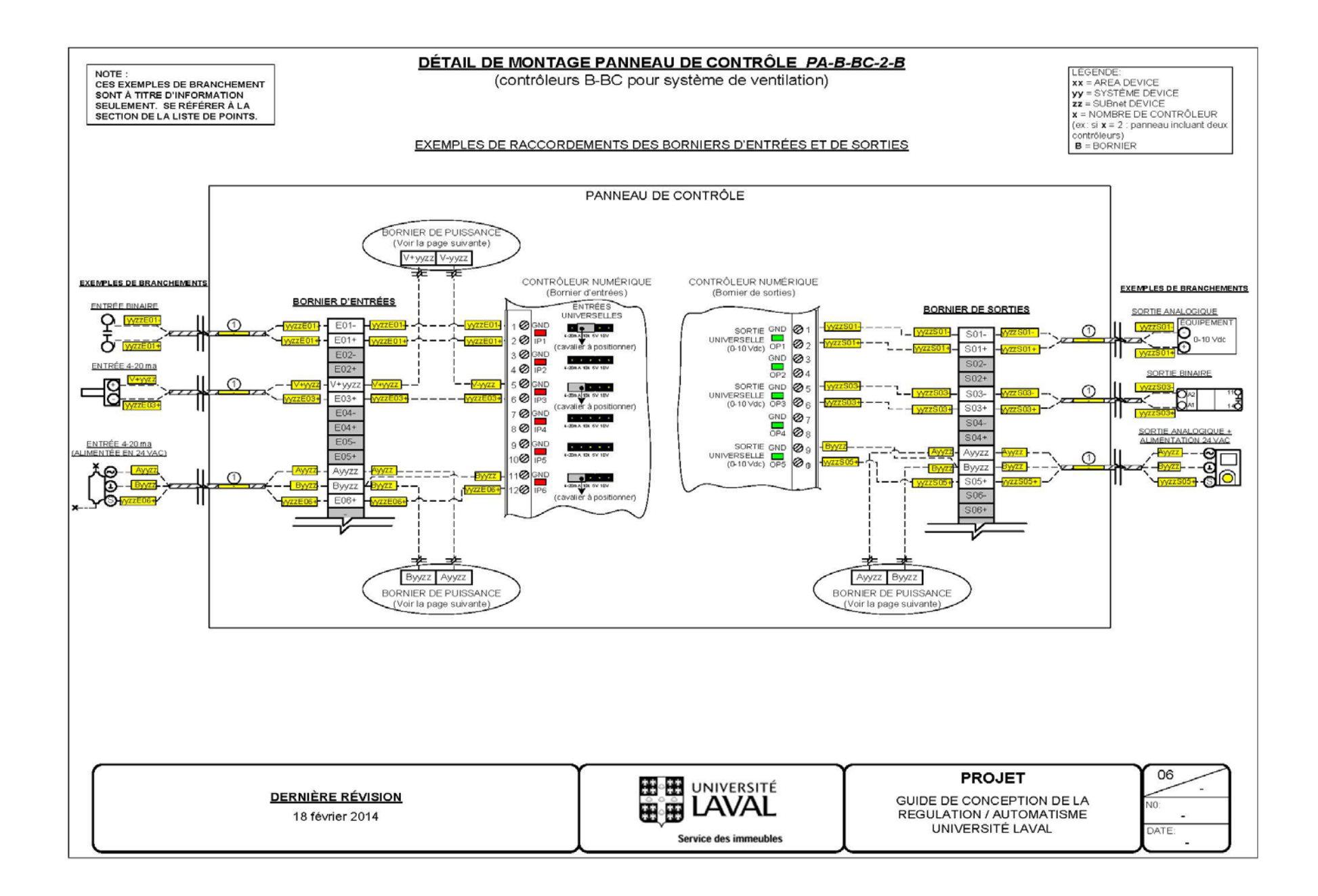

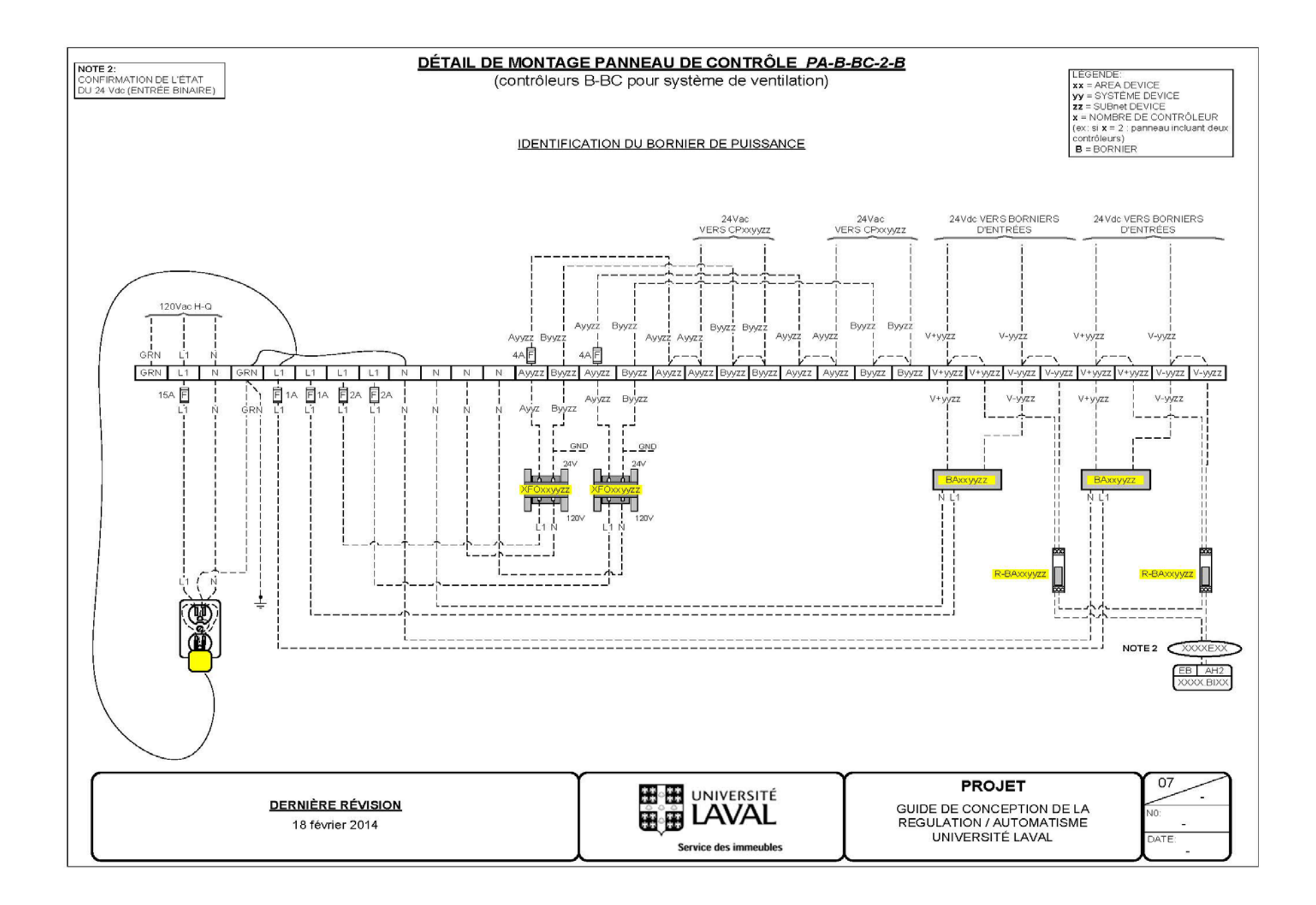

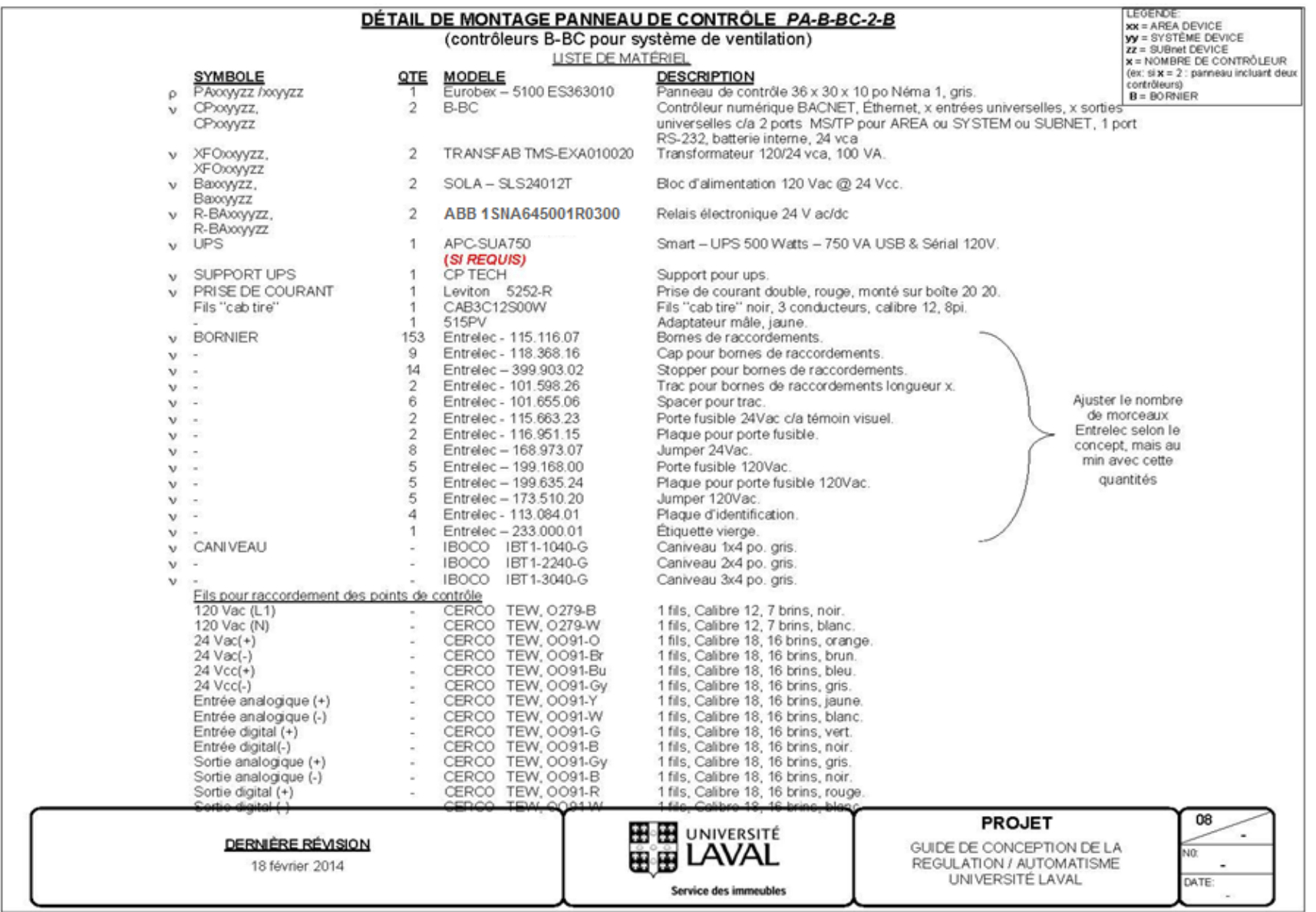

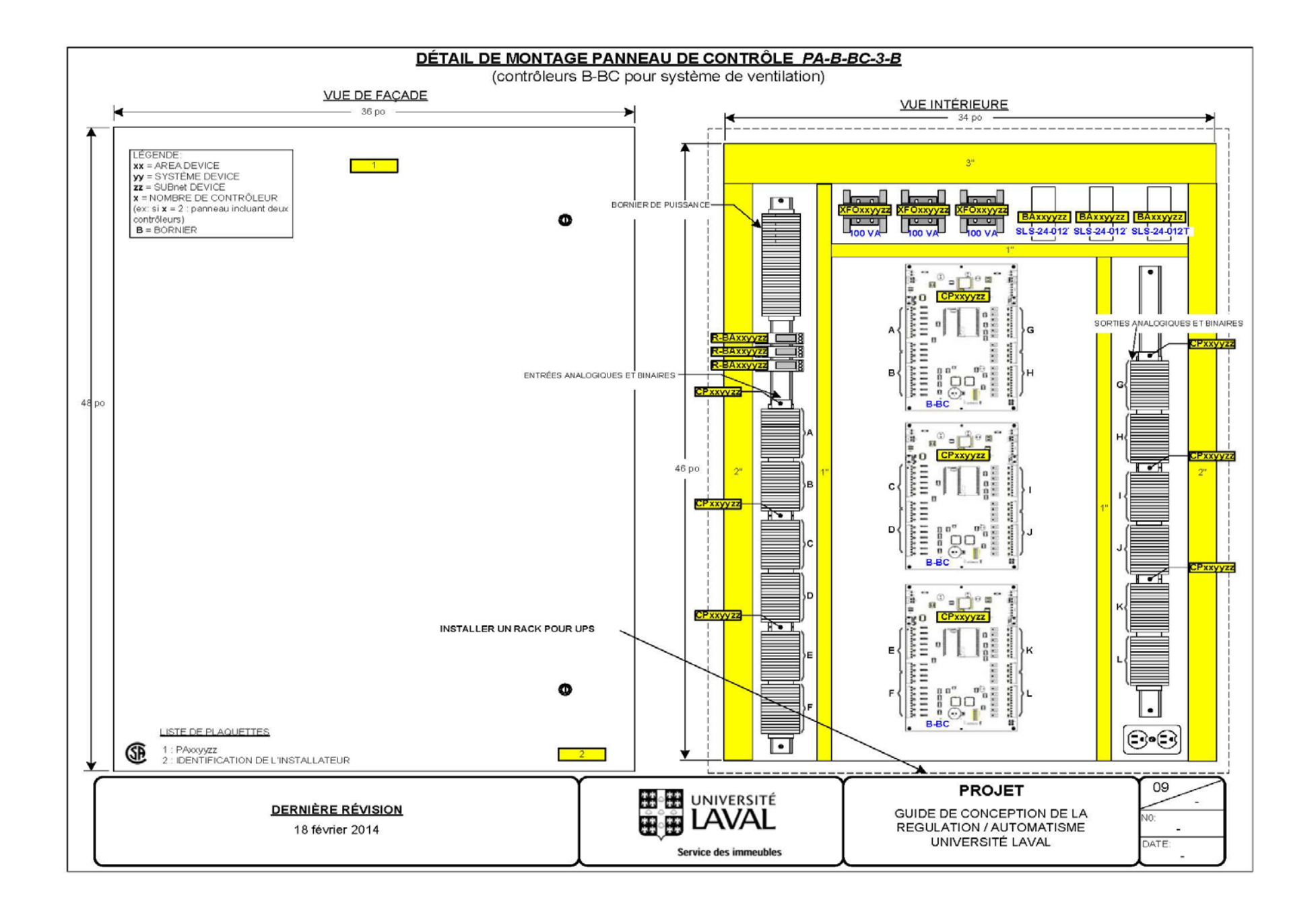

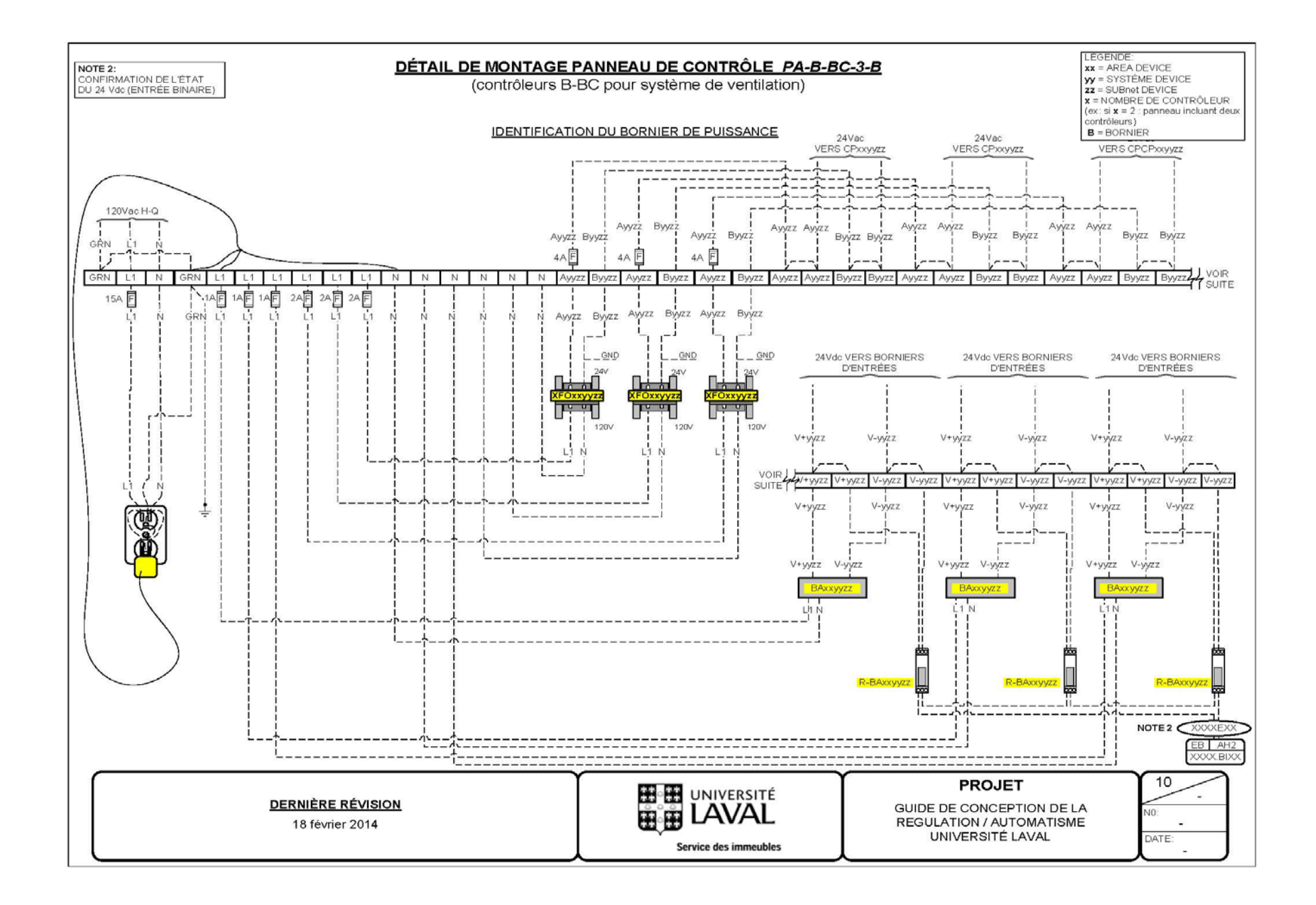

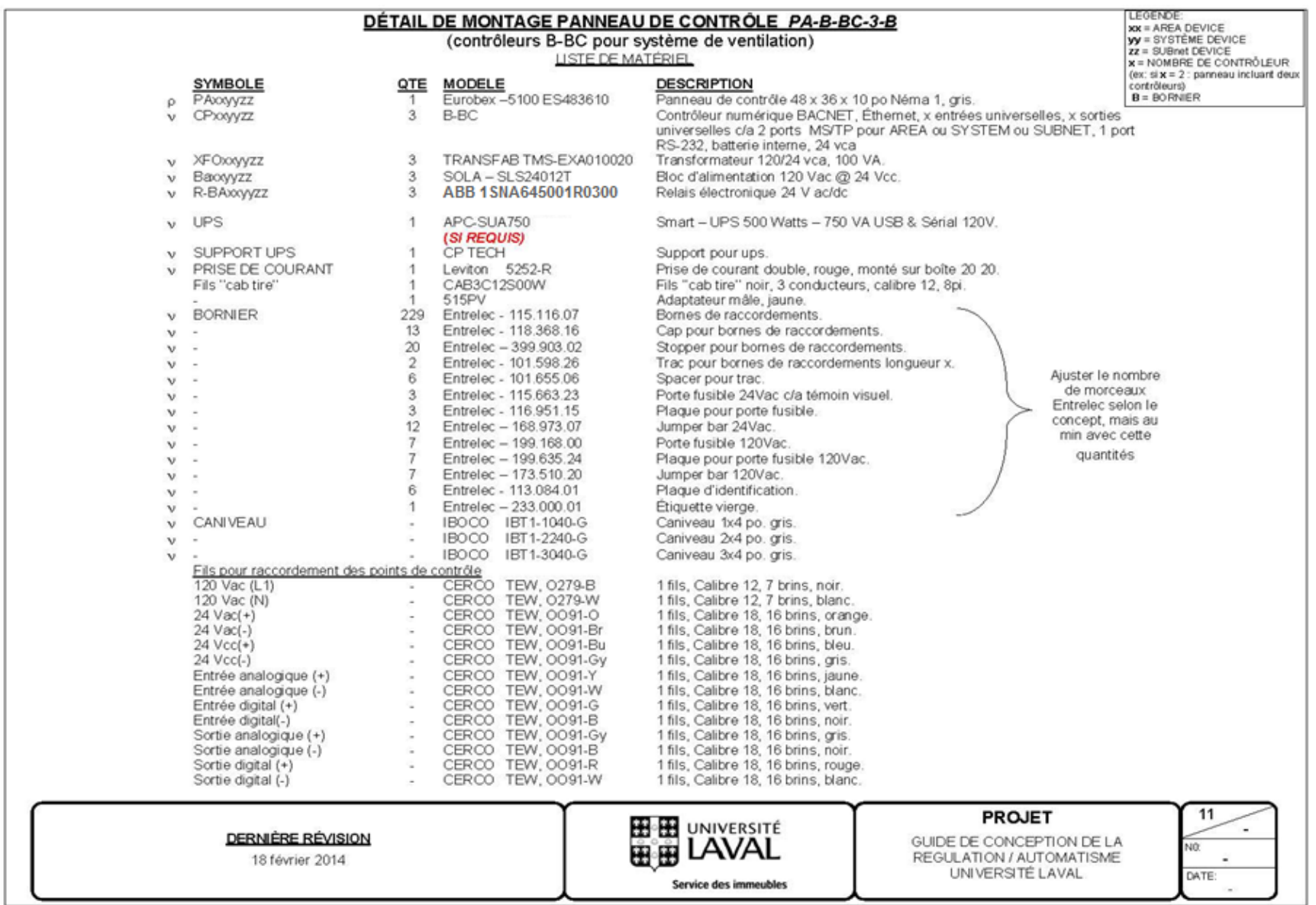

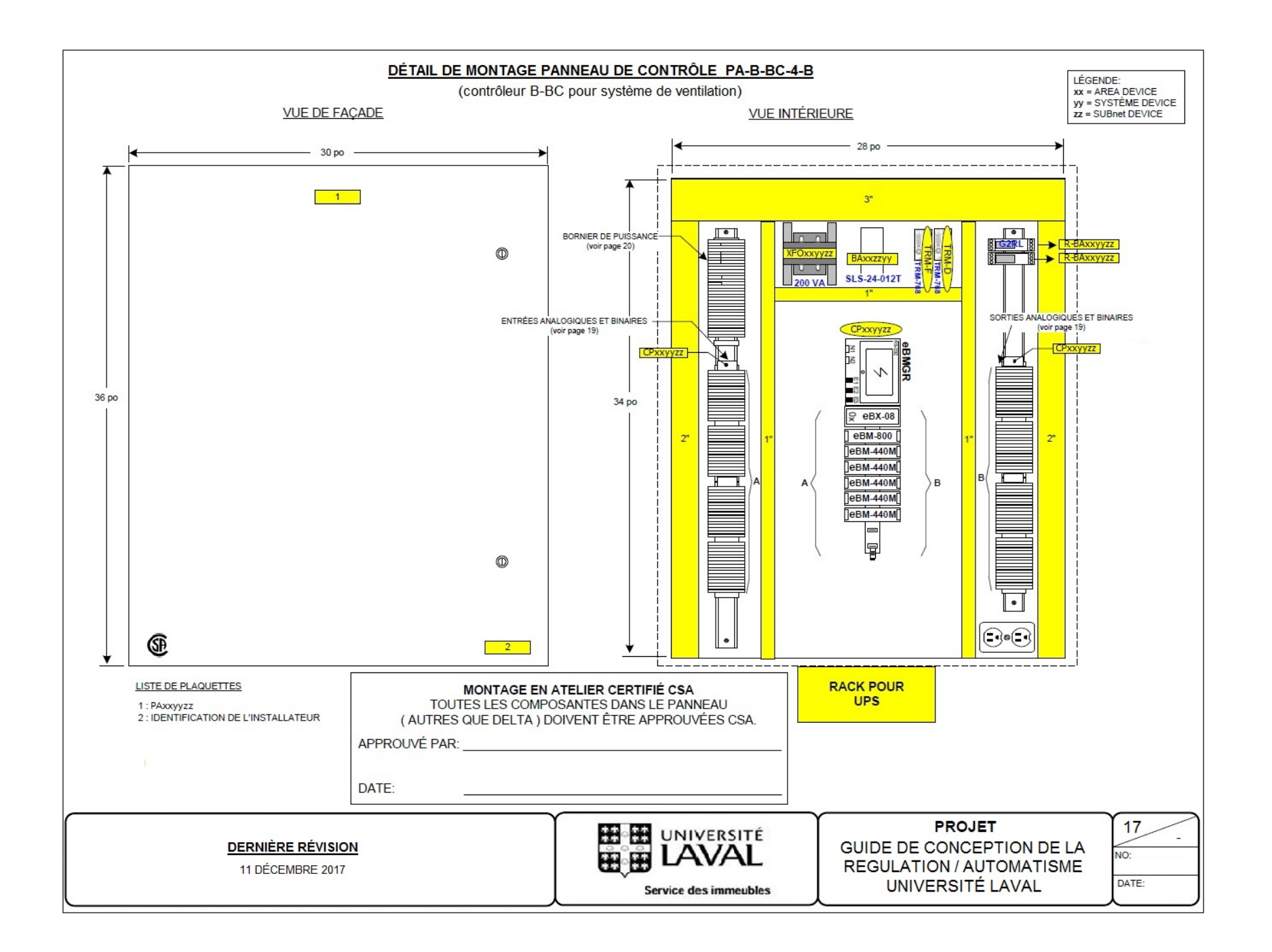

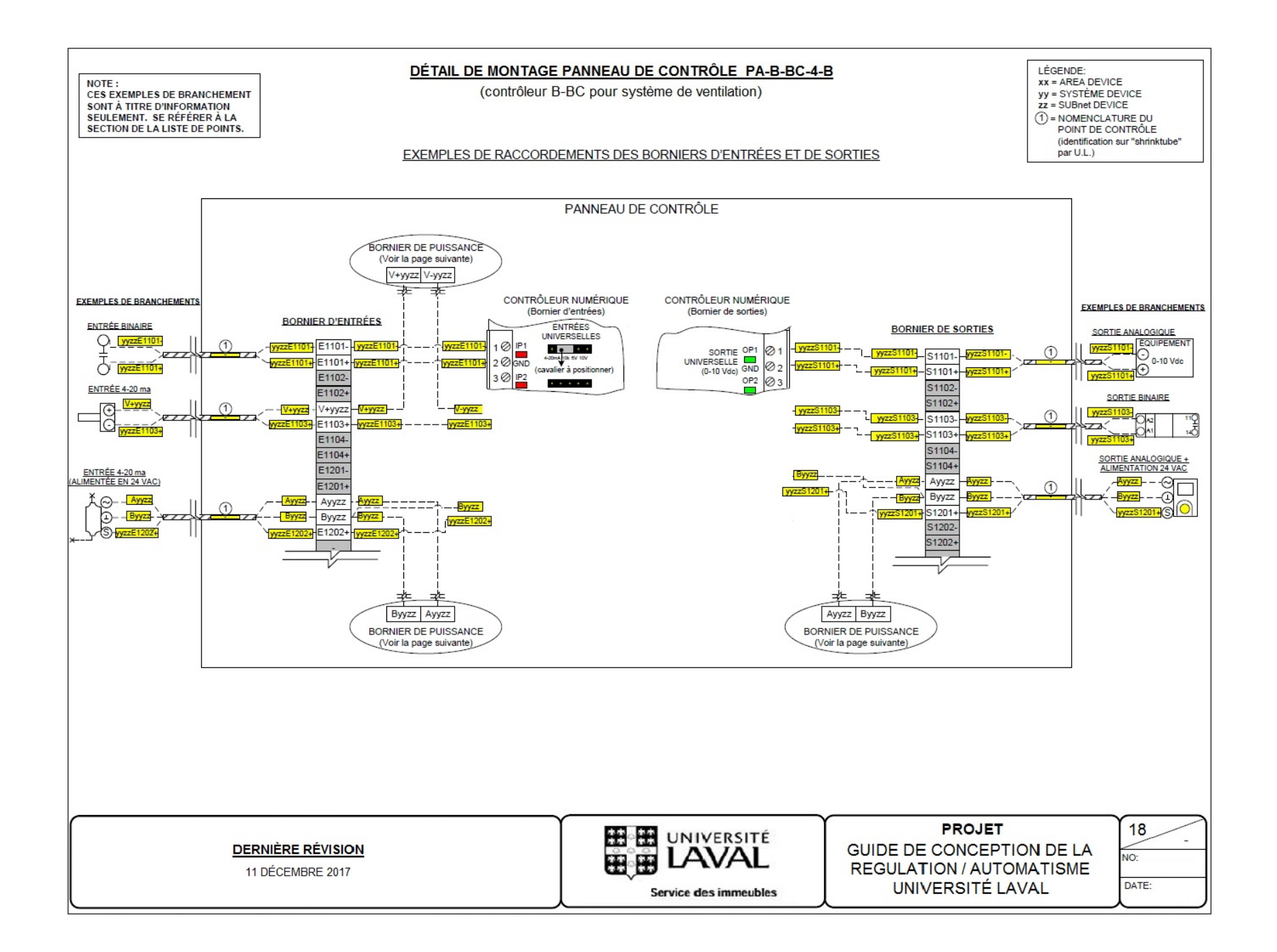

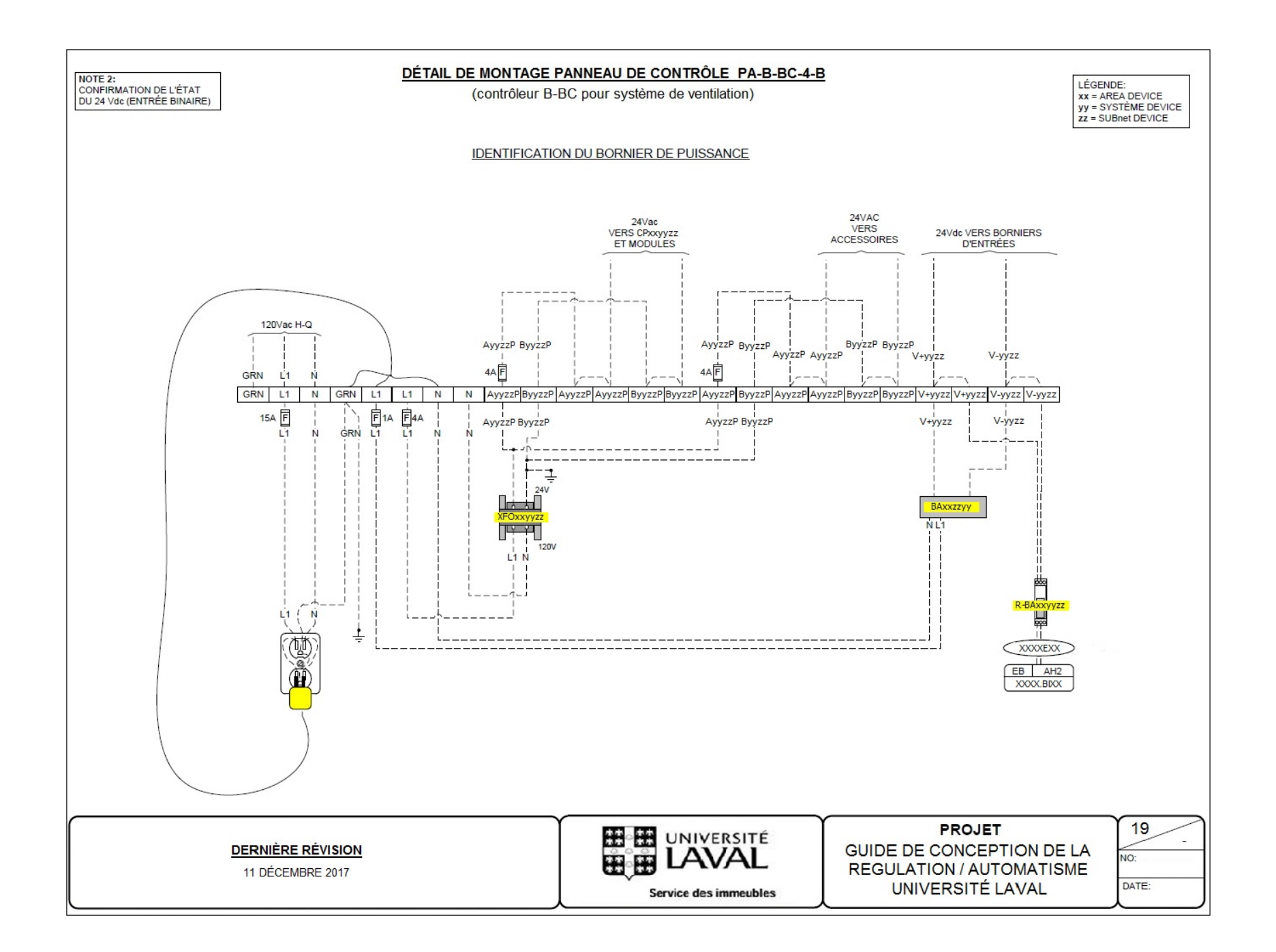

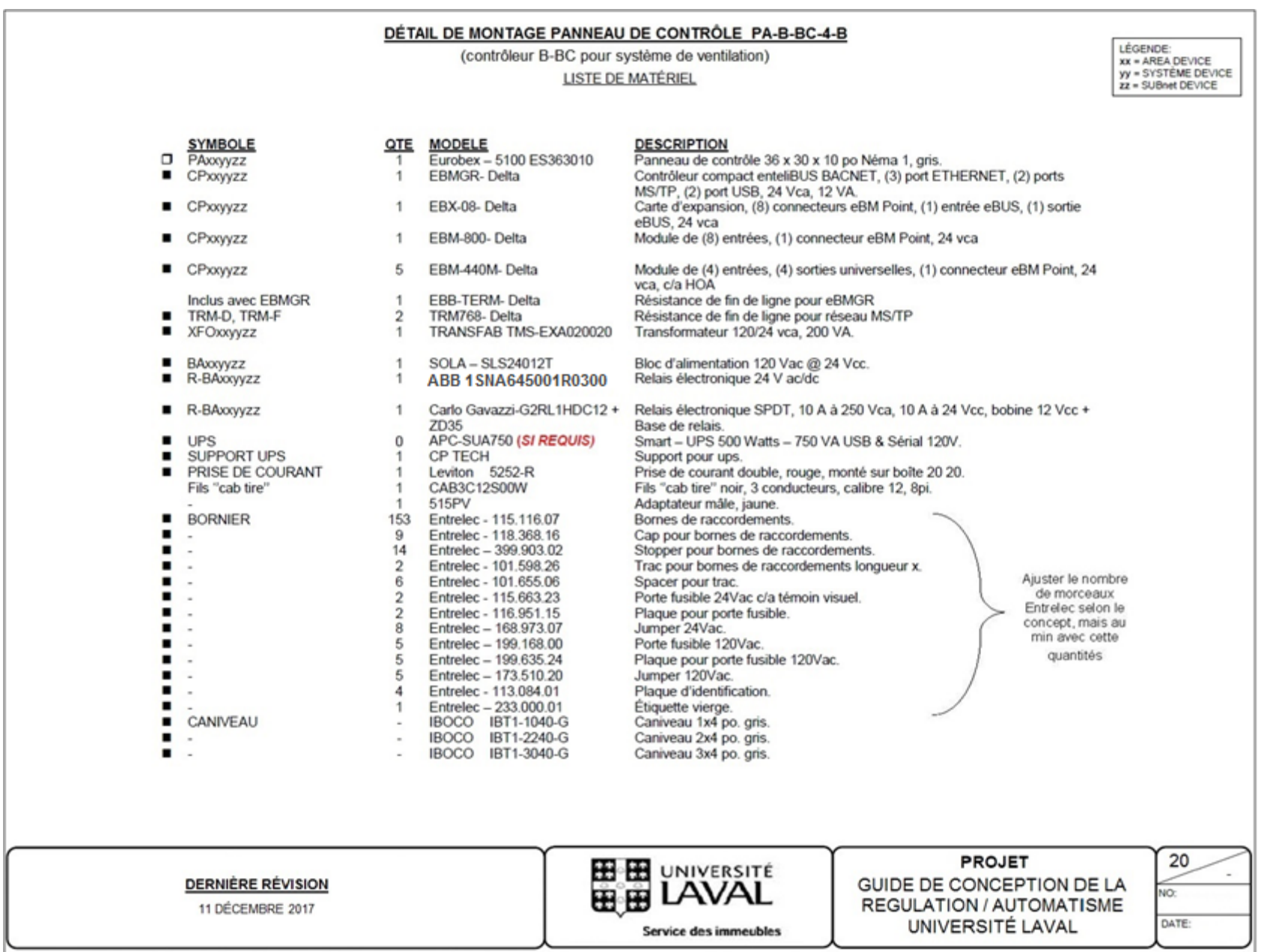

#### DÉTAIL DE MONTAGE PANNEAU DE CONTRÔLE PA-B-BC-4-B

(contrôleur B-BC pour système de ventilation) LISTE DE MATÉRIEL (SUITE)

LÉGENDE:<br>xx = AREA DEVICE<br>yy = SYSTÈME DEVICE<br>zz = SUBnet DEVICE

<span id="page-28-0"></span>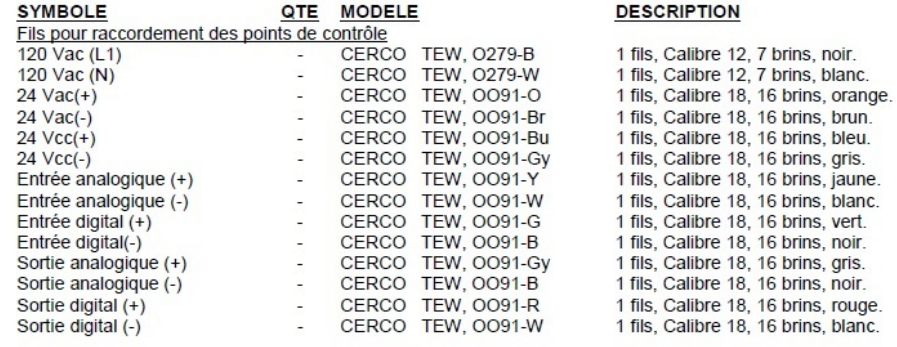

**DERNIÈRE RÉVISION** 

**HELE UNIVERSITÉ** 

**PROJET** GUIDE DE CONCEPTION DE LA

REGULATION / AUTOMATISME

UNIVERSITÉ LAVAL

 $21$ NO: DATE:

11 DÉCEMBRE 2017

**Service des immeubles** 

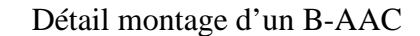

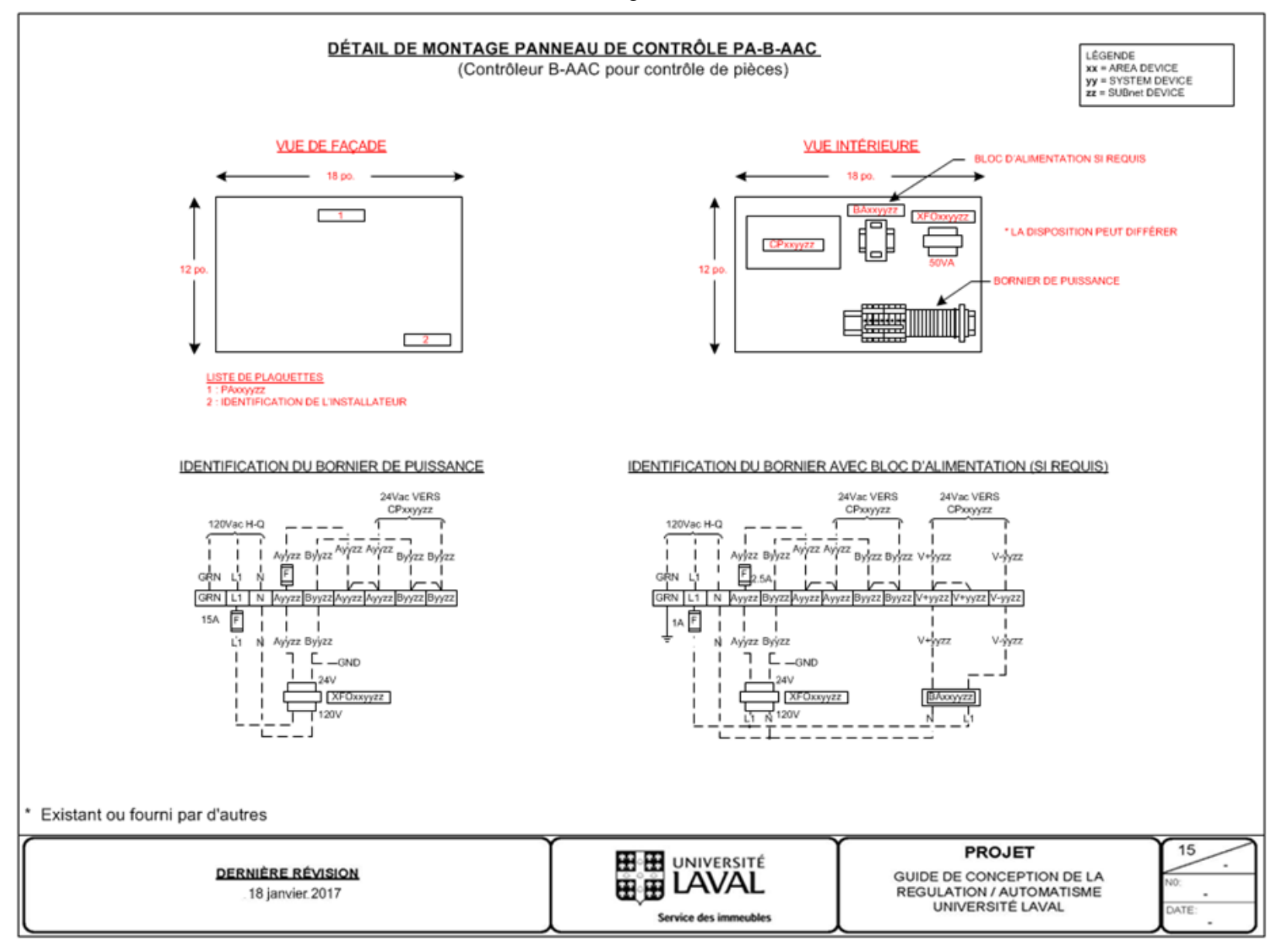

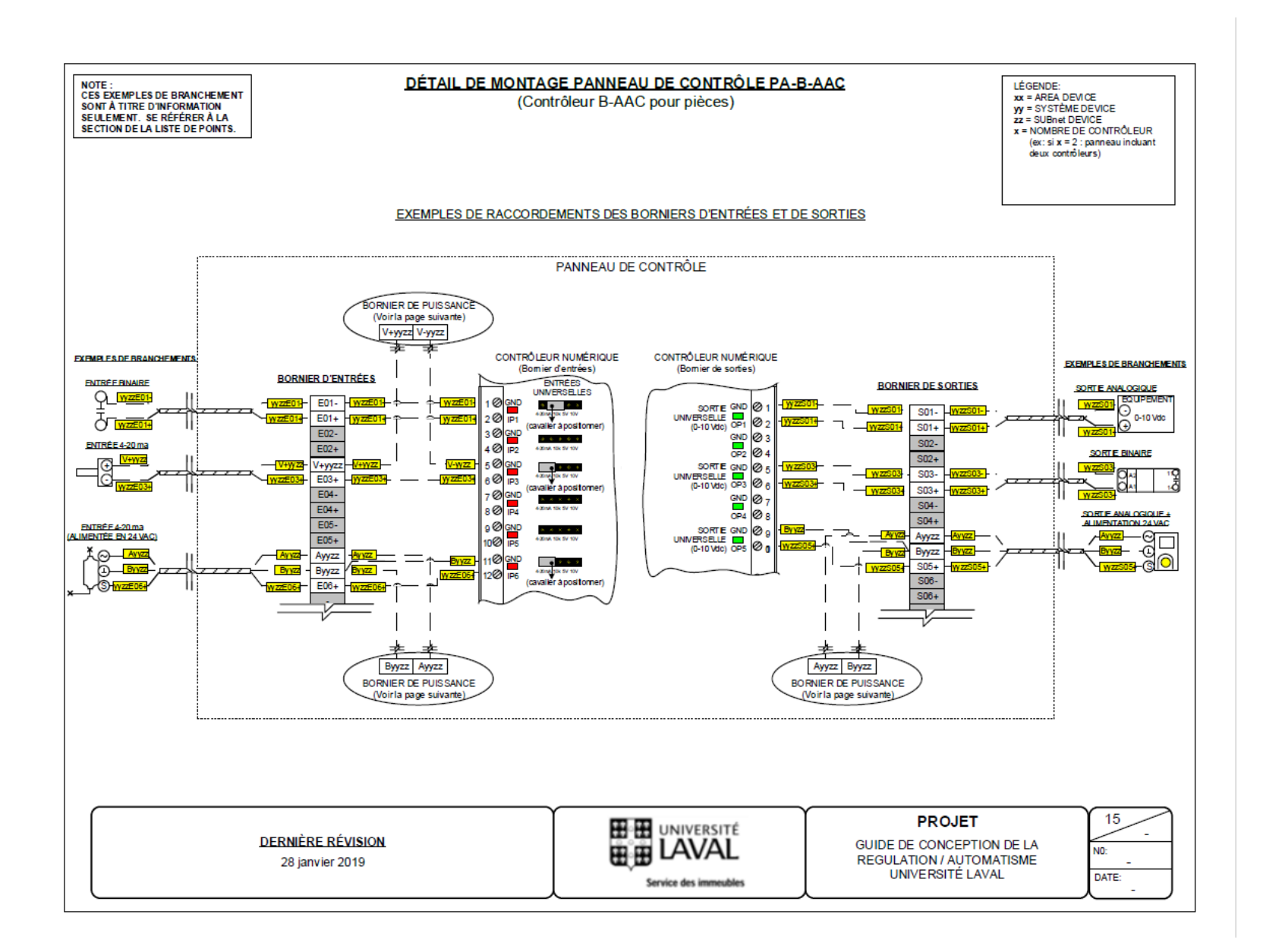

### DÉTAIL DE MONTAGE PANNEAU DE CONTRÔLE PA-B-AAC<br>(Contrôleur B-AAC pour contrôle de pièces)

LÉGENDE xx = AREA DEVICE<br>yy = SYSTEM DEVICE<br>zz = SUBnet DEVICE

#### **LISTE DE MATÉRIEL**

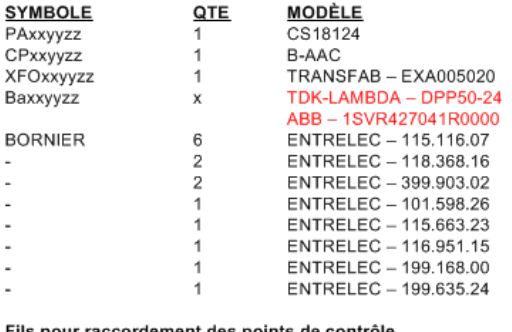

#### Fils pour raccordement des points de contrôle

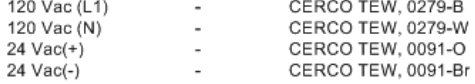

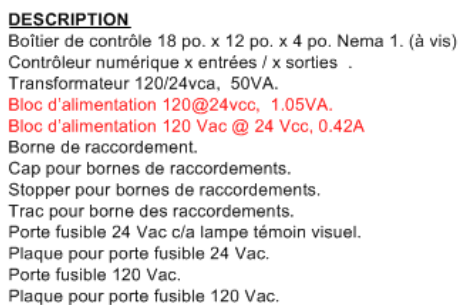

1 fils, Calibre 12, 7 brins, noir. 1 fils, Calibre 12, 7 brins, blanc. 1 fils, Calibre 18, 16 brins, orange. 1 fils, Calibre 18, 16 brins, brun.

\* Existant ou fourni par d'autres

**DERNIÈRE RÉVISION** 

18 février 2014

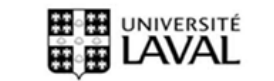

Service des immeubles

#### **PROJET**

GUIDE DE CONCEPTION DE LA **REGULATION / AUTOMATISME** UNIVERSITÉ LAVAL

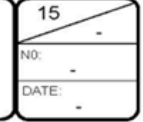

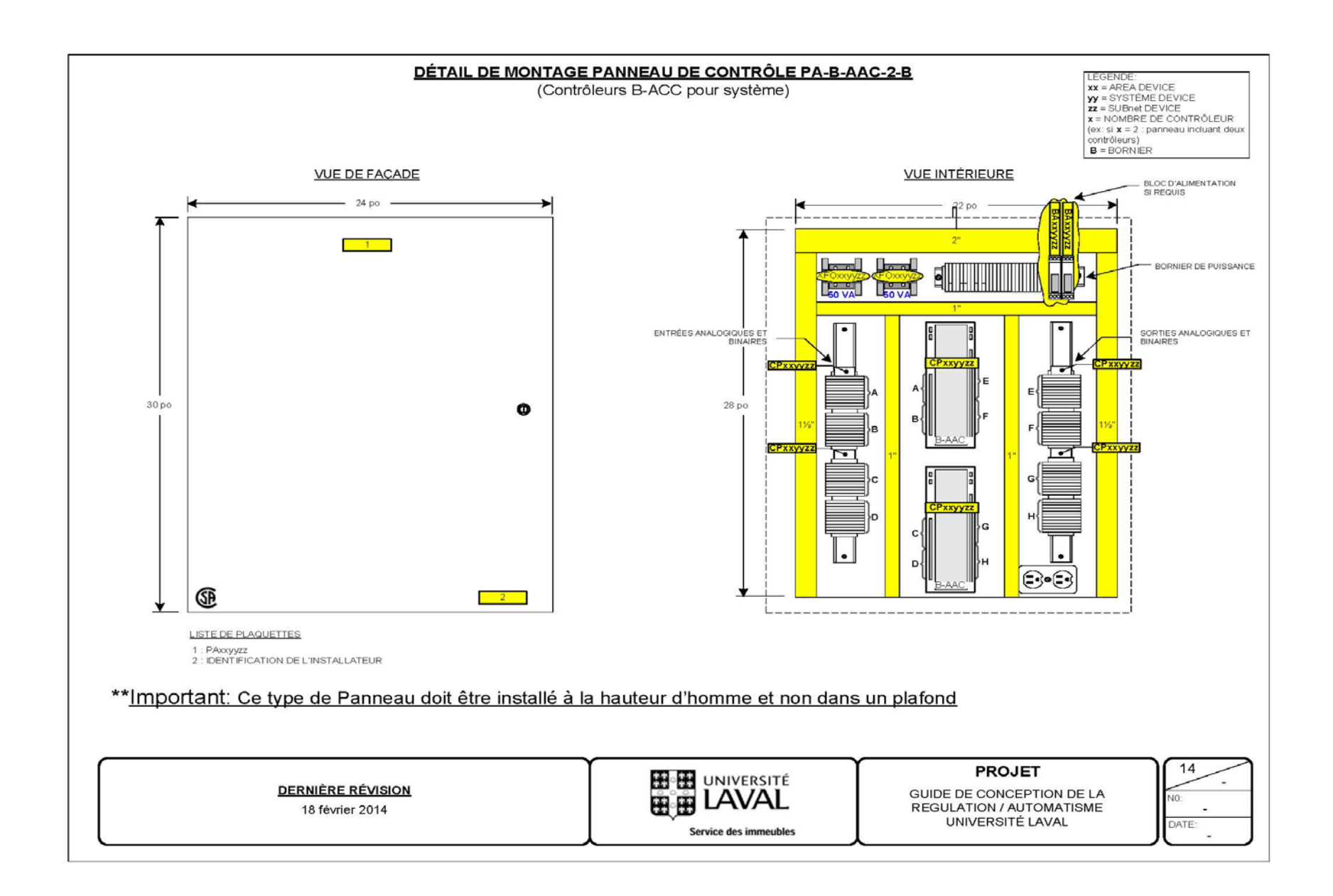

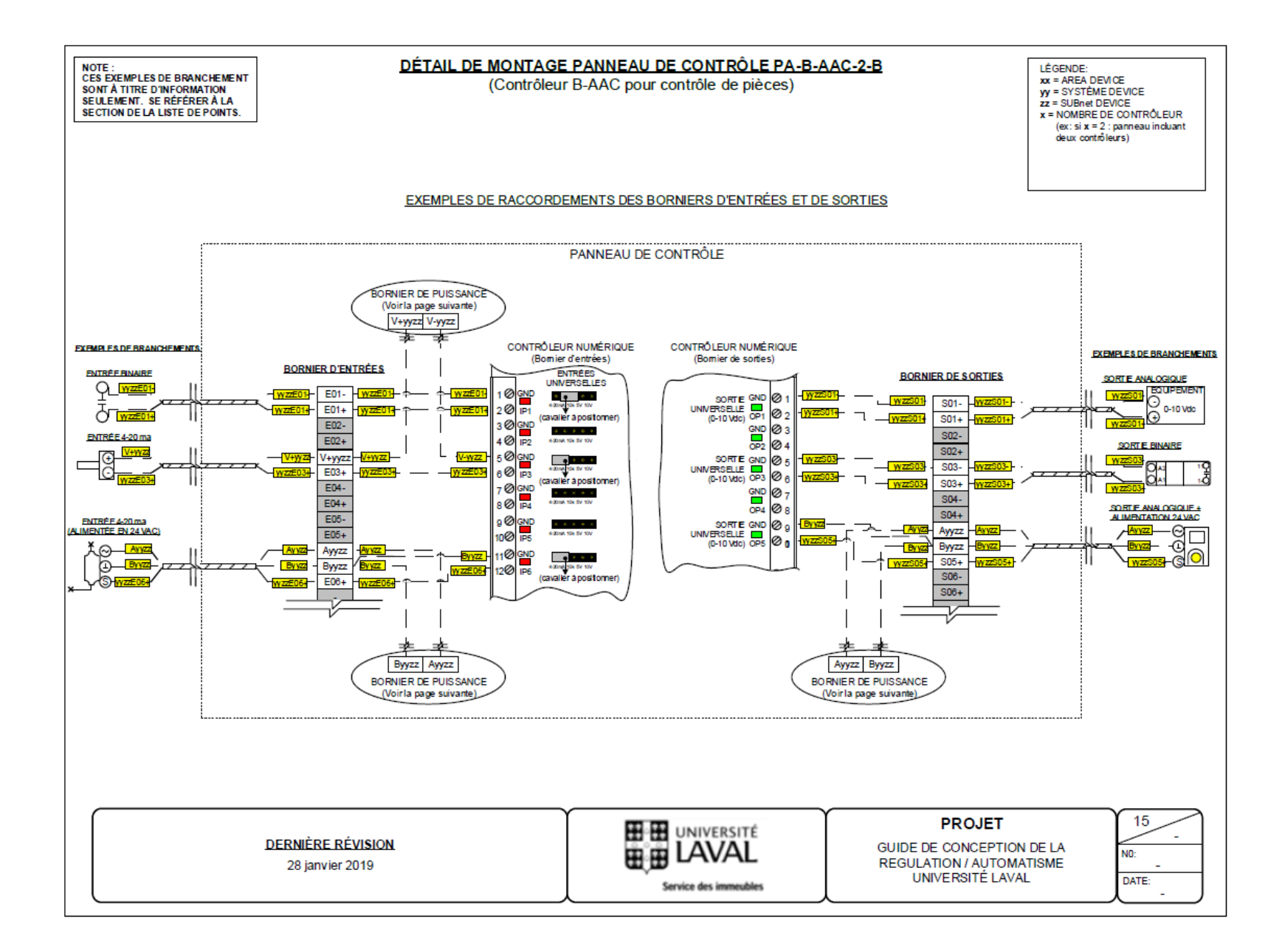

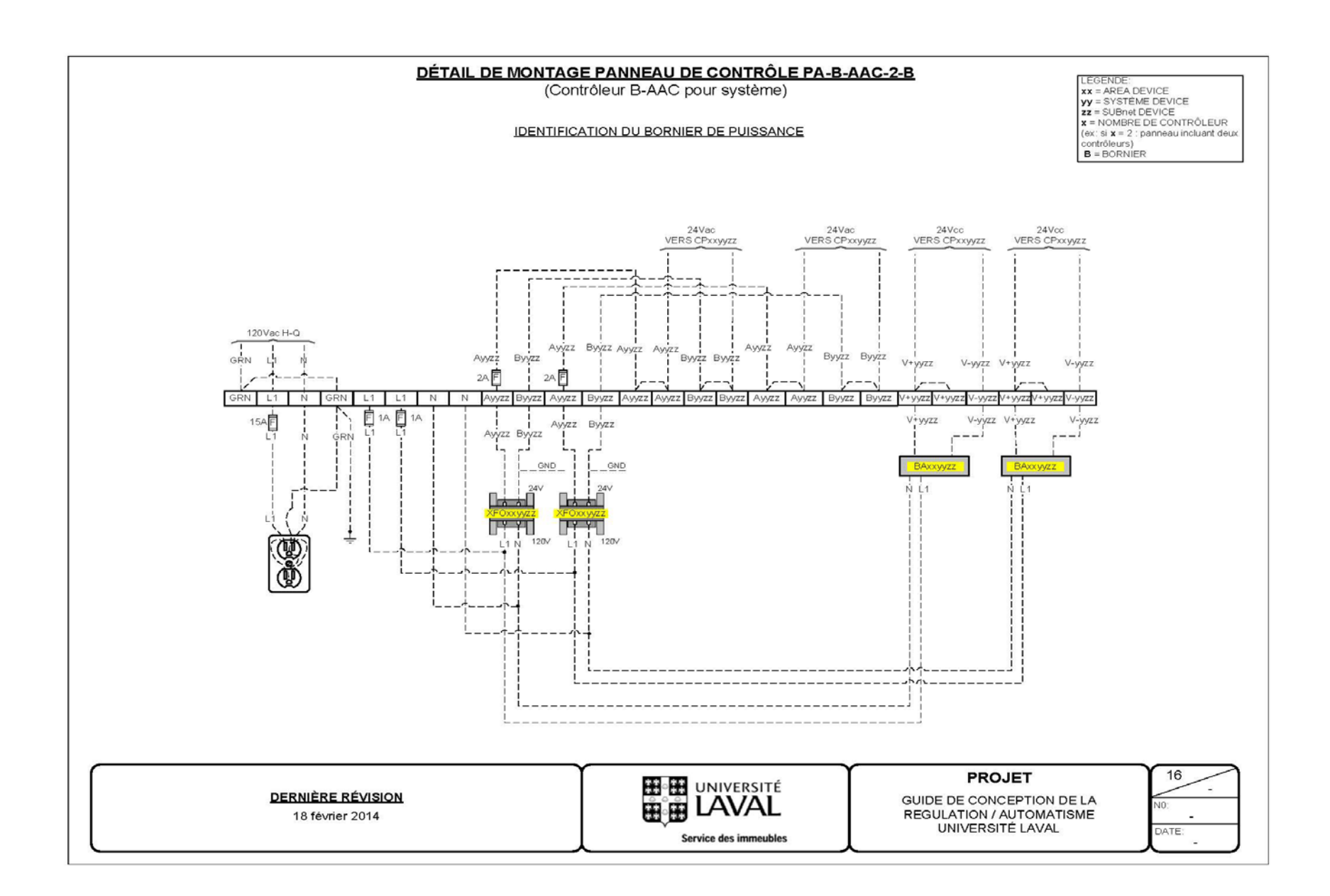

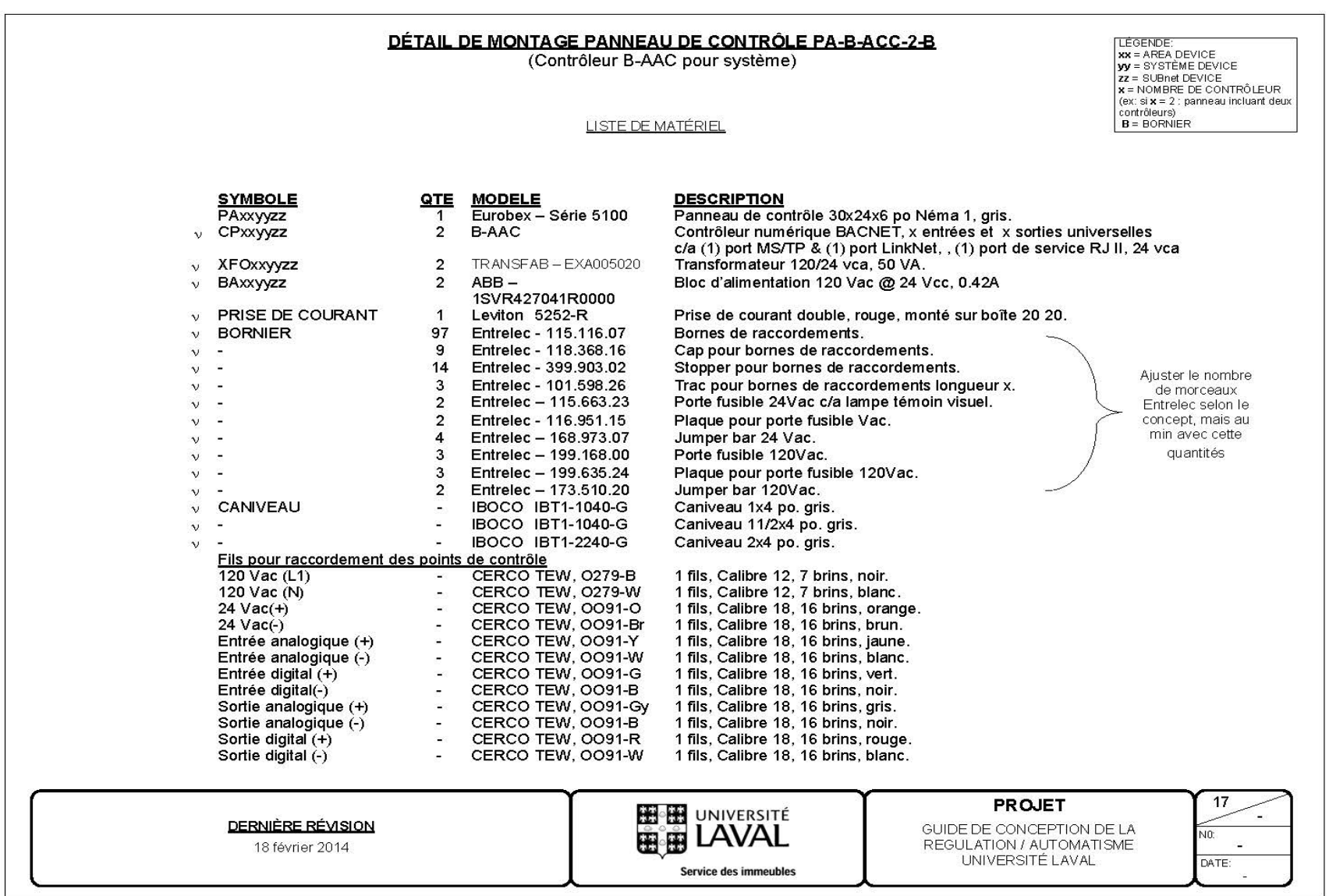
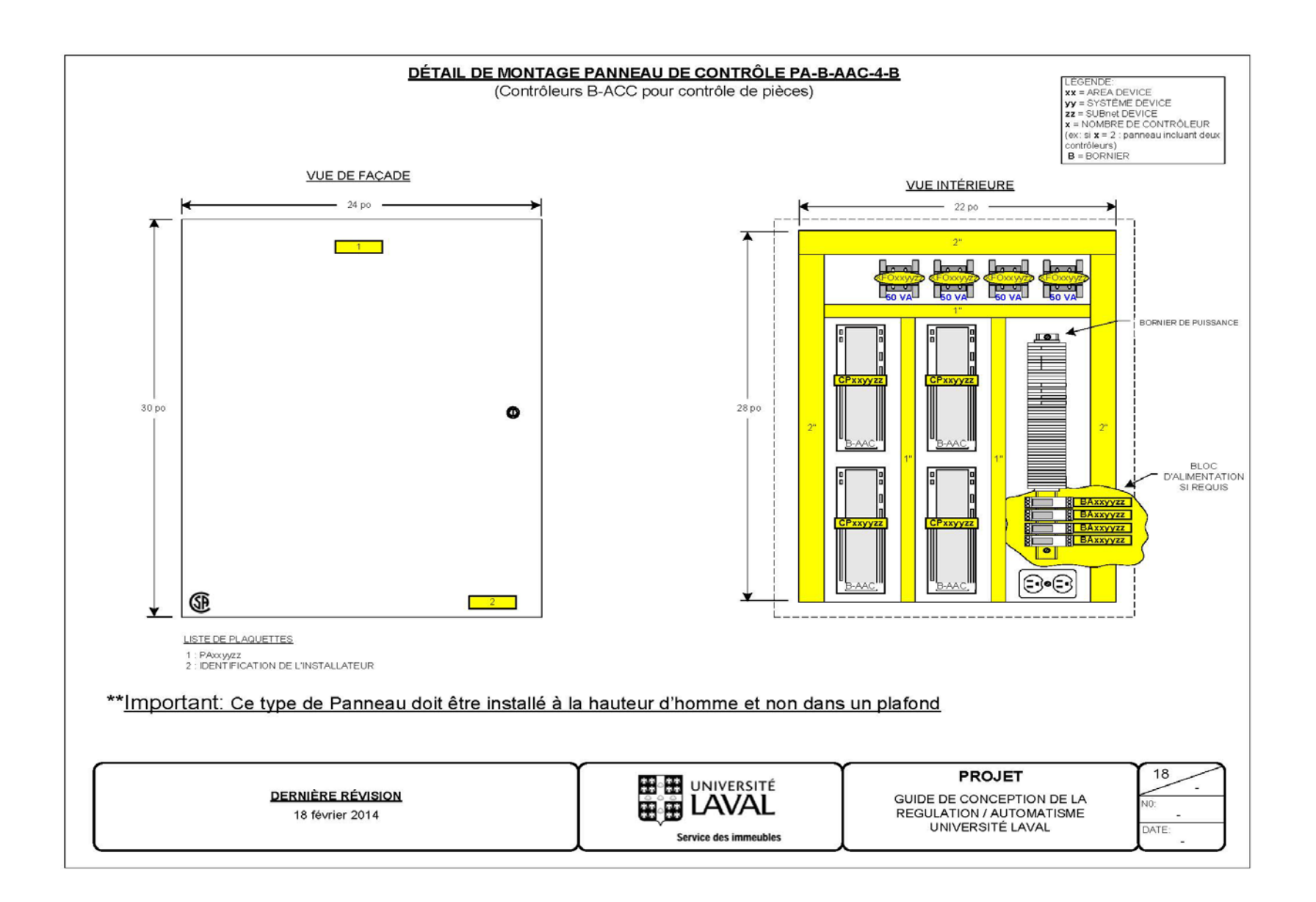

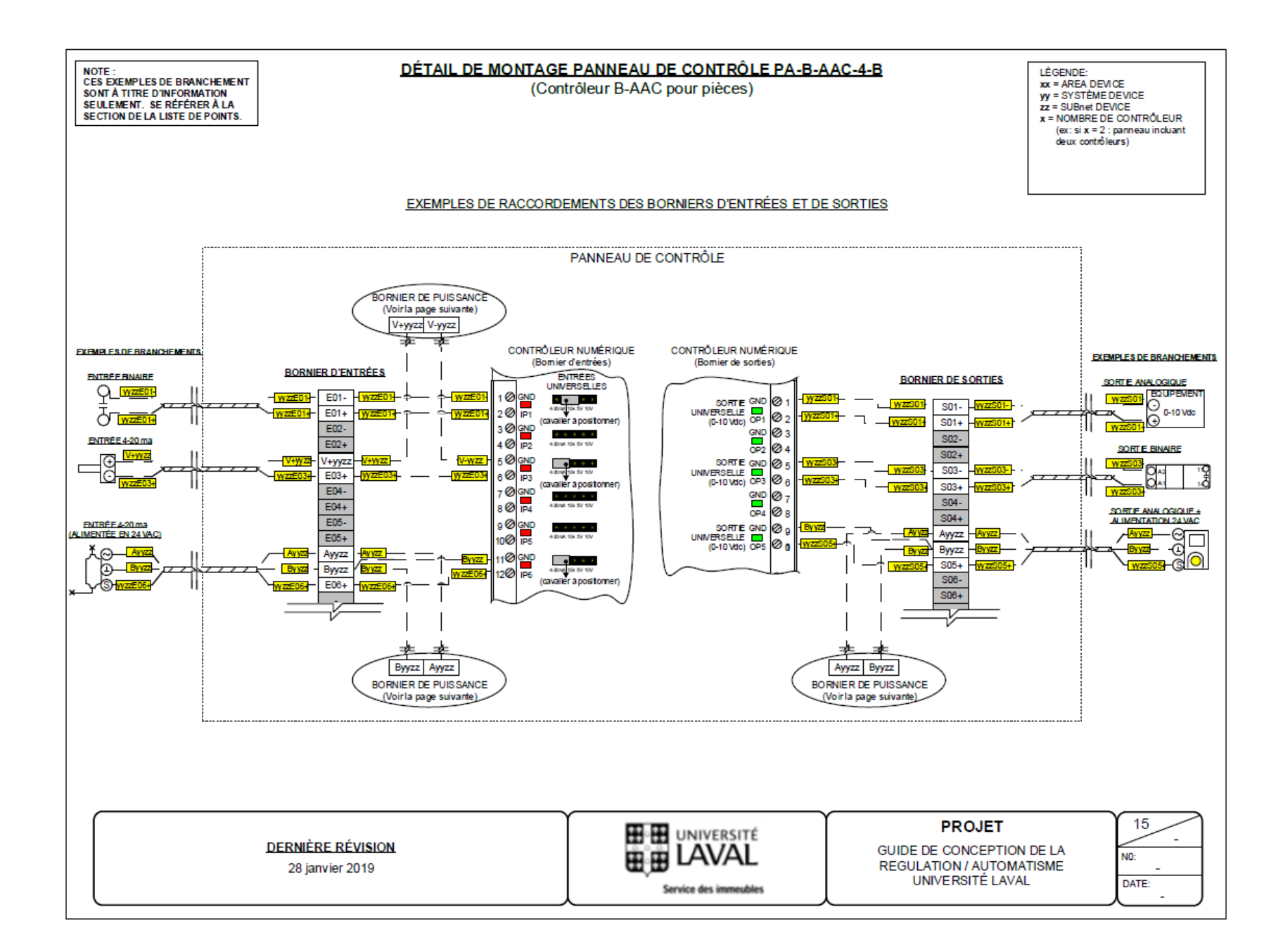

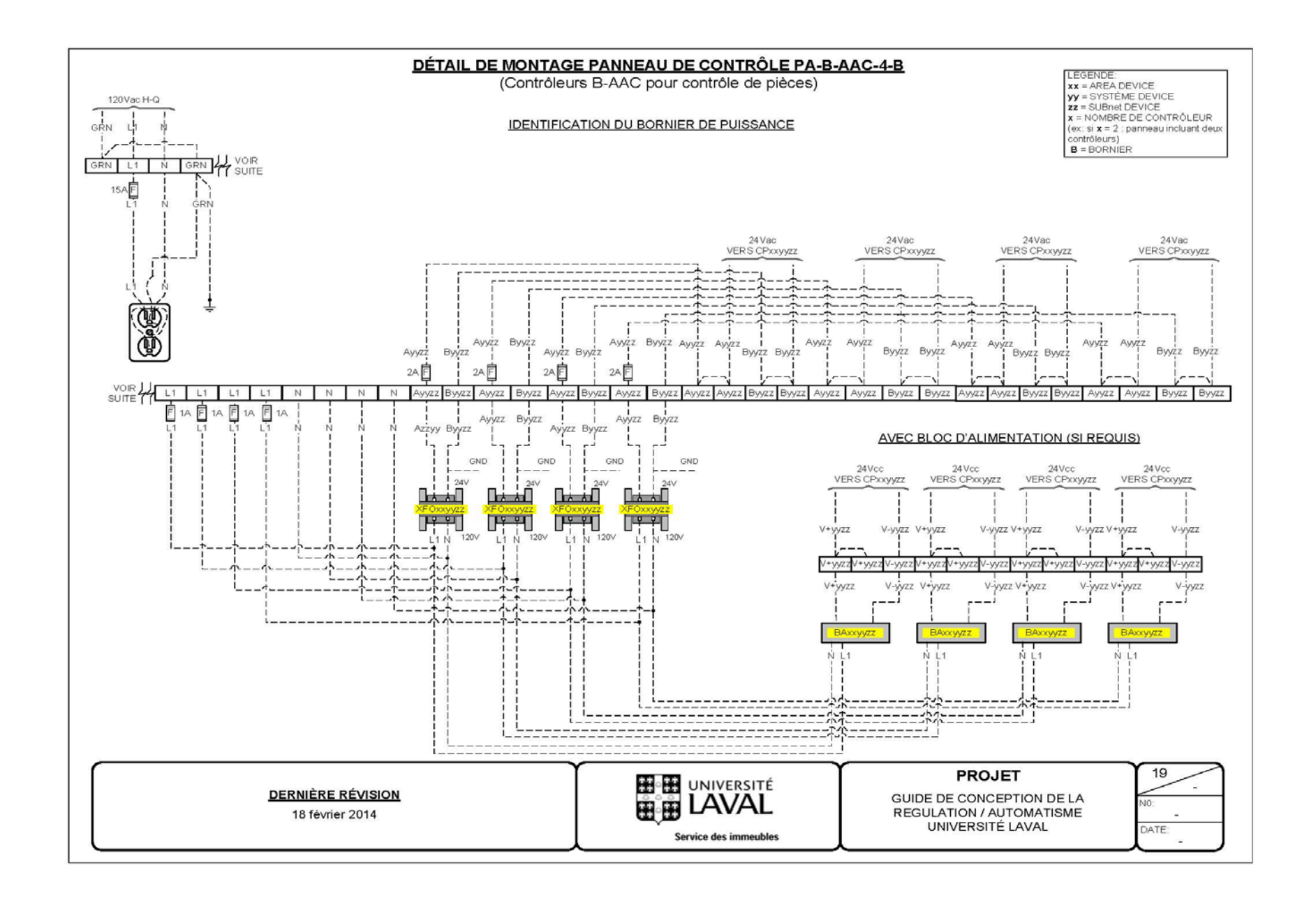

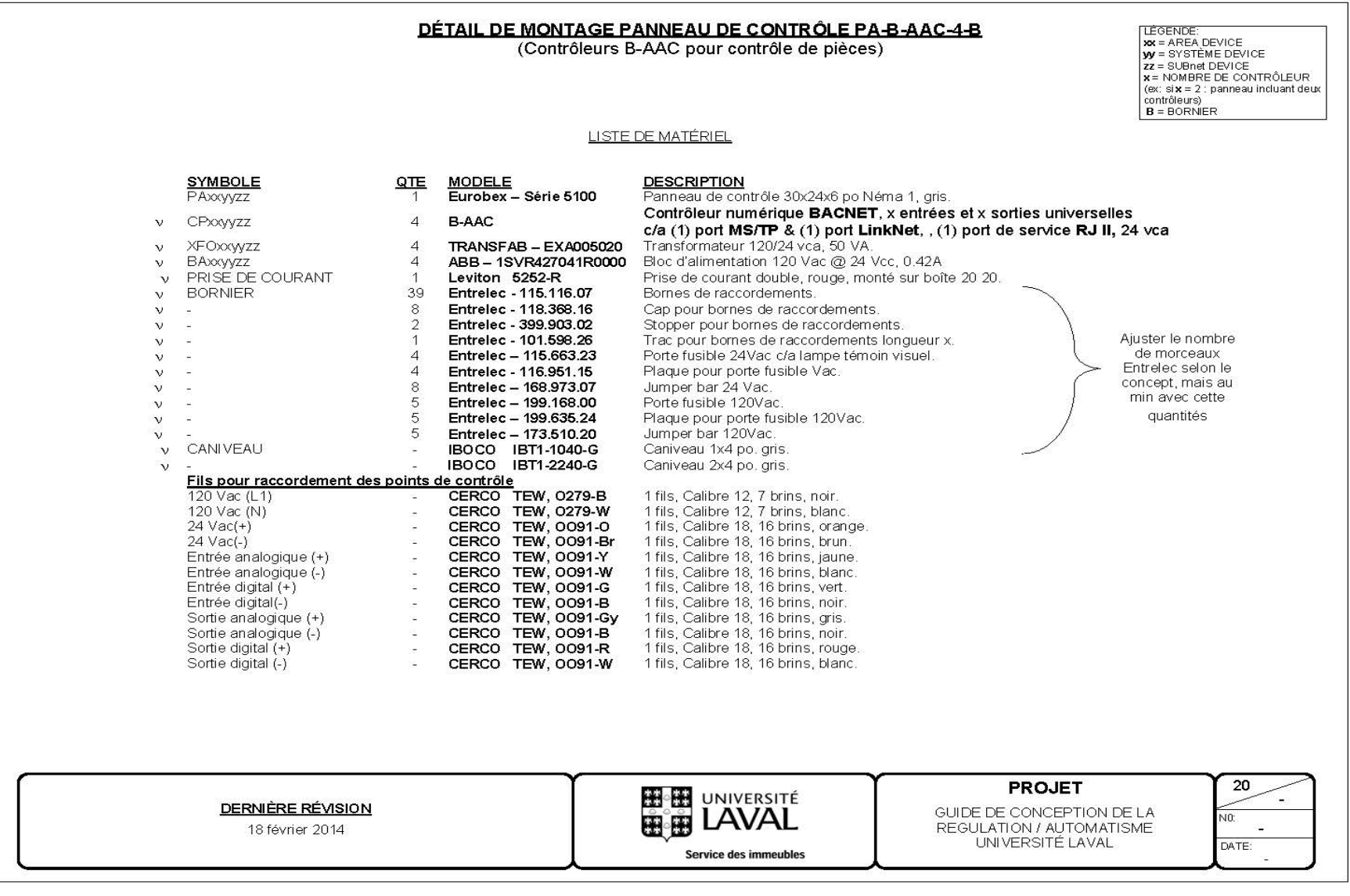

# **4.Fiches techniques**

Cette section précise les standards des composantes de contrôle utilisé à l'Université Laval.

## **4.1. Composantes de contrôles en CVCA**

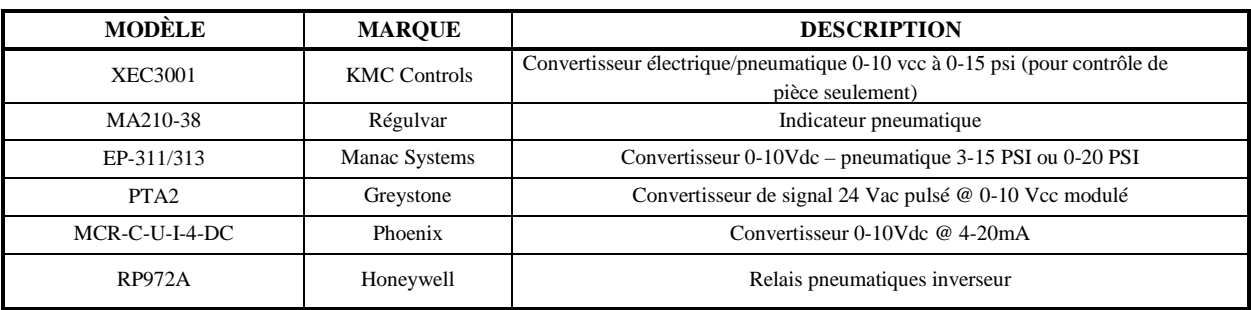

#### **Convertisseurs**

#### **Transmetteurs**

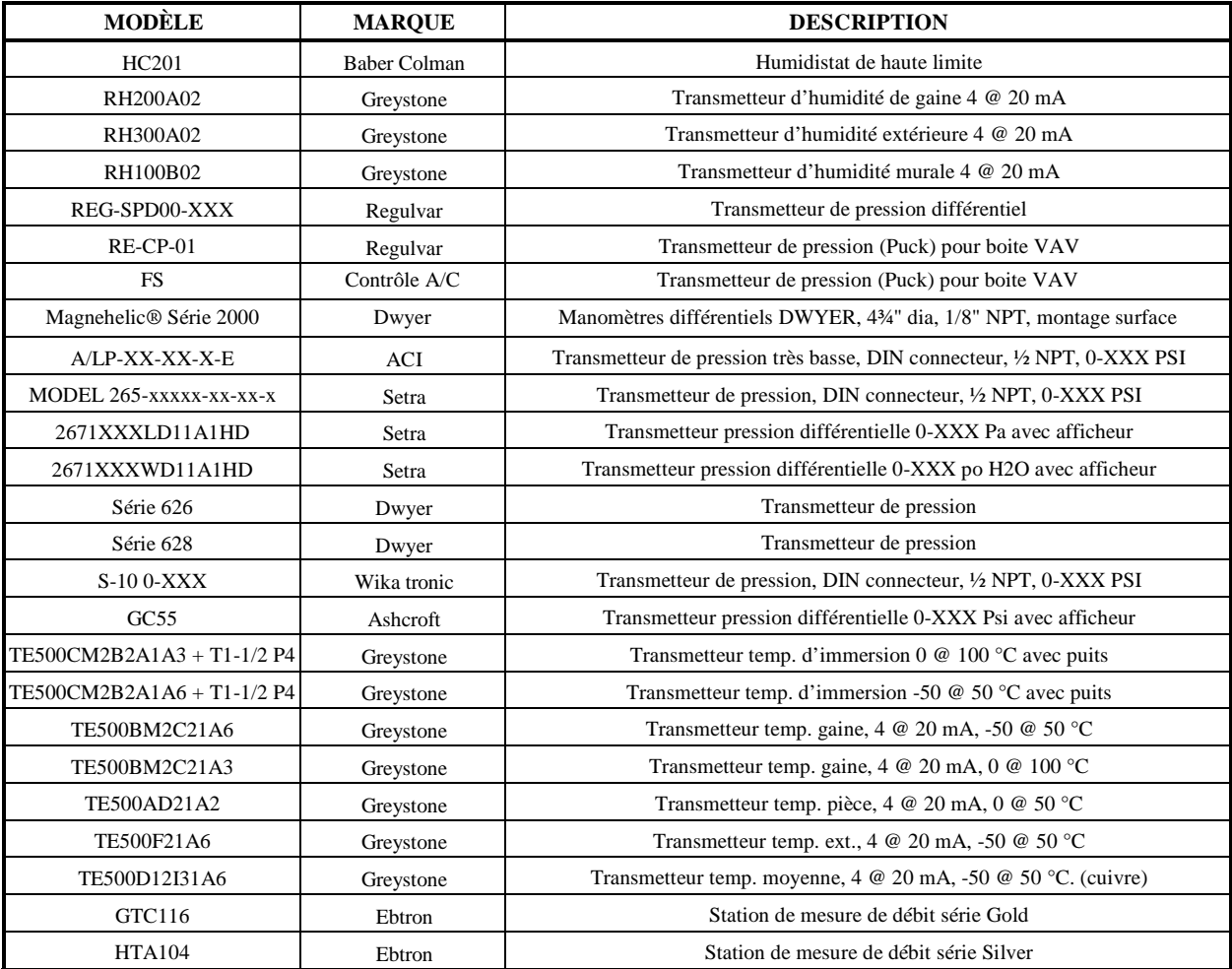

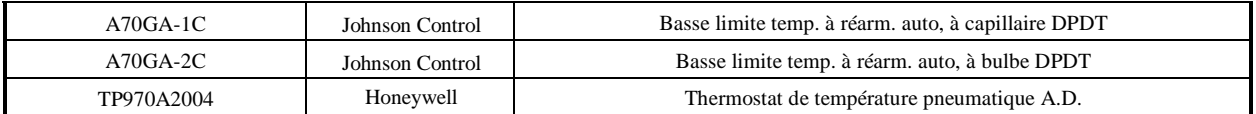

#### **Détection de gaz**

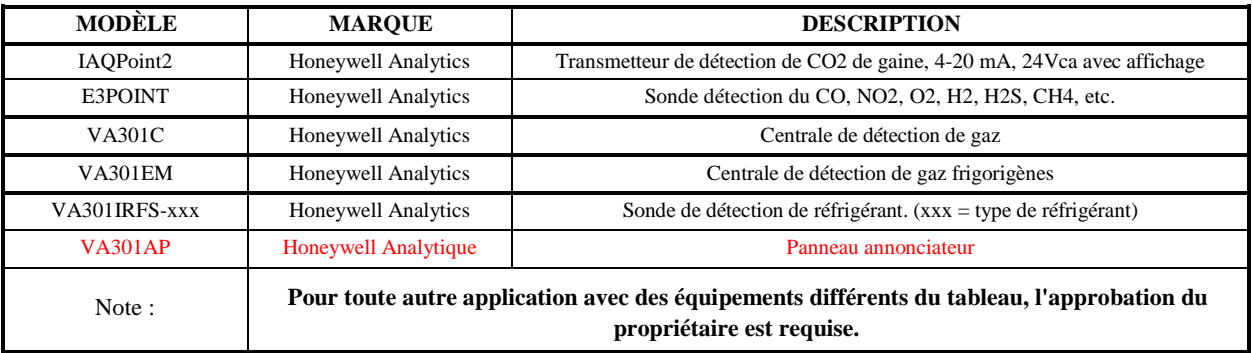

#### **Lecteurs de courant**

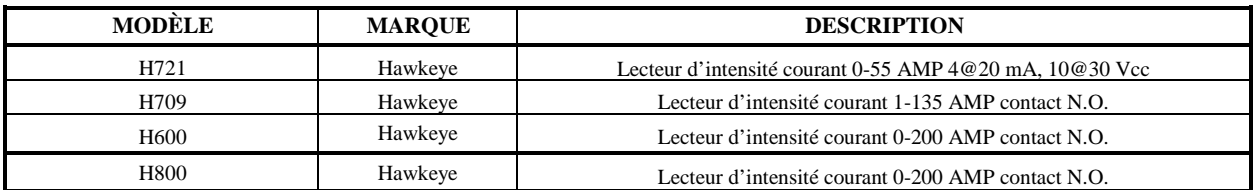

#### **Servomoteurs**

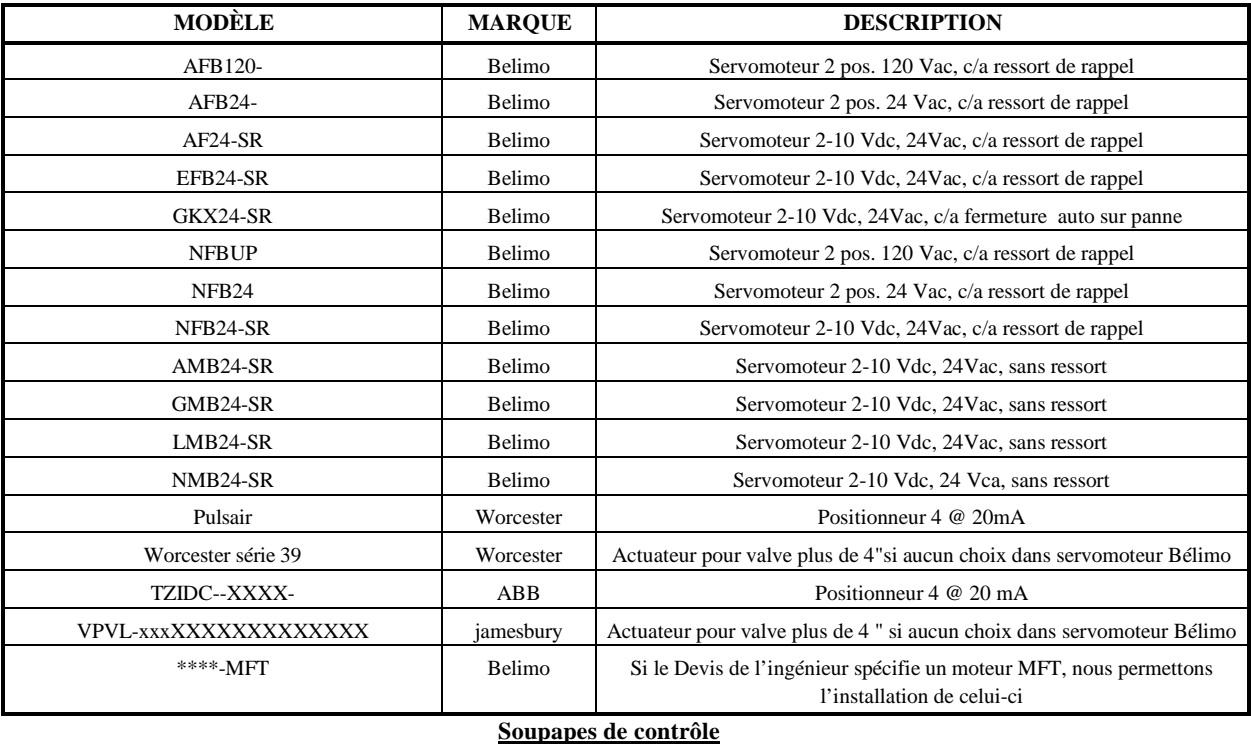

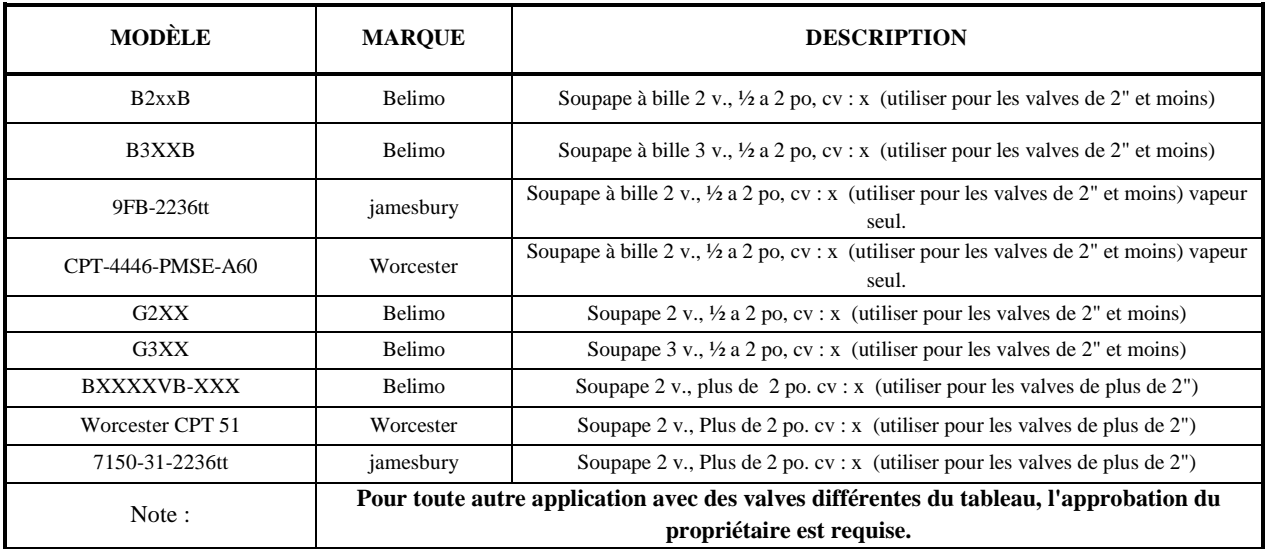

## **Relais**

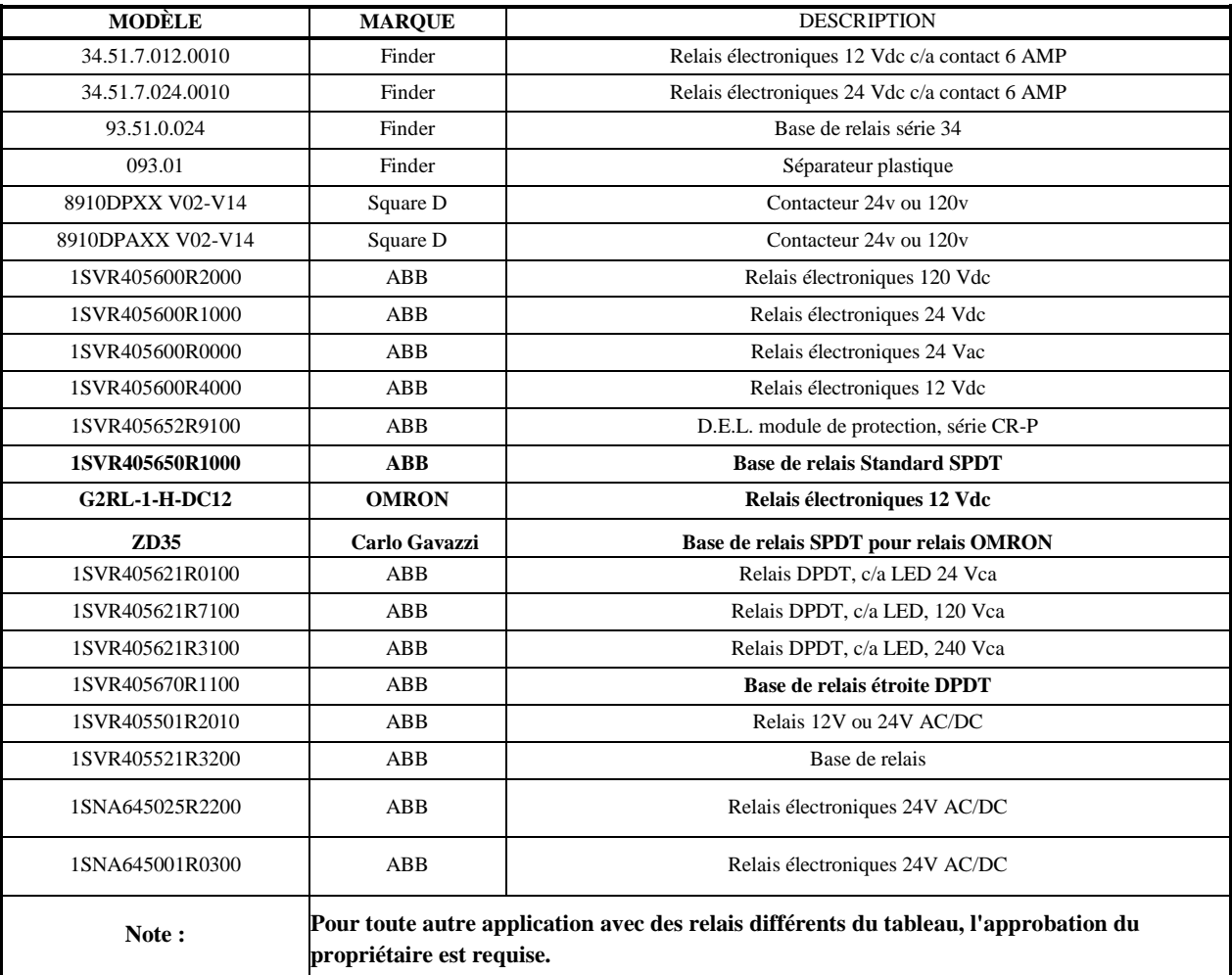

#### **Blocs d'alimentation et transfo.**

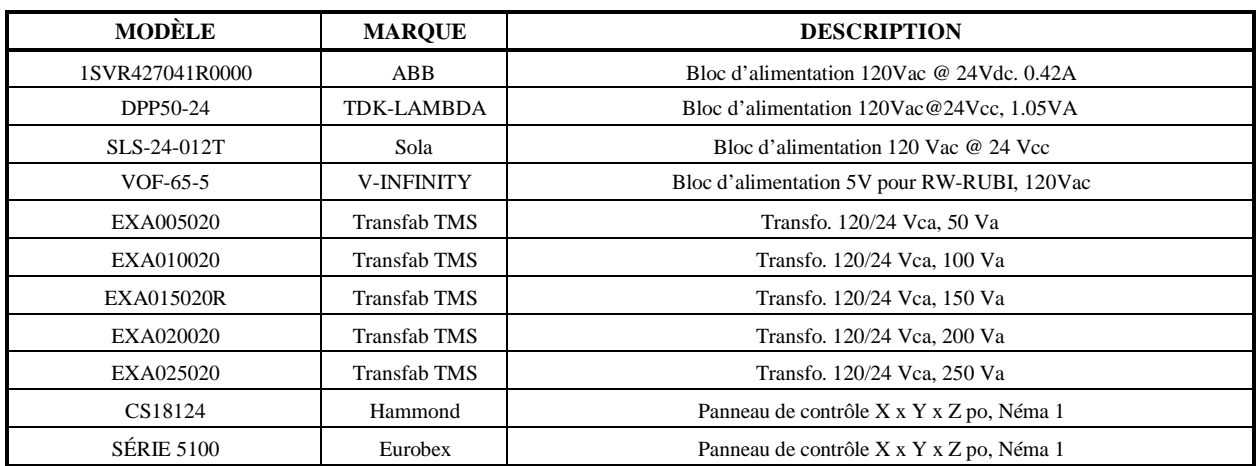

#### **UPS**

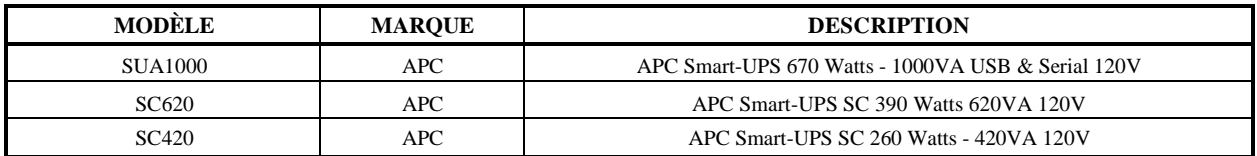

#### **Débitmètres Aqueduc**

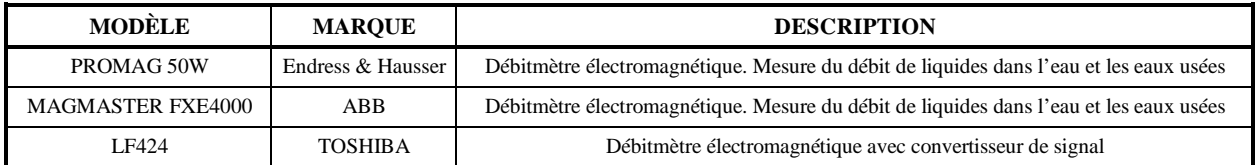

## **Débitmètres Vapeur**

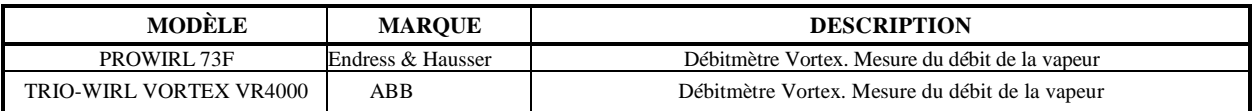

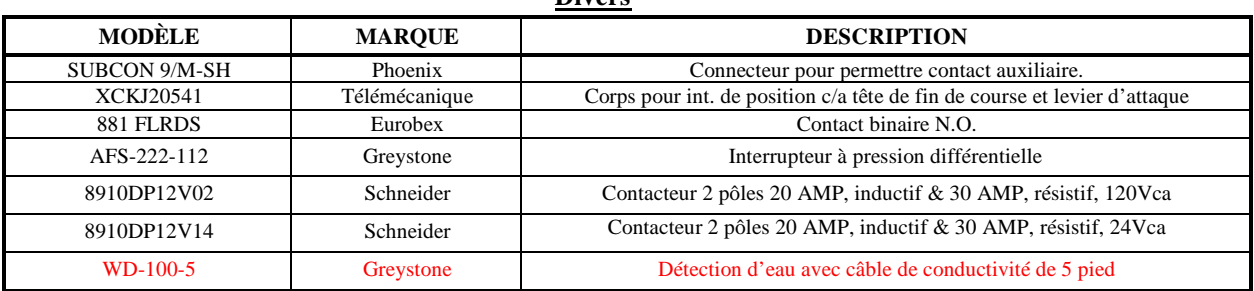

#### **Divers**

# **4.2. Tableau des contrôleurs numériques de bâtiments homologués 2013-14**

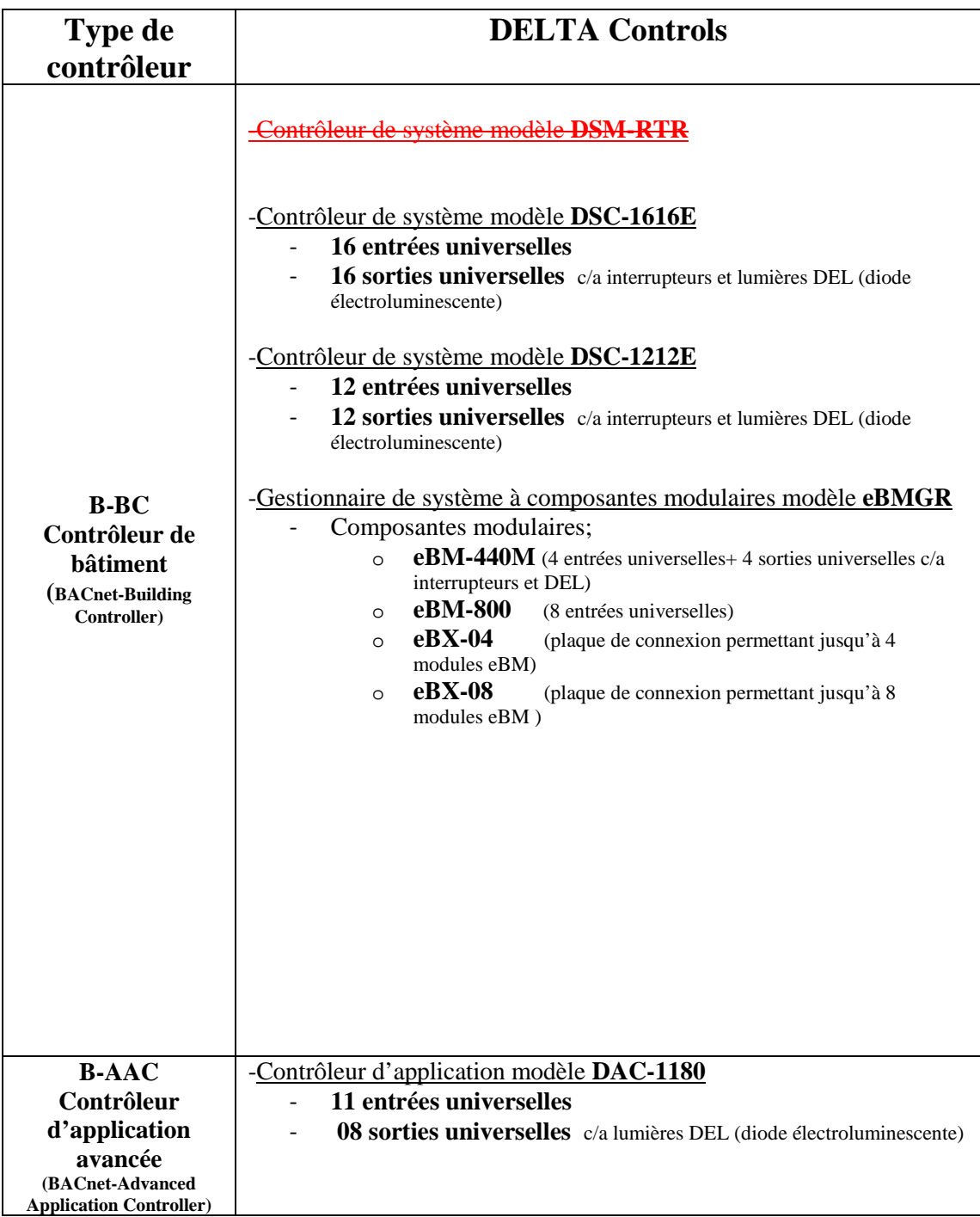

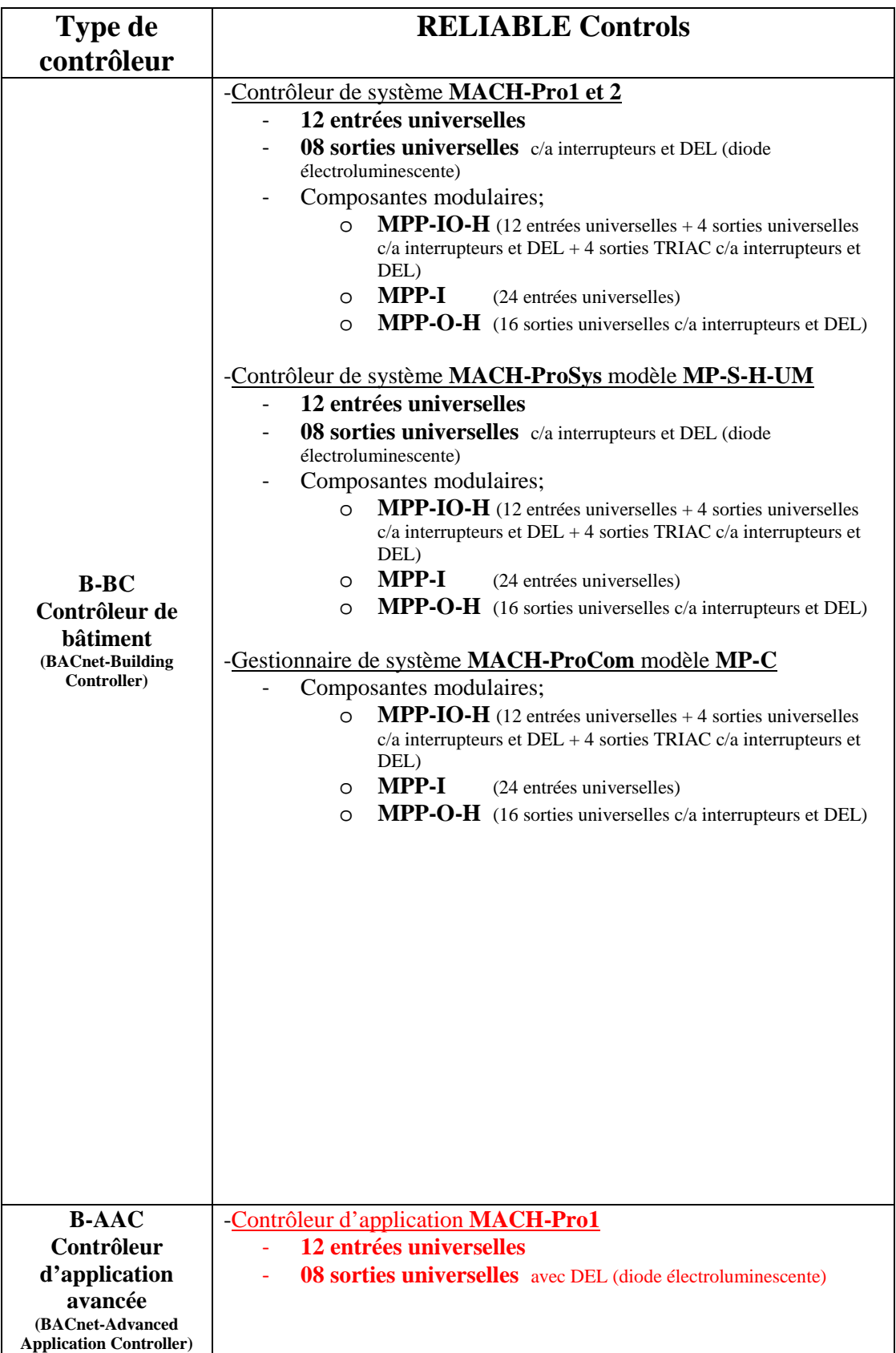

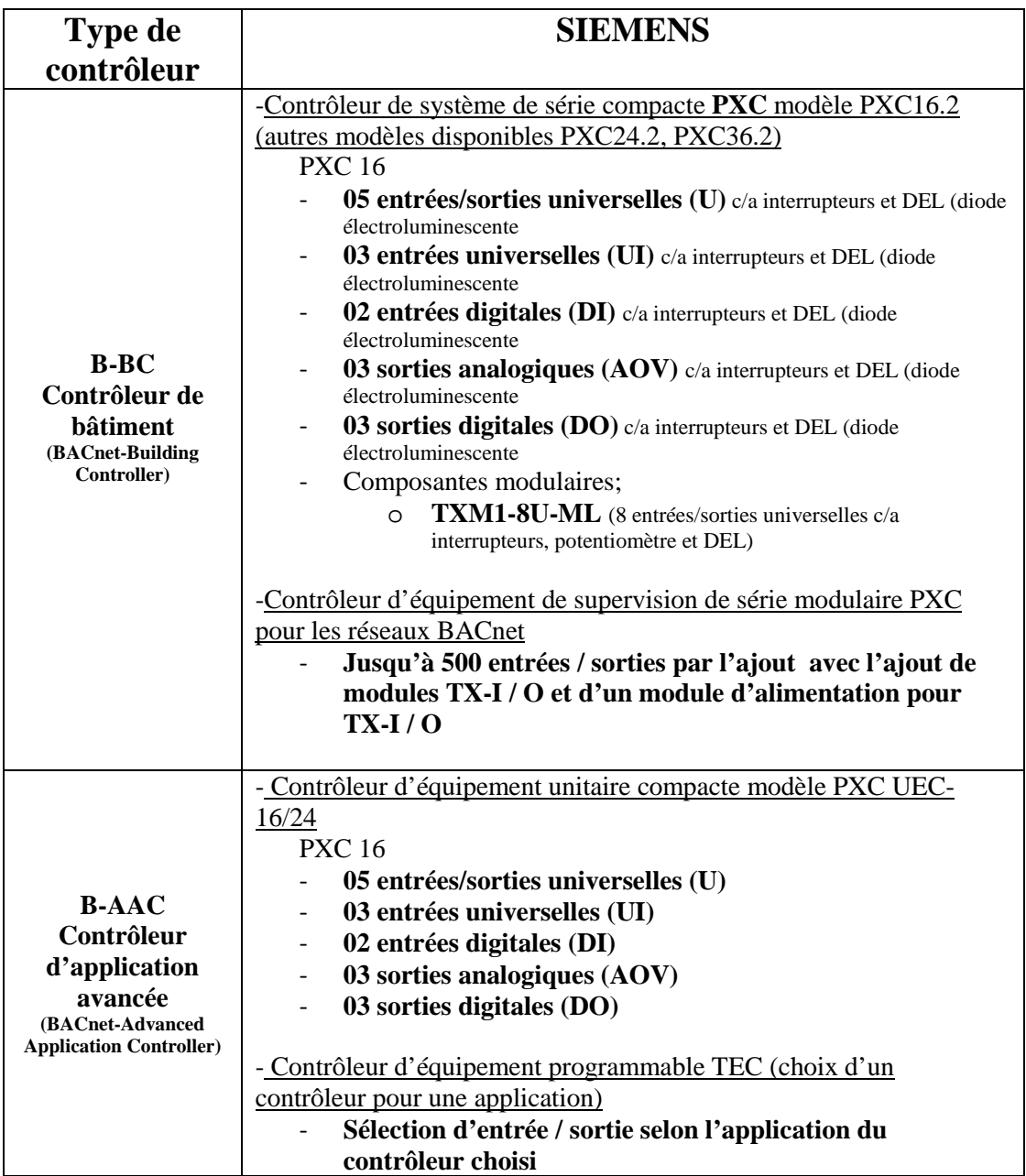

# **5.Guide de conception - Architecture réseau**

Tous les projets en régulation et automatisme doivent respecter le guide de conception de la régulation/automatisme de l'Université Laval. Ce guide reflète les standards et le fonctionnement demandé à l'Université Laval.

Cette section explique l'architecture du réseau des contrôleurs numériques (SGE), ainsi que les contrôleurs et détecteurs de gaz à l'Université Laval et comment adresser les nouveaux contrôleurs qui y sont rattachés. De plus, cette section vous sera utile pour l'installation de nouveaux contrôleurs et leur filage.

Pour connaître le ou les numéros des prochains contrôleurs à inclurent dans l'architecture réseau, communiquez avec le centre de contrôle au #11054.

Pour ce qui est des dessins de contrôles tels que l'architecture du réseau du bâtiment ou tout autre document utile, veuillez vous référer à la section 8.4.2.

#### **5.1. L'adressage d'un panneau de contrôle numérique (SGE)**

L'adresse d'un panneau de contrôle BACnet est composée de 6 chiffres. ''AA SS DD''

- AA : Identifie le gestionnaire de réseau rattaché sur le réseau ETHERNET du bâtiment avec la configuration niveau ''AREA'' (B-BC Contrôleur numérique, BACnet., c/a carte réseau Ethernet).
- SS : Identifie le contrôleur d'application général qui est rattaché au réseau RS485/MSTP OU PROPRIÉTAIRE d'un gestionnaire de réseau avec la configuration niveau ''SYSTÈME'' B-BC.
- DD : Identifie le contrôleur d'application spécifique qui est rattaché au réseau RS485/MSTP OU PROPRIÉTAIRE d'un contrôleur d'application général avec la configuration niveau ''SUBnet'' B-AAC

Note :

- Chaque contrôleur maître doit avoir un maximum de 35 cartes en sous-réseau.
- Les contrôleurs B-BC sont définis pour une utilisation pour des systèmes et les B-AAC sont pour le contrôle de pièce (ce qui inclue les petits systèmes n'alimentant qu'une seule pièce)
- Un B-AAC ne peut pas avoir de cartes d'expansion.
- Les panneaux B-BC ne peuvent communiquer que par Ethernet.
- Tous les points d'une même séquence d'opération doivent résidés dans un même contrôleur. Ex : Ce qui inclut tous les équipements utilisés dans les sections de la séquence d'opération; d'un système de ventilation (incluant alimentation, retour, évacuation), la boucle de chauffage, de climatisation, de récupération, d'humidification, etc.
- Les modules d'expansions d'un contrôleur doivent se retrouver dans le même panneau que celui-ci.
- Le B-BC et A-AC doit avoir un total de 10% d'entrée et de sorties avec un minimum de 2 entrées et 2 sorties de libre en tout temps..
- Pour chaque panneau maître, ne pas dépasser 200 DER et avoir un minimum de 10 % de mémoire vive et de mémoire morte disponible.
- Le système de distribution d'air de fin de course avec les contrôleurs A-AC doit être sous le même sous-réseau du B-BC contenant le système d'apport principal.
- Les contrôleurs B-AAC de pièce devront être placés dans l'architecture réseau sous le système B-BC qu'ils desservent mécaniquement

### **5.2. L'adressage d'un contrôleur pour la détection de gaz**

L'adresse d'un panneau de contrôle BACnet est composée de 3 chiffres.

• L'entrepreneur devra communiquer avec le centre de contrôle de l'Université Laval au poste 11054 ou par courriel à [daniel.cote@si.ulaval.ca,](mailto:daniel.cote@si.ulaval.ca) [stephane.lheureux@si.ulaval.ca](mailto:stephane.lheureux@si.ulaval.ca) ou [mario.lachance@si.ulaval.ca](mailto:mario.lachance@si.ulaval.ca) pour connaître l'adresse disponible dans l'architecture dédiée à la détection de gaz

Note :

- Chaque détecteur doit être identifié dans le contrôleur comme suit XXX\_YYYY\_DGZZZ\_WW:
- **xxx** = CODE DU PAVILLON
- YYYY = LOCAL DU CONTRÔLEUR
- ZZZ = IDENTIFICATION MAXIMO DU DÉTECTEUR (EX : DG222)
- $WW = MOLÉCULE CHIMIQUE (O2, CO, ETC.)$
- Tous les relais utilisés d'un contrôleur doivent indiquer l'équipement contrôlé à l'aide d'un P-Touch et l'information doit se retrouver dans l'architecture réseau de détection de gaz du pavillon.

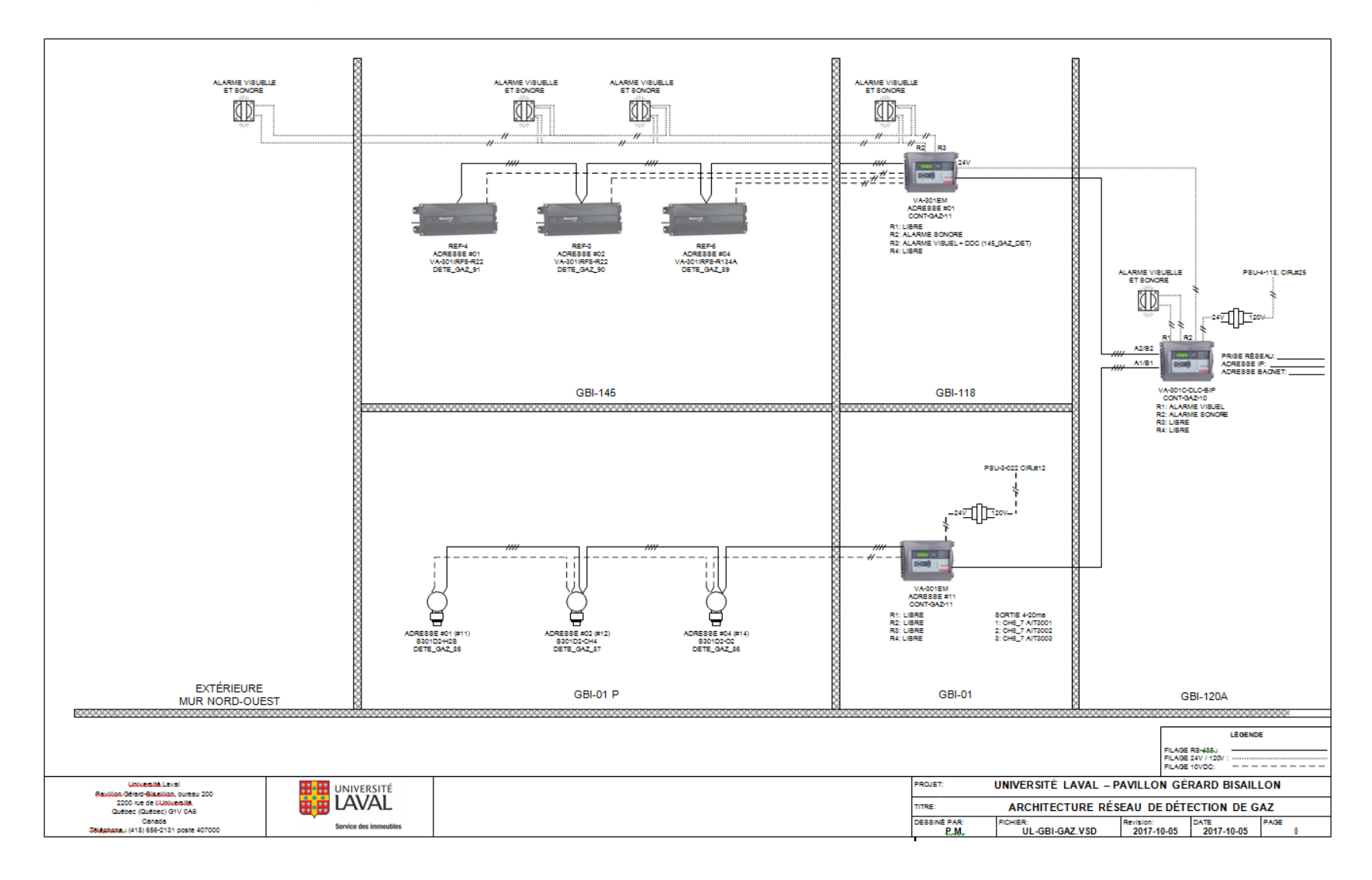

### **5.3. Architecture réseau pour détection de gaz**

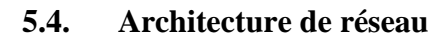

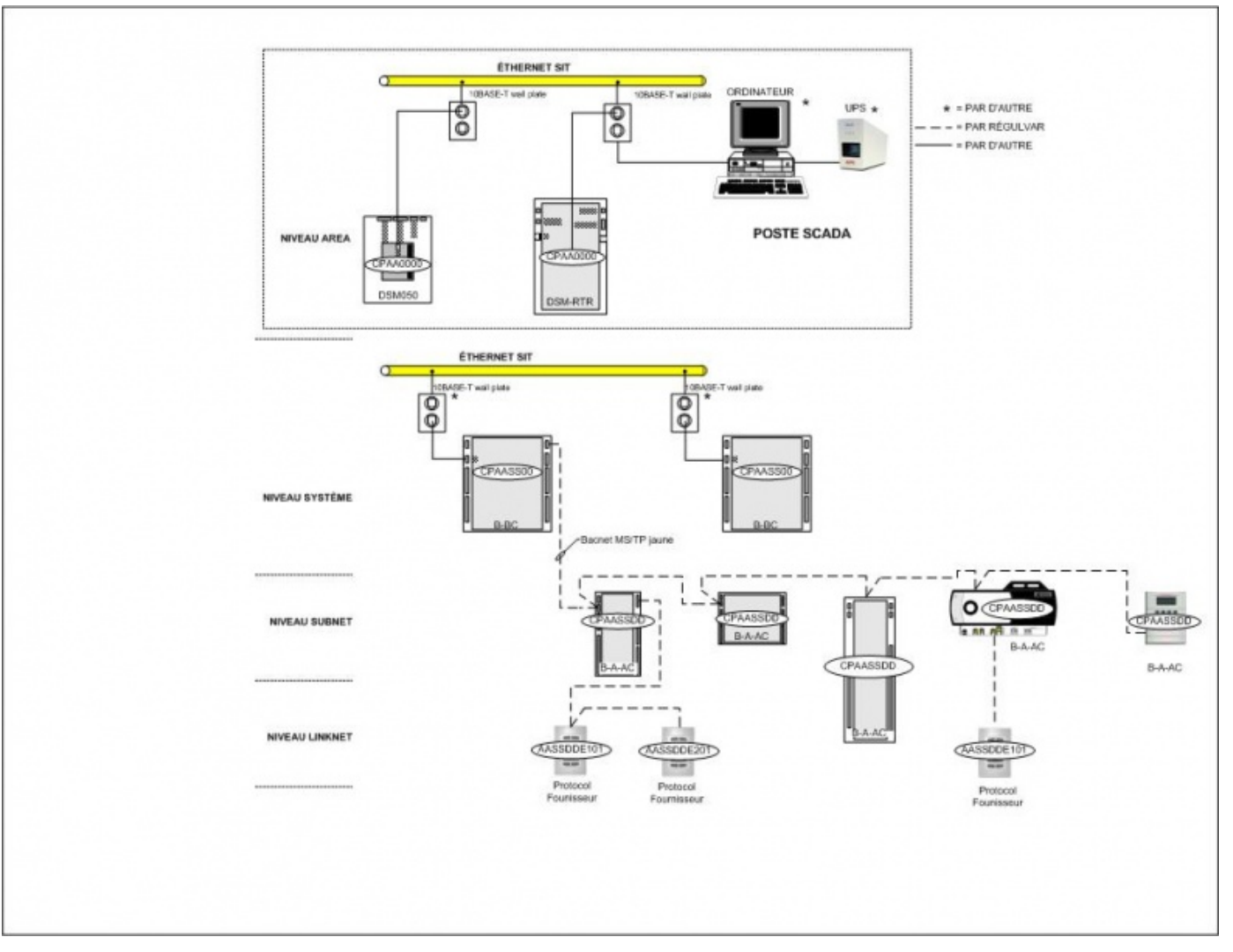

#### **5.5. Ajouter au TQC**

- Ajouter sur le plan d'architecture Réseau le numéro de la prise réseau des contrôleurs.

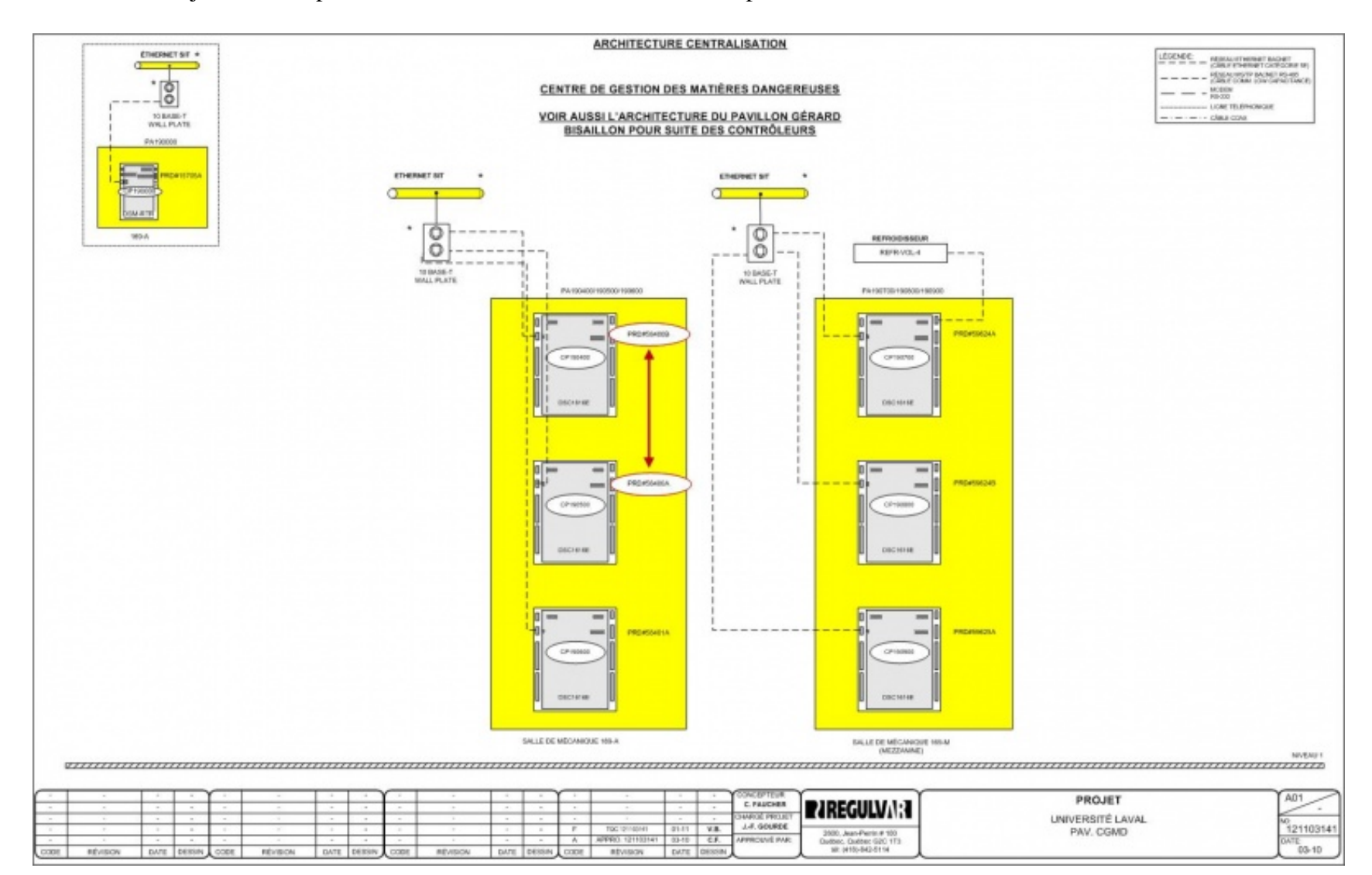

1. Les RPT et les TRM doivent être montés dans un panneau dédié. Ce panneau sera localisé dans la salle de mécanique principale près des panneaux maîtres.

## DIAGRAMME D'INSTALLATION DES RÉPÉTEURS (RPT) ET DES RÉSISTANCES TERMINALES (TRM)

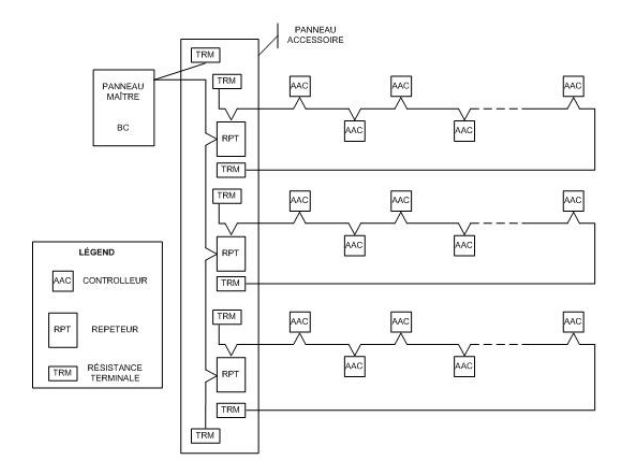

## DIAGRAMME D'INSTALLATION SANS RÉPÉTEURS (RPT) AVEC RÉSISTANCES TERMINALES(TRM)

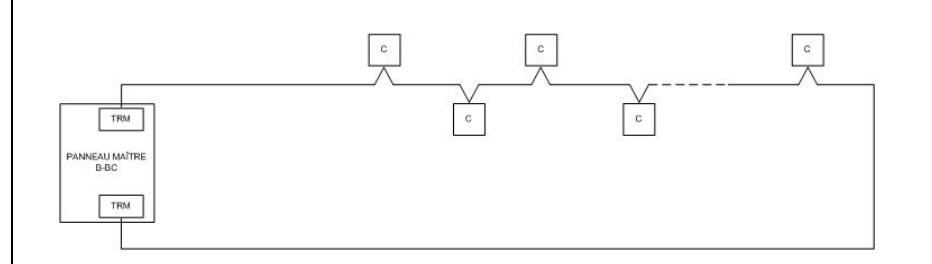

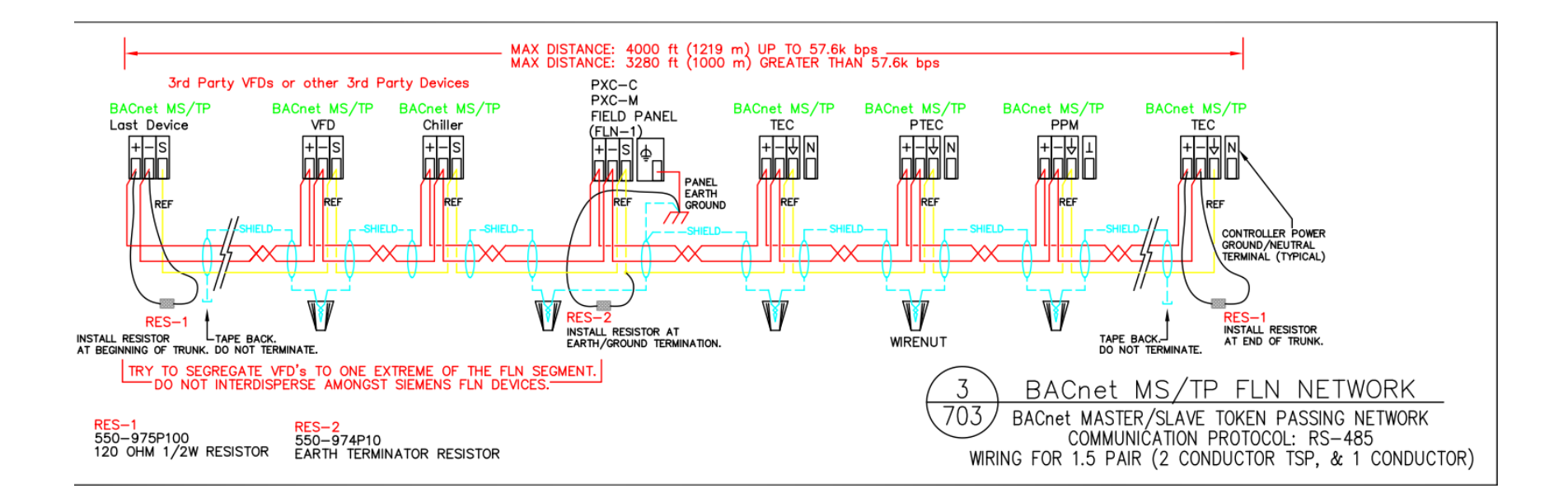

# **5.7. Adresse des gestionnaires de réseaux**

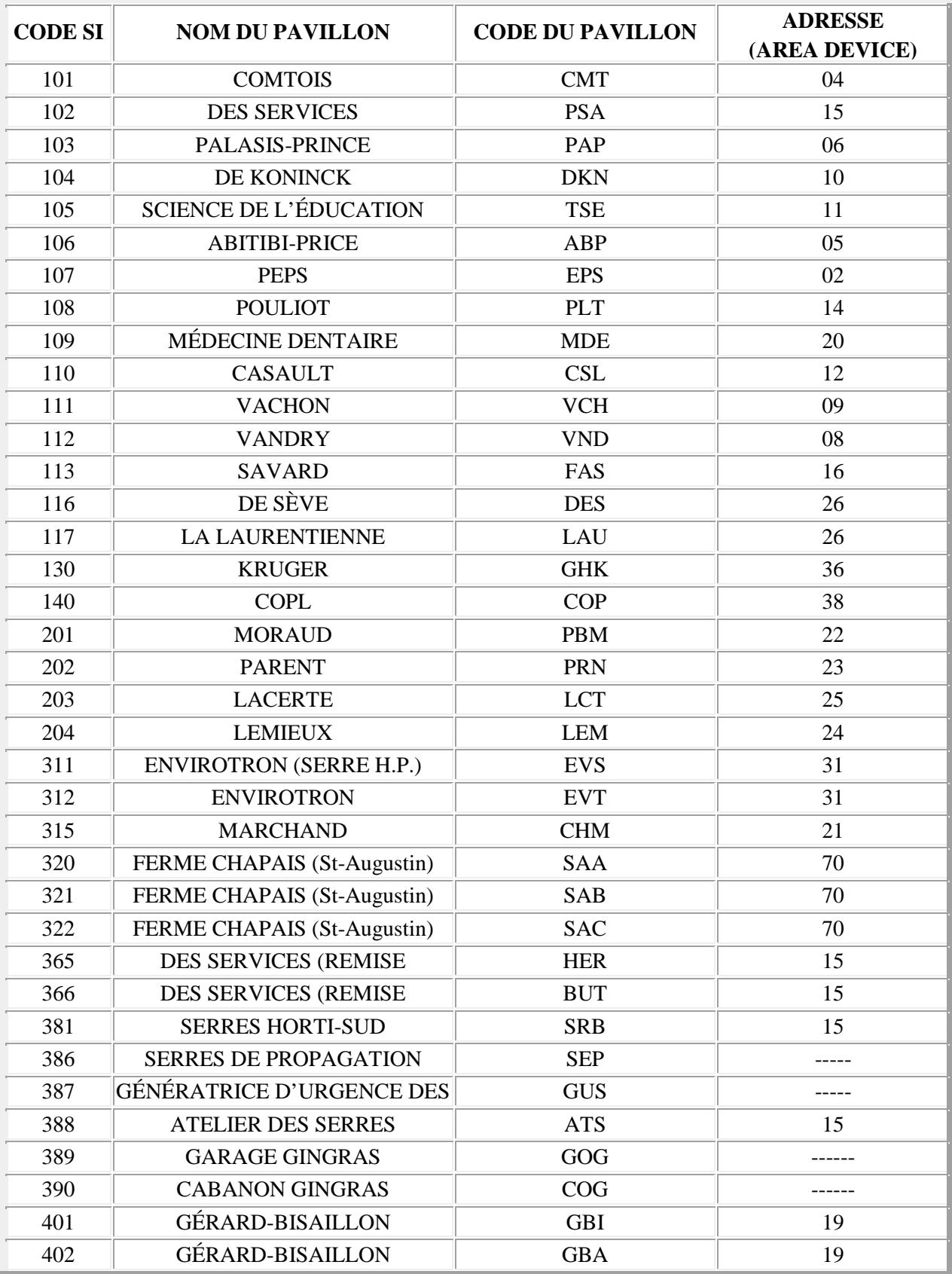

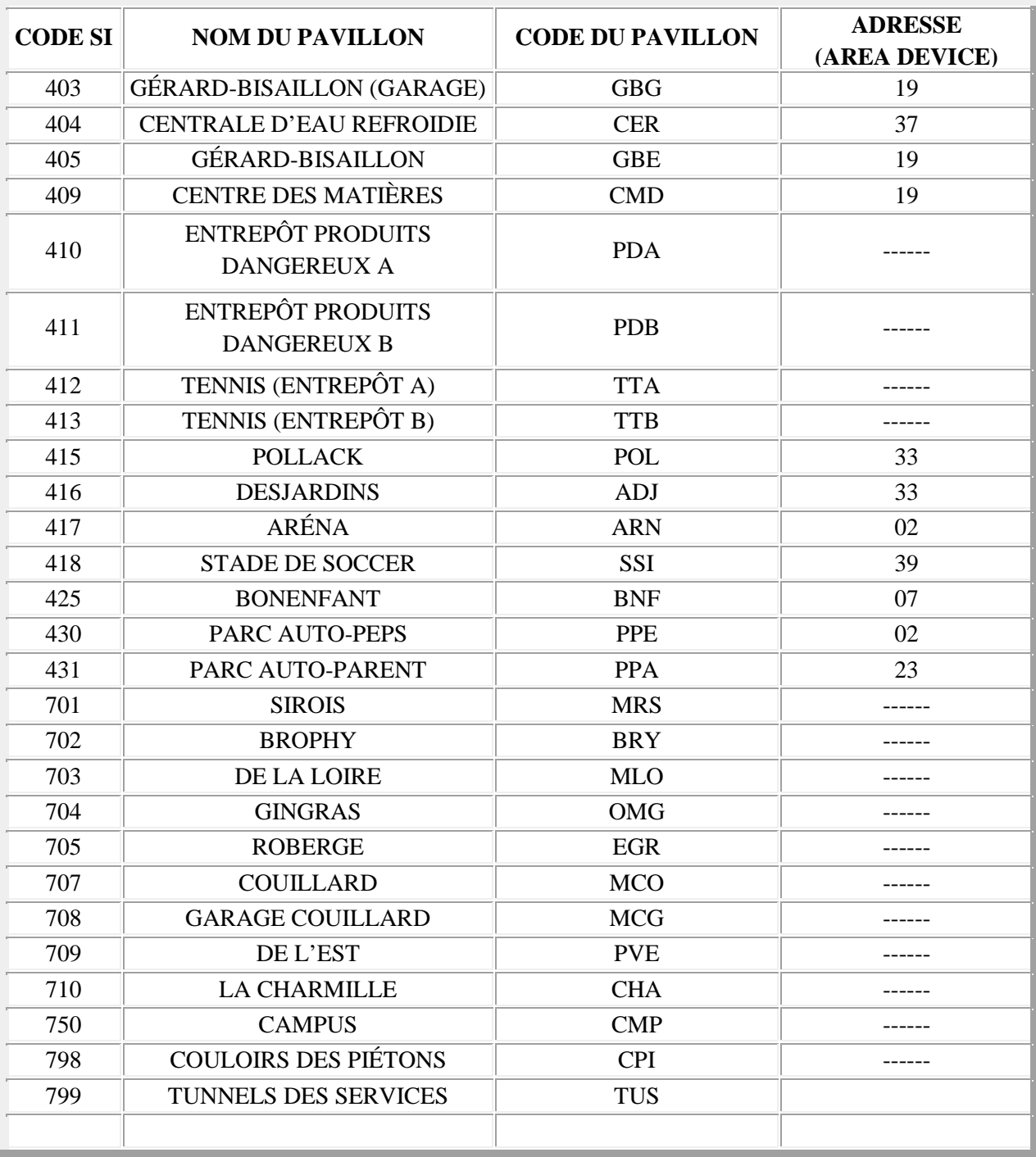

# **6. Nomenclature des points de contrôles et acronymes des points**

Cette section sera principalement utile à la personne qui va créer les points de contrôles. Elle fournira le standard à utiliser pour développer les acronymes des points qui seront rattachés à la centralisation.

À l'Université Laval, un acronyme de point de contrôle se divise généralement en 4 parties et chaque partie est séparée par un souligné.

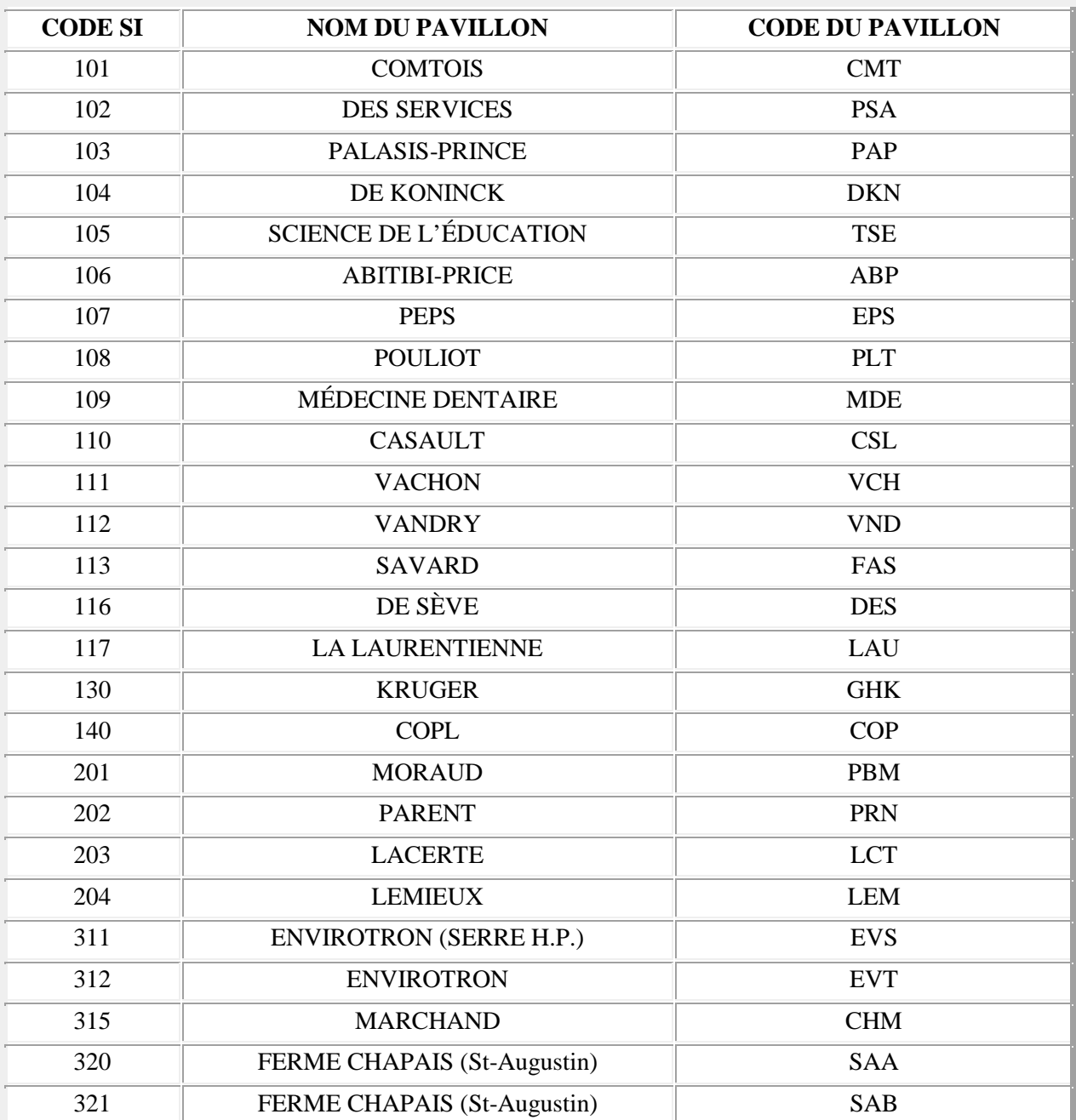

#### **6.1. L'abréviation des noms des pavillons**

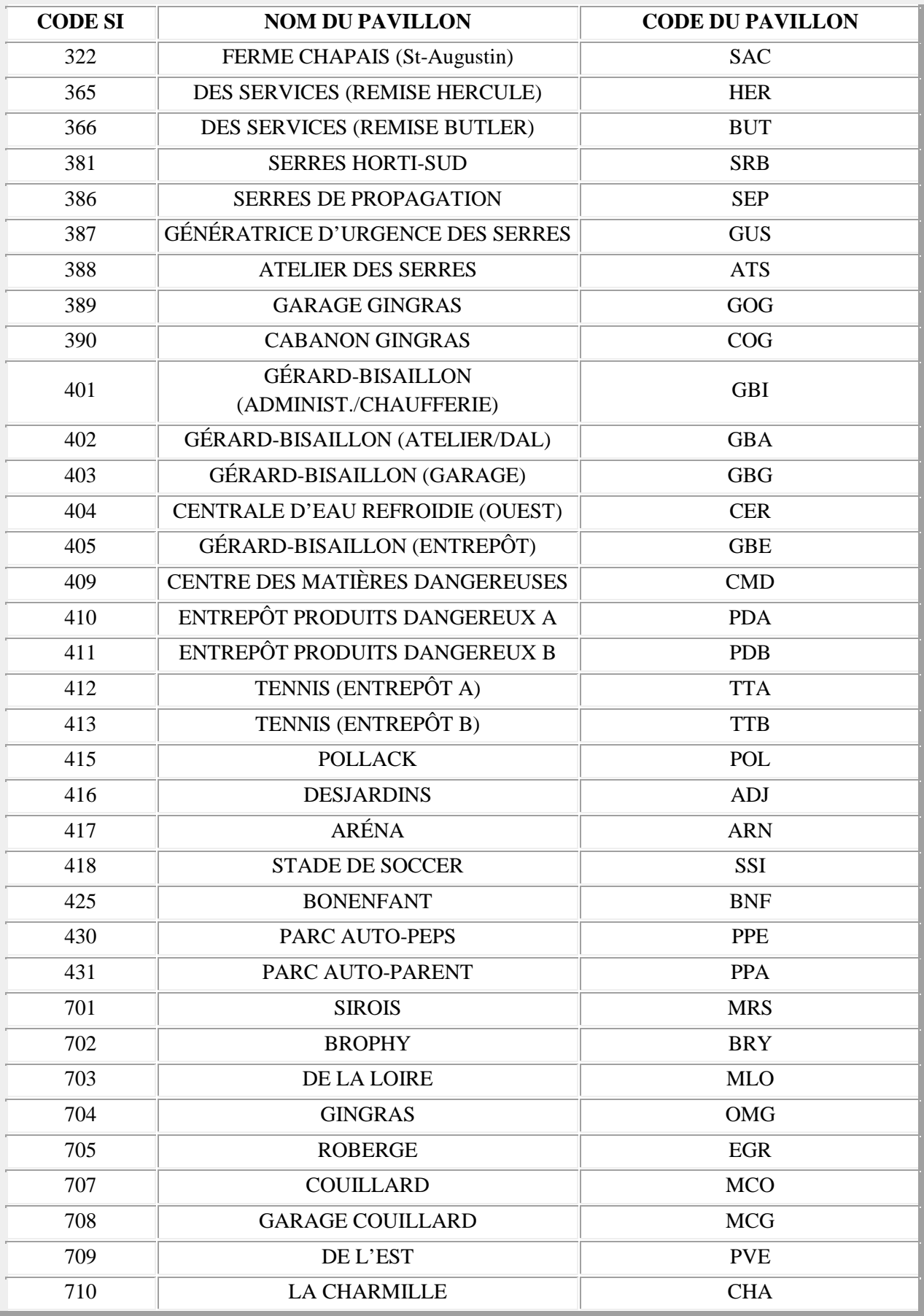

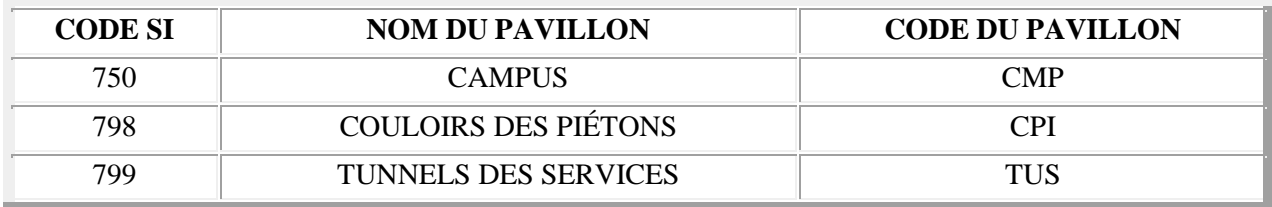

#### **6.2. Le nom du système déterminé par l'Universtié Laval au département MPPS**

- BRX : Boucle de récupération
- EGX : Système de distribution d'eau glacée
- PCX : Système de production d'eau de chauffage
- PRX : Système de production d'eau refroidi
- PVX : Système de production de vapeur
- RAX : Réseau de drainage d'acide
- RCX : Réseau d'air comprimé
- RDX : Réseau d'eau déminéralisé
- REX : Réseau d'eau domestique
- RGX : Réseau de gaz
- RPX : Réseau de drainage pluvial \*\*
- RSX : Réseau de drainage sanitaire \*\*
- RUX : Réseau d'eau des douches d'urgence
- RVX : Réseau à vide
- SCX : Système de distribution d'eau de chauffage
- SDX : Système de distribution d'eau chaude domestique
- SGX : Système de distribution de gaz
- SKX : Système de condensé
- SRX : Système de distribution d'eau refroidie
- SVX : Système de distribution de vapeur
- SYX : Système de ventilation
- Note 1: Le  $X = Le$  nom du système, fourni par le département de maintenance préventive et projet spéciaux.
- Note 2 : Étant donné que ces réseaux sont composés de pompes submersibles et que leurs emplacements (no DE LOCAL) sont cruciaux pour répondre à une alarme de surcharge ou de niveau dans le champ du système, on va ajouter aussi le local. Voir les exemples qui suivent:
- Exemple 1 : SURCHARGE POMPE SUBMERSIBLE 214 AU VANDRY SUR RÉSEAU SANITAIRE AU LOCAL 00493 : VND\_RS1-00493\_PSUB214\_R/S

Exemple 2 : HAUT-NIVEAU POMPE SUBMERSIBLE 215 AU VANDRY SUR RÉSEAU PLUVIAL AU LOCAL 00644: VND\_RP1-00644\_PSUB215\_H/N

# **6.3. L'équipement contrôlé (si nécessaire)**

## **Section ventilation**

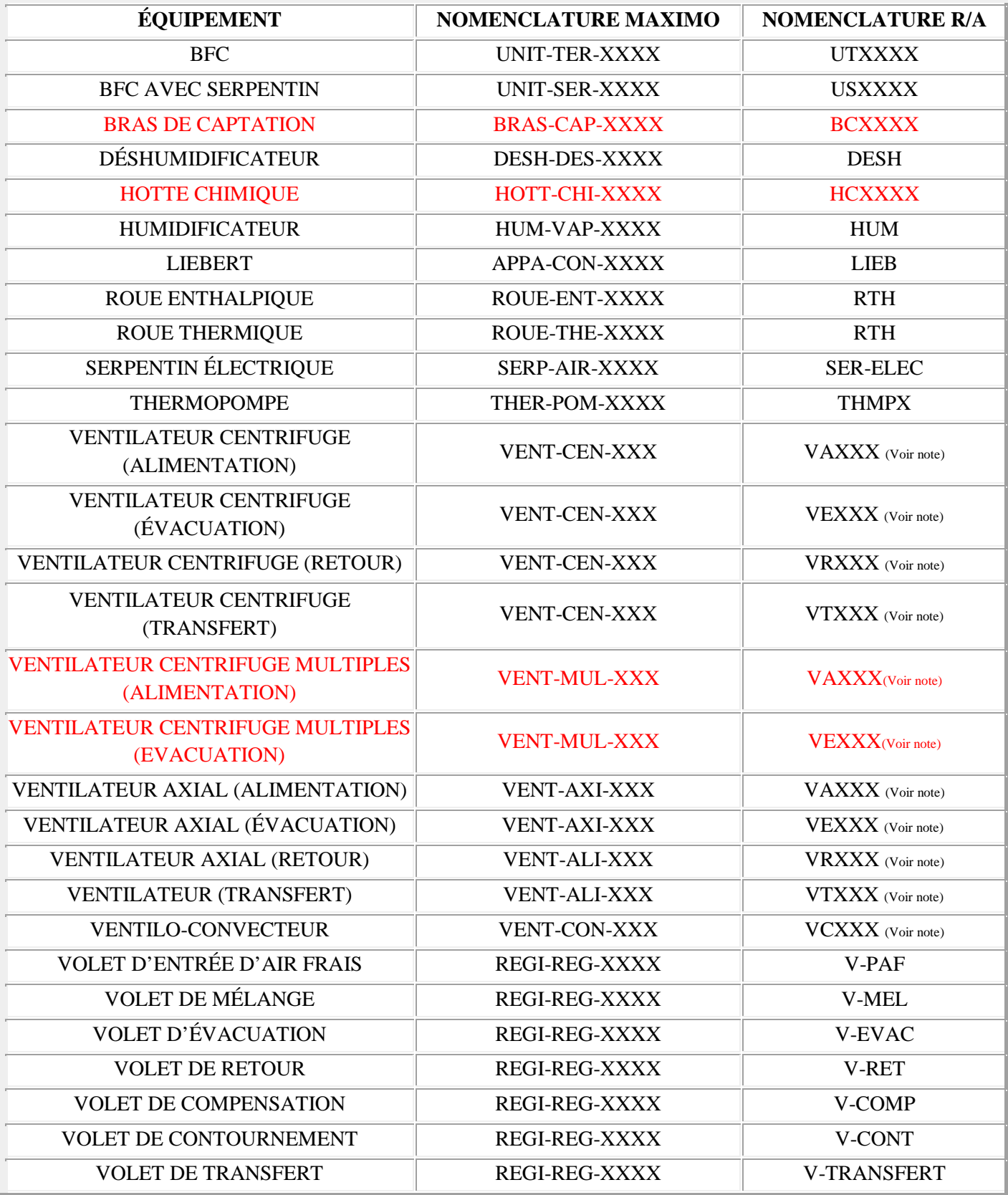

Note: Ce tableau est pour la nomenclature des points de contrôles et non des graphiques. Donc au niveau de la programmation on ne veut pas savoir si le ventilateur est centrifuge ou axial, on veut simplement savoir s'il est utilisé pour l'alimentation, le retour ou l'évacuation. Dans ce cas on inscrira VA devant le numéro séquentiel de Maximo pour désigner un ventilateur d'alimentation, VR pour un ventilateur de retour et VE pour un évacuateur.

## **Section plomberie/chauffage**

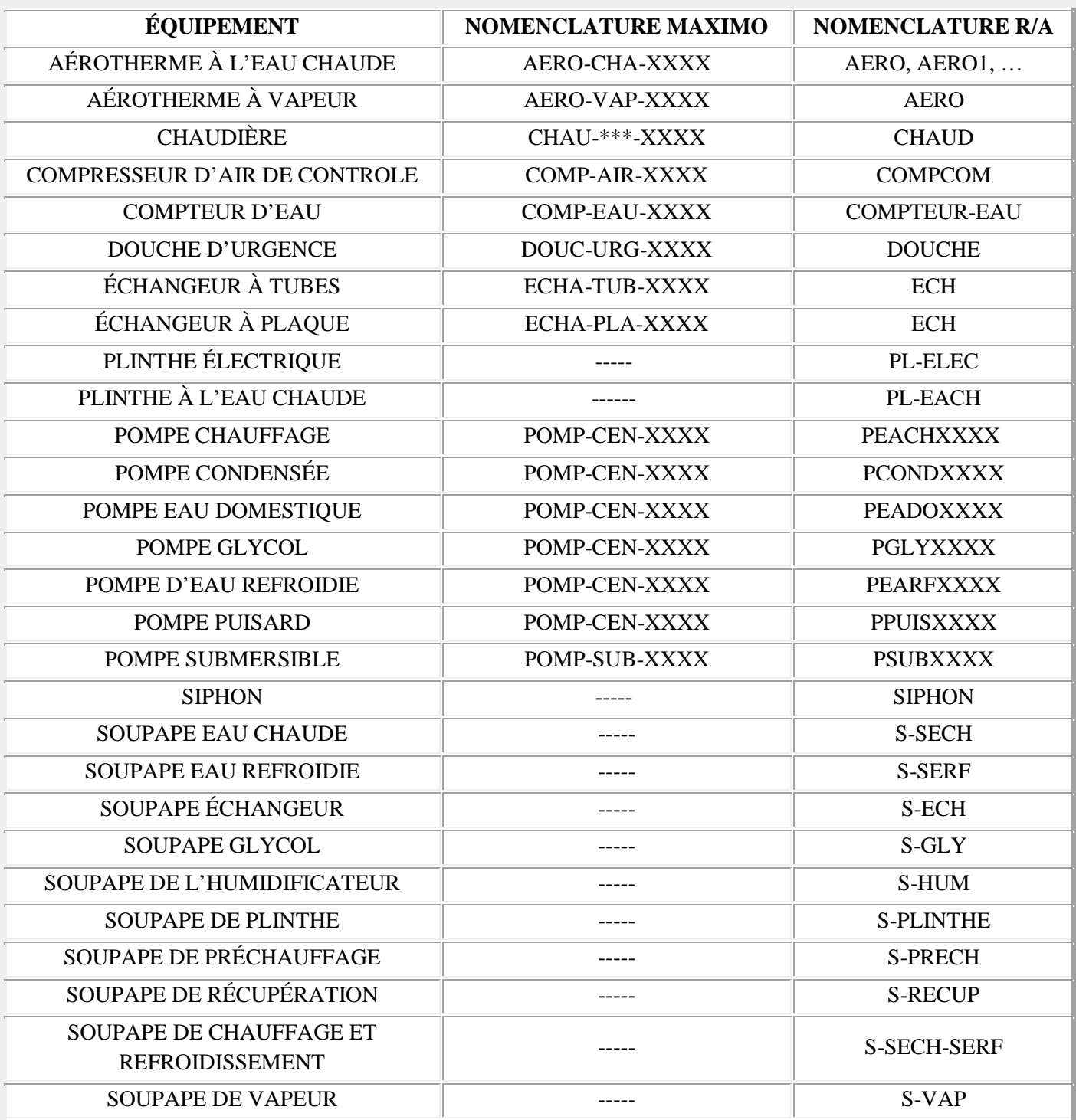

Exception: En ce qui concerne la nomenclature des soupapes de contrôle du CII, il y aura une exception, car comme il y a plusieurs soupapes de contrôle, on inscrit le numéro des soupapes dans leur nomenclature pour permettre un repérage facile en cas d'urgence.

#### **Section détection des gaz dangereux**

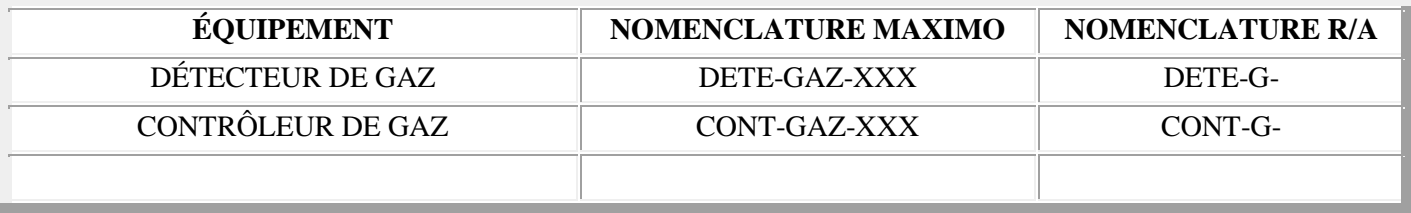

## **Section réfrigération**

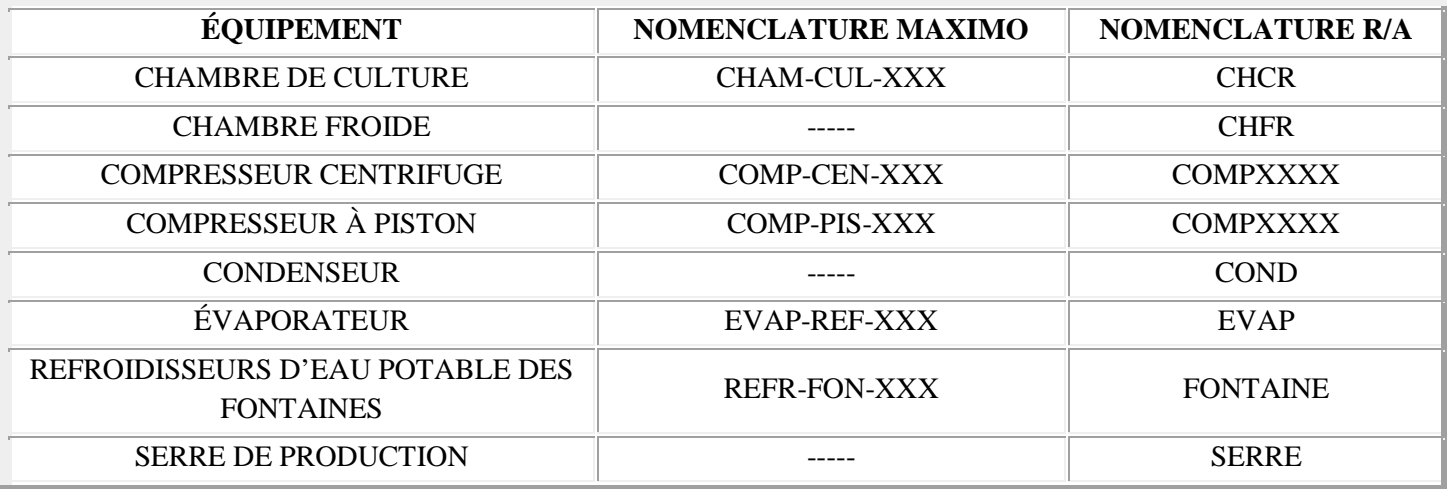

#### **Section électricité**

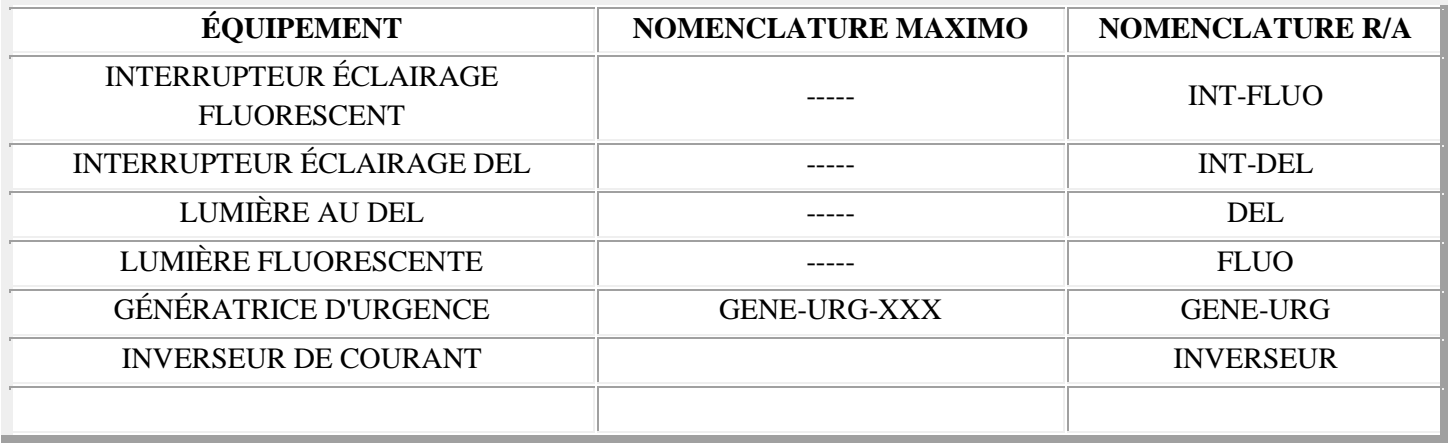

# **6.4. La fonction de l'équipement contrôlé**

- A/D : Arrêt / départ
- B-VIT : Basse vitesse
- BN : Bas niveau
- BP-THER : Bouton thermostat (surtout utilisé en éclairage)
- CO2 : Sonde de CO2
- CONT-G : Contrôleur de gaz
- DEBIT : Débit
- DEG-PI : Dégivrage de pièce
- DEG-TR : Dégivrage en trouble
- DET-EAU : Détecteur d'eau
- DETE-G : Détecteur de gaz
- DET-MOUV : Détecteur de mouvement
- ETAT : État du relais (surtout utilisé en éclairage)
- GEL : Basse limite de gel
- H-ALI : Humidité d'alimentation
- H-RET : Humidité de retour
- H-VIT : Haute vitesse
- HN : Haut niveau
- IFC : Interrupteur de fin de course
- INOCC-DELAIS : Délais d'inoccupation (surtout utilisé en éclairage)
- I/M : Indication de marche
- I/M-AMP : État de la vitesse (lecture d'ampérage)
- MAN : Mise en mode distant (surtout utilisé en éclairage)
- MOD : Modulation
- MOD-CH : Modulation de la valve thermostatique de la thermopompe
- MOD-ETAT : État de la modulation (surtout utilisé en éclairage)
- MOD-MAN : Modulation de l'éclairage (surtout utilisé en éclairage)
- P-ALI : Pression d'alimentation
- P-EVAC : Pression d'évacuation
- PC : Point de consigne
- P-DIFF : Pression différentielle
- P-RET : Pression de retour
- P-FILTRE : Pression des filtres
- P-FILTRE-XX : Pression des filtres (si plusieurs filtre, xx = pourcentage ex : P-FILTRE-50)
- P-PI : Pression statique de pièce
- POS : Position (surtout utilisé en éclairage)
- R/S : Relais surcharge
- T-ALI : Température d'alimentation
- T-EXT : Température extérieure
- T-PRECH : Température de préchauffage
- T-ENT : Température d'entrée
- T-SOR : Température de sortie
- T-GACH : Température de la gaine chaude
- T-GAFR : Température de la gaine froide
- T-GATEM : Température de la gaine tempérée
- T-MEL : Température de mélange
- T-PI, T-PI1, T-PI2 : Température de pièce
- T-RET : Température de retour
- TR : Trouble
- VEL : Vélocité

#### Variateur de vitesse (CVV) :

- CVV-A/D : Arrêt/départ du variateur de vitesse
- CVV-I/M-AMP : Preuve de marche du variateur de vitesse (ampérage)
- CVV-I/M-HZ : Preuve de marche du variateur de vitesse (HZ) (PAS UTILISÉ HABITUELLEMENT)
- CVV-I/M-RPM : Preuve de marche du variateur de vitesse (RPM) (PAS UTILISÉ HABITUELLEMENT)
- CVV-MOD : Modulation du variateur de vitesse
- CVV-TR : Trouble du variateur de vitesse

#### Exemple Entrées :

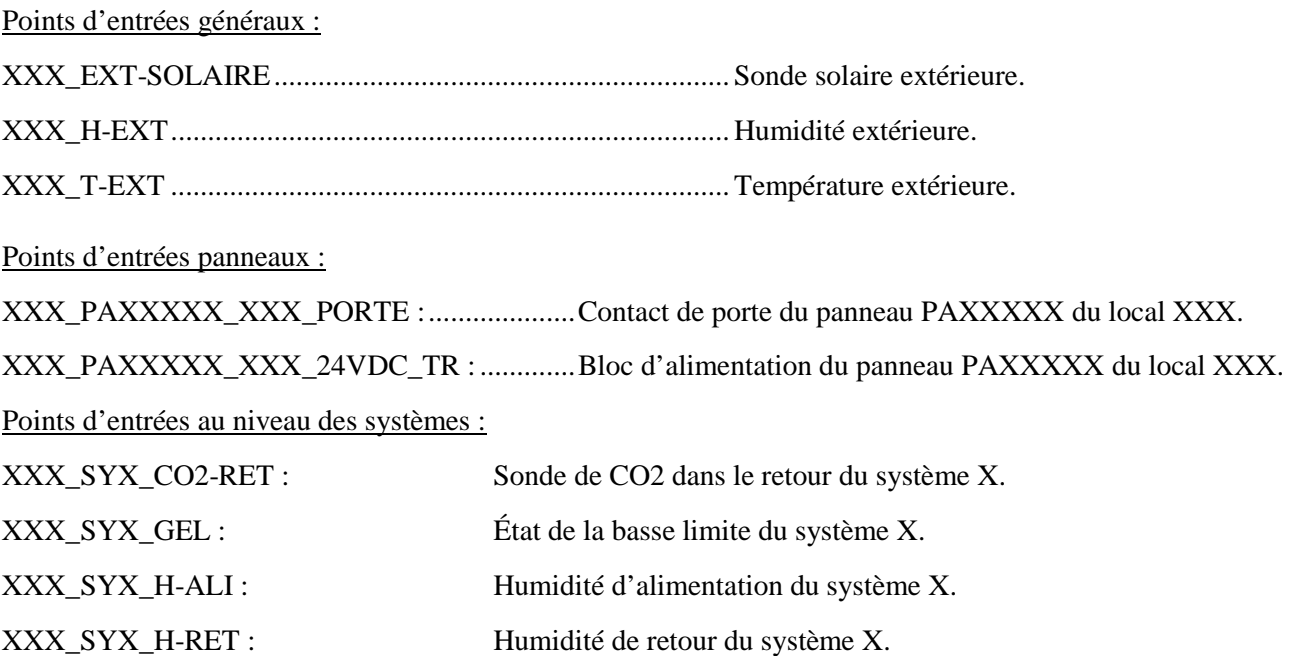

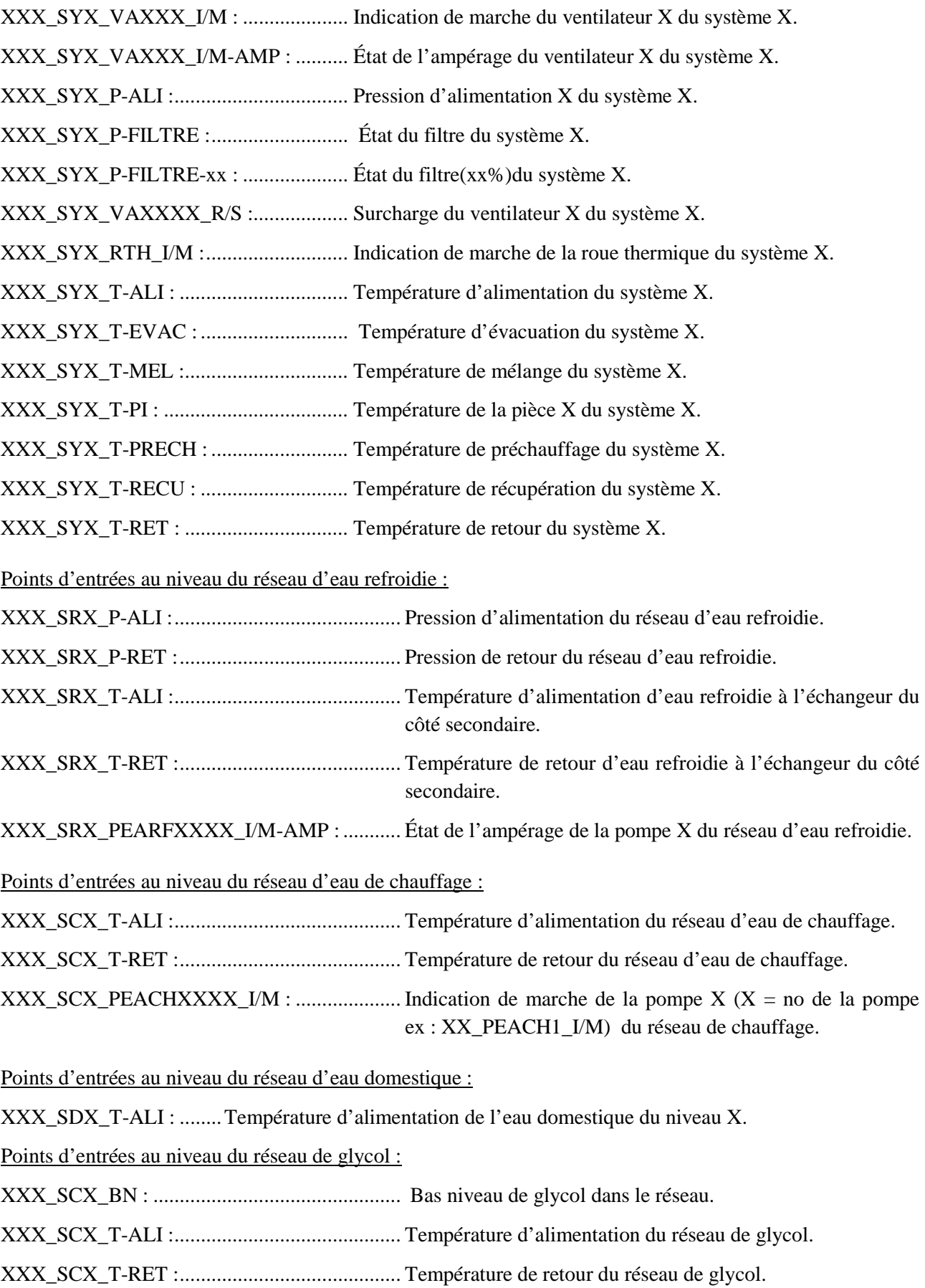

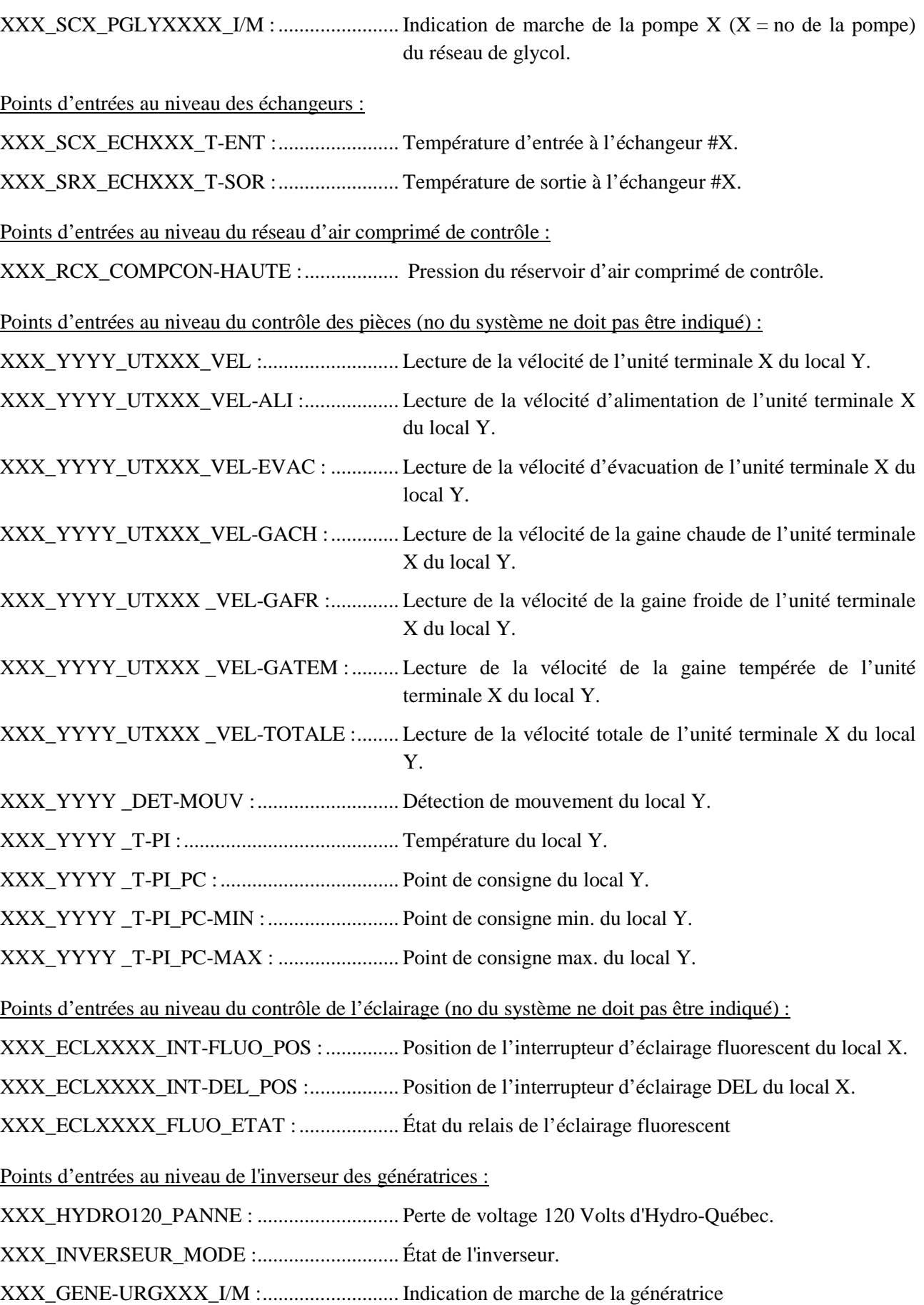

Points d'entrées au niveau de la détection de gaz dangereux :

DETE-G-XXX –YYY-ZZZ.WWW : ................ Alarme, faute ou trouble sur un Détecteur de gaz X.

DETE-G-XXX –YYY-ZZZ.VVV :................... Type de gaz pour un Détecteur de gaz X.

CONT-G-XXX –YYY-ZZZ.relX ..................... État du relais.

DETE-G-XXX –YYY-ZZZ.relX ...................... État du relais

Points de sorties au niveau des systèmes :

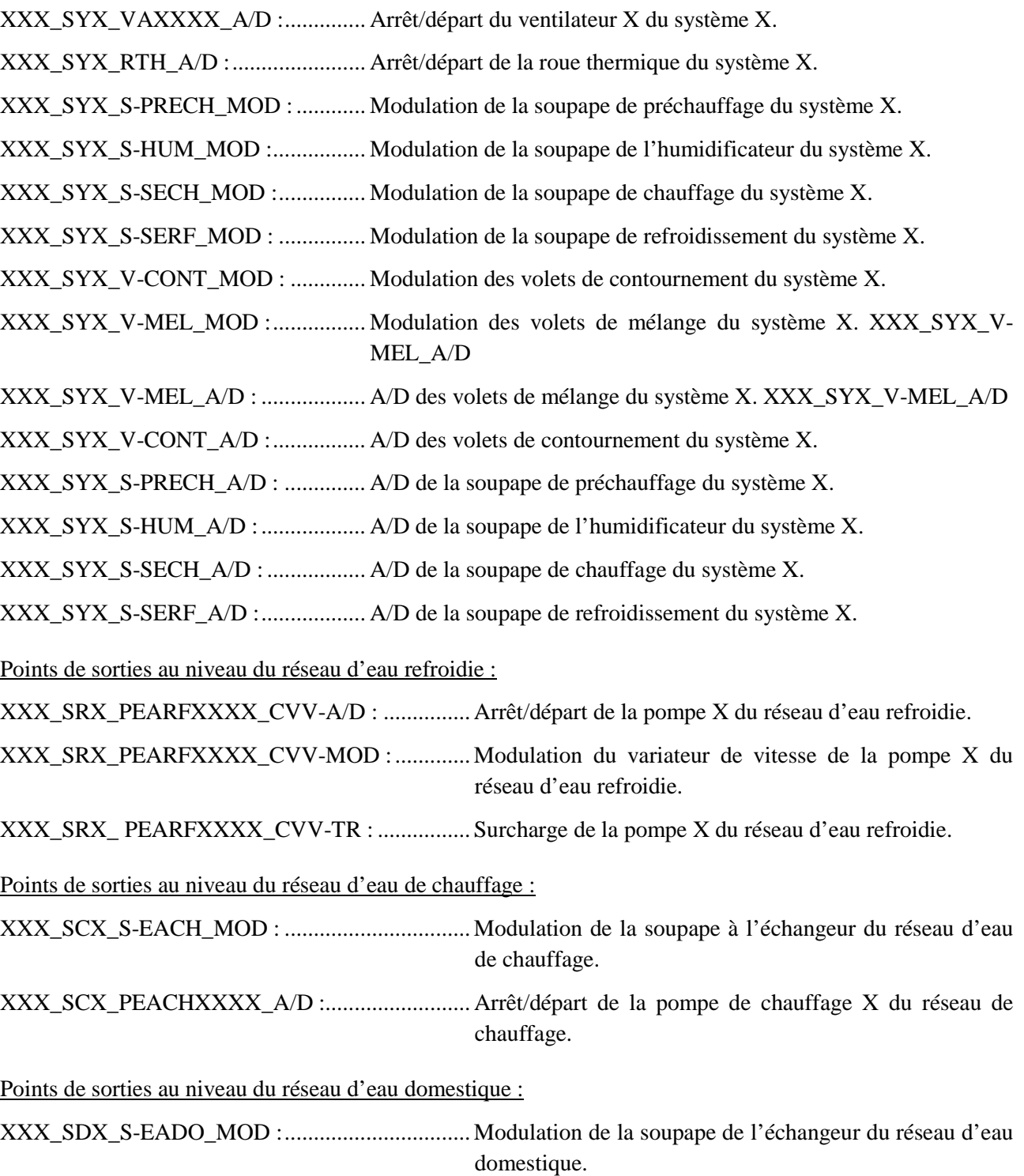

Points de sorties au niveau du réseau de glycol :

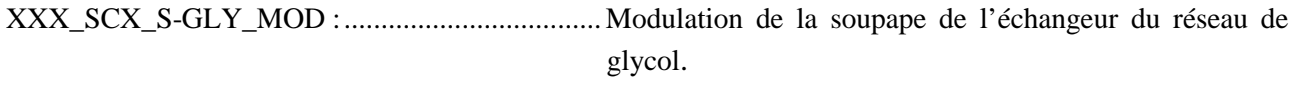

XXX\_SCX\_PGLY-XXXX\_A/D :.......................... Arrêt/départ de la pompe de chauffage X du réseau de glycol.

Points de sorties au niveau du contrôle des pièces (no du système ne doit pas être indiqué) :

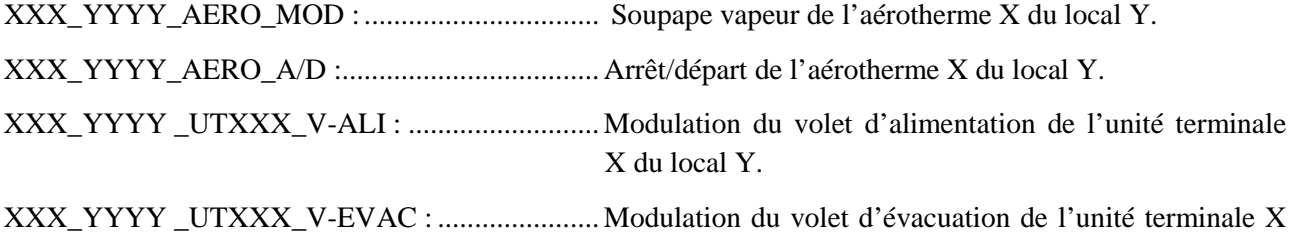

XXX\_YYYY \_UTXXX\_V-GACH :...................... Modulation du volet de la gaine chaude de l'unité terminale X du local Y.

du local Y.

XXX\_YYYY \_UTXXX\_V-GAFR : ...................... Modulation du volet de la gaine froide de l'unité terminale X du local Y.

XXX\_YYYY \_UTXXX\_V-GATEM :................... Modulation du volet de la gaine tempérée de l'unité terminale X du local Y. .

XXX\_YYYY \_ PL-ELEC\_MOD :......................... Modulation de la plinthe électrique de l'unité terminale X du local Y.

XXX\_YYYY \_ S-PLINTHE\_MOD :..................... Modulation de la soupape de la plinthe chauffage de l'unité terminale X du local Y.

XXX\_YYYY \_UTXXX\_S-SECH\_MOD : ............ Modulation de la soupape du serpentin de chauffage de l'unité terminale X du local Y.

XXX\_YYYY \_UTXXX\_S-SERF\_MOD :............. Modulation de la soupape du serpentin de refroidissement de l'unité terminale X du local Y.

Points de sorties au niveau du contrôle de l'éclairage (no du système ne doit pas être indiqué) :

XXX\_ECLXXXX\_DEL\_MOD-ETAT : ................État de la modulation de l'éclairage DEL du local X.

XXX\_ECLXXXX\_FLUO\_MOD-MAN : .............. Modulation manuelle de l'éclairage fluorescent du local X.

XXX\_ECLXXXX\_DEL\_INOCC-DELAIS :......... Délais d'inoccupation de l'éclairage DEL du local X.

Contrôleur

Nom des contrôleurs des systèmes:

XXX\_YYYY\_XXXXXX (XXXXXXXX)

BÂTIMENT\_PIÈCE OU LE CONTRÔLEUR EST SITUÉ \_SYSTÈME \_ (MODÈLE CONTRÔLEUR)

EX:................................. FAS\_1751\_SY1AR1 (DSC1616E)

Nom des contrôleurs des pièces:

XXX\_YYYY \_XXXX\_YYYY (XXX-XXXX)

BÂTIMENT\_PIÈCE OU LE CONTRÔLEUR EST SITUÉ \_SYSTÈME\_SYSTÈME\_PIÈCES DESSERVIE (MODÈLE CONTRÔLEUR)

EX :................................ FAS\_0046C\_SY1AR1\_0046-46C-46D-50 (DAC1180)

Note : La localisation la plus précise possible, du contrôleur, devra être inscrite également dans le champ description de ce contrôleur.
# **7. Guide de programmation**

# **7.1. Programmation et contrôleurs**

Cette section a été instaurée pour le programmeur des contrôleurs numériques lors des projets. Elle vise essentiellement à décrire les règles de la programmation de l'université afin d'établir un standard pour les divers corps de métier ayant à travailler avec les contrôleurs numériques. De plus une annexe est insérée pour encadrer les nouvelles prises réseau qui seront raccordées aux nouveaux contrôleurs numériques.

- 1. Chaque programme est commenté selon la séquence d'opération établie (**voir annexe 1**).
	- Titre du programme : MDE SY1 (SYSTÈME 1A PHASE 1) la parenthèse signifie l'ancien numéro de système (si requis).

### • APPEL DES ROUTINES

- Séquence mécanique
	- MODE MARCHE SY1 (Mode Opération)
		- $\checkmark$  DÉBIT D'AIR SY1
		- $\checkmark$  VOLET SY1
		- $\checkmark$  REFROIDISSEMENT SY1
		- $\checkmark$  CHAUFFAGE SY1
		- $\checkmark$  HUMIDIFICATION SY1
		- $\checkmark$  ETC...
	- MODE ARRÊT SY1 (Mode Inopération)
		- $\checkmark$  DÉBIT D'AIR SY1
		- $\checkmark$  VOLET SY1
		- $\checkmark$  REFROIDISSEMENT SY1
		- $\checkmark$  CHAUFFAGE SY1
		- $\checkmark$  HUMIDIFICATION SY1
		- $\checkmark$  ETC...
- Variables programmables
	- PROTECTIONS SY1
	- ALARMES D'URGENCE SY1
	- ALARMES DE SERVICE SY1
	- ALARMES DE MAINTENANCE SY1
	- PARAMÈTRES D'INTÉGRATION AJUSTABLE SY1
	- CONTRÔLE DES SORTIES POUR INTERFACE OPÉRATEUR SY1
- 2. Les programmes qui sont créés dans les contrôleurs numériques, afin d'y contrôler les éléments rattachés aux divers contrôleurs numériques, se doivent de respecter les standards suivants;
	- 2.1. Variables locales : Ne pas utiliser de variable globale qui n'utilisent qu'une lettre ou chiffre. Pour ceux-ci, il est important de programmer un nom qui sera associé à la fonction de la variable. Par exemple :
		- $\lambda$  proscrire :  $\lambda$  :  $\lambda$  : pour définir la variable utiliser pour faire monter les volets graduellement
		- $\lambda$  utiliser :  $\lambda$  volet : bour définir la variable qui fait monter graduellement les volets lors de l'ouverture
	- 2.2. Programmer les alarmes directement dans la EV et non faire un PG d'alarme pour contrôler le point EV. Les seules exceptions sont lorsqu'une demande est faite de bloquer une alarme avec un autre point.
		- À proscrire : PGX : Utiliser pour définir les alarmes demandées À utiliser : PGX : PGX : Utiliser pour interrelié une alarme avec l'horaire du système
	- 2.3. Programmer les équipements de manière à obtenir un pg global pour le contrôle du système. Tous les éléments du système s'y retrouvent et non un pg par élément contrôlé. Il est demandé de rassembler un maximum de point contrôlant ce système vers un même PG. Dans le cas où la limite de mémoire du PG serait atteinte, un deuxième ou même un troisième PG serait toléré.
		- À proscrire : PG pour humidificateur / PG pour les volets / Etc...
		- $\lambda$  utiliser : PG\_SYS1 / PG\_SR2
	- 2.4. Maximiser l'action des contrôleurs (CO)! Essayer de ne pas utiliser un contrôleur par item à contrôler. Priorisé les contrôleurs par système et l'utiliser pour contrôler le plus possible d'élément dans le système.
		- A proscrire : CO\_HUMIDIFICATEUR / CO\_VOLET / CO\_SERP\_CHF - À utiliser : SYX\_T-ALI\_PID / ETC...
	- 2.5. Afin d'éviter le plus possible de confusion, autant du niveau programmation que du niveau troubleshooting, conserver l'action des contrôleurs à directe et non-inverse. Le tout étant simplement de conserver des règles simples et faciles pour tous dans les recherches de problème.
		- $\hat{A}$  proscrire : CO inverse =  $(SYX$  H-RET PID)  $\hat{A}$  utiliser : CO direct = (100-SYX\_H-RET\_PID))

3. Dans tous les contrôleurs, le premier programme sera le programme principal où l'on appelle tous les autres programmes, le deuxième sera un programme pour transférer des données vers d'autres contrôleurs et le troisième sera un PG qui contiendra toutes les variables de point de consignes (AV et BV).

Exemple :

EPS 20100 PRINC PG (PG1)

EPS\_20100\_XFERT\_PG (PG2)

- 4. À l'exception de la Forêt Montmorency et de la Station Saint-Augustin, qui se réfèrent à leurs sondes météo locales, les valeurs météo (T-EXT, H-EXT, CO2, etc.) se trouvent dans le panneau **DSM MAITRE-A\_0840B (EBMGR) (990000)**. Lors de l'ajout d'un nouveau panneau, la température et l'humidité doivent y être transféré sous les points XXX \_T-EXT\_VARIABLE et XXX \_H-EXT\_VARIABLE. Les autres points météo devront être transférés au besoin seulement. C'est le panneau AREA de chaque bâtiment qui va chercher les valeurs météo dans le 990000. Un panneau SYSTEM ira chercher la valeur dans son panneau AREA et un panneau SUBNET ira chercher la valeur dans le panneau SYSTEM. En aucun temps un panneau AREA ou SUBNET ne doit aller chercher la température de référence directement dans le 990000. **(Voir Annexe 2).**
- 5. Utiliser les contacts d'alarmes incendie qui sont dans la tête du pavillon. S'ils ne le sont pas, en aviser le département de régulation automatisme et quelqu'un programmera cette variable.
- 6. Dans tous les points de contrôle de l'université Laval, on ne doit pas retrouver de points en manuel.
- 7. Afin d'établir un même standard entre le programmeur et le technicien qui aura à effectuer le service après l'installation, les sorties seront programmées de telle sorte qu'à 100% tout passe et à 0 % rien ne passe.

Ex : Valve de chauffage à  $100\% = 100\%$  de chauffage = 10 Volts DC

Valve de chauffage à  $0\% = 0\%$  de chauffage = 0 Volt DC

- Note 1 Il pourrait y avoir des exceptions comme dans le cas d'un volet de mélange où le volet de P.A.F., le volet de S.A.V. et le mélange sont raccordés sur le même point. Dans un cas similaire, il sera normal de voir le volet de mélange inverse.
- note 2 Dans le cas des signaux pneumatiques, un inverseur de signal pourrait être nécessaire pour conserver la règle énumérée ci-dessus.
- 8. Sur une boucle de contrôle (PID), la bande morte doit être paramétrée de façon à éviter le perpétuel mouvement de l'objet contrôlé, dans le but d'éviter l'usure prématurée du matériel. (Bande morte > 0)
- 9. Tous les paramètres d'opération, tels que points de consigne, données de tableaux de réajustement, doivent être programmés comme des variables afin de permettre leur modification facilement à la centrale de commande du SGE sans avoir à modifier la programmation.
- 10. Les paramètres des boucles de contrôle (PID) devront être ajustés afin d'éviter tout cyclage.
- 11. Chaque AI ou AO devront être enregistrées dans un Trend Log (TL), couvrant minimalement 72h. Les BI, BO et BV d'indications de marche devront recueillir 100 changements d'état.
- 12. En cour de travaux de centralisation, lors d'arrêt de système, avisé la personne responsable au numéro de téléphone suivant : 418-656-2131 poste 11054.
- 13. Toutes les mises en manuel des points doivent être accompagnées du nom du technicien qui a fait l'opération, ainsi que d'une description.
- 14. Toutes les manipulations de points doivent se faire par Entelliweb à partir des vérifications de séquences à la mise en service. Seules les manipulations « propriétaires » sont permises. (ex : programmation dans un PG)
- 15. Toutes les mises en marche seront effectuées par un technicien présent sur place et muni d'un ordinateur portable pour effectuer des actions locales.
- 16. Lors de la mise en marche, une simulation de « perte de normale » devra être effectuée sur chaque nouvelle drive installée afin de valider si les drives repartent lors de la remise du courant normale.
- 17. Inscrire la plage d'opération de l'équipement pneumatique dans l'onglet description du point de contrôle.
- 18. Pour toute entrée ou sortie d'un système en dehors de sa salle de mécanique, la localisation du point doit être inscrit dans le champ description. Le contrôle de pièce est exclu de cette règle.
- 19. Le nom d'une plage d'entrée analogique doit contenir minimalement la plage de travail (ex : -50@50), ainsi que l'unité (DEG\_C)
- 20. Un PG peut contenir des points d'un autre contrôleur, lorsque les niveaux des contrôleurs impliqués le permettent.
- 21. Séquence d'alternance des pompes primaires ou secondaires en parallèle (**Annexe 3**):
	- a) L'alternance des pompes de chauffage ou d'eau refroidie s'effectue tous les premiers mercredi du mois par programmation en modifiant la priorité des pompes afin d'avoir un équilibre sur les heures de fonctionnement de ces équipements.

Explication des évènements par la programmation:

- b) Si la température extérieure le permet et que la valeur en programmation de la priorité est à un, la pompe #1 va démarrer si elle n'est pas verrouillée par programmation, sinon la programmation essaie de partir la pompe #2.
- c) Si la pompe #2 est verrouillée ainsi que la pompe #1, aucune pompe ne sera en fonction. Une alarme d'urgence est lancée à la sécurité afin d'envoyer une personne vérifier le problème.
- d) Si au départ d'une pompe, après 2 minutes de marche, nous n'avons pas d'indication de fonctionnement, la pompe verrouillera. Cette situation sert à protéger le cyclage des pompes aux démarreurs.
- e) Si une des pompes est en mode arrêt et que l'indication de marche de celle-ci indique en fonction, une alarme de service est signalée dans l'équipe responsable afin de remettre en fonction automatique.

Explication du déverrouillage des pompes (**Annexe 4**) :

- f) La première condition du déverrouillage des pompes se fait automatiquement sur arrêt de la génératrice via un point de contrôle sur interrupteur de transfert de la génératrice.
- g) Secondement, le déverrouillage peut se faire à distance par un opérateur via la page graphique d'EnteliWEB.
- h) Dernièrement, le déverrouillage peut s'effectuer par un opérateur local en positionnant n'importe lequel des sélecteurs sur les démarreurs à la position ARRÊT par la suite en position MANUELLE ou TEST PENDANT 30 secondes afin de permettre aux programmes de déverrouiller par programmation les pompes, ensuite le remettre en position AUTO sans délai.
- i) N.B. Si l'état MANUEL ne fonctionne pas, aucun déverrouillage informatique ne sera effectif.
- 22. Programmation d'une Basse-Limite lorsque le point est disponible dans le contrôleur numérique (Annexe 5)
	- a) Sur démarrage du système, <del>pendant 5 min</del> le système va essayer de se contrôler sur son point de consigne d'alimentation. Au niveau de la programmation, lorsque la basse limite physique est activée, elle arrête la ventilation et envoie un contact d'alarme à la centralisation. Lorsque celle-ci se réarme, dû au réchauffement du système, elle redevient inactive et le système repart. Ces arrêts départs sont comptabilisés et lorsque l'on compte plus de 3 essais, le système de ventilation est verrouillé! Une alarme est envoyée alors au centre de contrôle pour stipuler que le système est verrouillé et seulement une action manuelle pourra le repartir. Cependant, si le système repart, en dedans des 3 essais, durant plus de 30 minutes le compteur d'essai est remis à zéro.
- 1. Dans les systèmes à risque de gel sur les serpentins, lorsqu'il y a arrêt de celui-ci, sur une détection de trouble du ventilateur d'alimentation ou une basse-limite de gel, il faut permettre l'opération de la soupape de préchauffage et de la soupape de refroidissement pour éviter le gel du serpentin de refroidissement. De plus il faut placer le Bias du contrôleur(PID) en mode chauffage au démarrage du système.
- 2. Programmation des alarmes de drive pour la haute tension et régulation/automatisme (**Annexe 5**)

# **EX : TSE\_SY1-A1/E1\_PG (110600.PG2)**

### Exemple de programmation:

// APPEL DES ROUTINES If 'TSE SY1-A1E1 HORAIRE' = On And 'TSE SY1-A1\_VA134\_R/S' = Off And '110300.TSE\_TOUT-MOTEUR\_PERM-MAR' = On Then Call OPER Else Call INOPER End If

// SYSTEME MODE INNOCCUPE

Sub INOPER  $TSE_SY1-A1_S-SECH_MOD' = 1$ TSE\_SY1-A1\_S-SERF\_MOD' = 1 TSE\_SY1-A1\_S-HUM\_MOD' =  $1$  'TSE\_SY1-A1E1\_V-CONT-ROUE\_MOD' = 1 Stop 'TSE\_SY1-A1\_VA134\_A/D', 'TSE\_SY1-E1\_VE135\_A/D', 'TSE\_SY1-A1E1\_ROUE\_A/D' End Sub

// SYSTEME MODE OCCUPE

Sub OPER

 // DEPART DU SYSTEME Start 'TSE\_SY1-A1\_VA134\_A/D', 'TSE\_SY1-E1\_VE135\_A/D', 'TSE\_SY1-A1E1\_ROUE\_A/D'

 // VERIFICATION DE L'ETAT DE MARCHE DU SYSTEME ALI ET EVAC If 'TSE\_SY1-A1\_VA134\_I/M' And 'TSE\_SY1-E1\_VE135\_I/M' Then

```
 // RECUPERATION DE LA ROUE THERMIQUE SELON T-EXT
If 'TSE_SY1-A1E1_PERM-RECUP' Then
```

```
 // MODULATION DU VOLET DE CONTOURNEMENT DE LA ROUE THERMIQUE
If 'TSE_SY1-A1E1_ROUE_MODE-HIVER' = On Then
 'TSE_SY1-A1E1_V-CONT-ROUE_MOD' = 100 - 'TSE_SY1-E1_T-EVAC_PID'
 Else
 If 'TSE_SY1-A1E1_PERM-RECUP-BAS' Then
  'TSE_SY1-A1E1_V-CONT-ROUE_MOD' = 'TSE_SY1-A1_T-RECUP_PID'
  Else
  'TSE_SY1-A1E1_V-CONT-ROUE_MOD' = 100 * (1 - 'TSE_SY1-A1E1_PERM-RET')
 End If
End If
Else
 'TSE_SY1-A1E1_V-CONT-ROUE_MOD' = 99
End If
```
 // MODULATION DES SOUPAPES DE CHAUFFAGE ET REFROIDISSEMENT EN SEQUENCE If 'TSE\_SY1-A1\_S-SERF\_PERM' Then 'TSE\_SY1-A1E1\_REF' = Limit (Scale ('TSE\_SY1-A1\_T-ALI\_PID', 0, 60, 0, 100, 100), 0, 'TSE\_SY1-A1\_T-SOR-SERF\_PID') TSE\_SY1-A1\_S-HUM\_MOD' =  $1$ If TSE\_SY1-A1E1\_REF' > 'TSE\_SY1-A1\_S-SERF\_MOD' Then

 DoEvery 15S 'TSE\_SY1-A1\_S-SERF\_MOD' = Limit ('TSE\_SY1-A1\_S-SERF\_MOD' + 1, 0, TSE\_110600\_UNI\_VENT\_LIMIT\_SERF) End Do Else 'TSE\_SY1-A1\_S-SERF\_MOD' = Limit ('TSE\_SY1-A1E1\_REF', 0, TSE\_110600\_UNI\_VENT\_LIMIT\_SERF) End If "TSE\_SY1-A1\_S-SECH\_MOD' = Limit (Scale ('TSE\_SY1-A1\_T-ALI\_PID', 0, 0, 100, 40, 0), 0, TSE\_110600\_UNI\_VENT\_LIMIT\_SECH) Else TSE\_SY1-A1\_S-SERF\_MOD' =  $1$  'TSE\_SY1-A1\_S-SECH\_MOD' = Limit (100 - 'TSE\_SY1-A1\_T-ALI\_PID', 0, TSE\_110600\_UNI\_VENT\_LIMIT\_SECH)

// MODULATION DE L'HUMIDIFICATEUR

 'TSE\_SY1-A1\_S-HUM\_MOD' = Min (100 - 'TSE\_SY1-A1\_H-ALI\_PID', 100 - 'TSE\_SY1-A1E1\_H-PI\_PID', 'TSE\_110600\_UNI\_VENT\_LIMIT\_S-HUM') End If Else

// PAS DE PREUVE DE MARCHE

'TSE\_SY1-A1E1\_V-CONT-ROUE\_MOD' = 1 'TSE\_SY1-A1\_S-SECH\_MOD' = Limit (Scale ('TSE\_SY1-A1\_T-ALI\_PID', 0, 0, 100, 40, 0), 0, TSE\_110600\_UNI\_VENT\_LIMIT\_SECH)

'TSE\_SY1-A1\_S-SERF\_MOD' = 1  $TSE_SY1-A1_S-HUM_MOD' = 1$  $TSE_SY1-A1E1_ROUE_A/D' = Off$  End If End Sub

// ALARME AVEC UN REARMEMENT D'UN OPERATEUR SI GEL 4 FOIS If 'TSE\_SY1-A1E1\_HORAIRE' OnFor 5M Then IfOnce  $TSE_SY1-A1_GEL' = On Then$ 'TSE\_SY1-A1\_GEL\_4-ESSAI' = 'TSE\_SY1-A1\_GEL\_4-ESSAI' + 1

 End If If 'TSE\_SY1-A1\_GEL\_4-ESSAI'  $> 3$  Then  $TSE_SY1-A1E1_B-LIM_PERM' = On$  End If End If IfOnce 'TSE\_SY1-A1E1\_B-LIM\_PERM' = Off Then TSE\_SY1-A1\_GEL\_4-ESSAI' =  $0$ End If

// CALCUL DU PC HUMIDITE DE PIECE SELON T-EXT 'TSE\_SY1-A1E1\_H-PI\_PC' = Scale ('TSE\_T-EXT\_VARIABLE\_110600', 0, 'TSE\_SY1-A1E1\_T-EXT-HUM\_MIN', 'TSE\_SY1-A1E1\_H-PI\_MIN', 'TSE\_SY1-A1E1\_T-EXT-HUM\_MAX', 'TSE\_SY1-A1E1\_H-PI\_MAX')

// PERMISSION DE LA ROUE THERMIQUE SELON LE TEMP EXTERIEUR SI TEXT ENTRE 15 ET 20 ON ARRETE LA RECUPERATION 'TSE\_SY1-A1E1\_PERM-RECUP-BAS' = Switch ( 'TSE\_SY1-A1E1\_PERM-RECUP-BAS', 'TSE\_T-EXT\_VARIABLE\_110600', 'TSE\_SY1-A1E1\_ROUE\_T-EXT\_PERM', 'TSE\_SY1-A1E1\_ROUE\_T-EXT\_PERM' + 1) 'TSE\_SY1-A1E1\_PERM-RECUP-HAUT' = Switch ( 'TSE\_SY1-A1E1\_PERM-RECUP-HAUT', 'TSE\_T-EXT\_VARIABLE\_110600', 'TSE\_SY1-A1E1\_ROUE\_T-EXT\_PERM' + 6, 'TSE\_SY1-A1E1\_ROUE\_T-EXT\_PERM' + 1)

If 'TSE\_SY1-A1E1\_PERM-RECUP-BAS' Or 'TSE\_SY1-A1E1\_PERM-RECUP-HAUT' Then 'TSE\_SY1-A1E1\_PERM-RECUP' =  $On$ Else 'TSE\_SY1-A1E1\_PERM-RECUP' = Off End If

// PERMISSION VOLET CONTOURNEMENT SI TEMP RET PLUS CHAUD QUE LA TEMP EXT 'TSE\_SY1-A1E1\_PERM-RET' = Switch ( 'TSE\_SY1-A1E1\_PERM-RET', 'TSE\_SY1-E1\_T-RET', 'TSE\_T-EXT\_VARIABLE\_110600' - 1, 'TSE\_T-EXT\_VARIABLE\_110600' + 1)

// PERMISSION DE LA VALVE EAU REFROIDIE SELON TEMP EXTERIEUR

'TSE\_SY1-A1\_S-SERF\_PERM' = Switch ( 'TSE\_SY1-A1\_S-SERF\_PERM', 'TSE\_T-EXT\_VARIABLE\_110600', 'TSE\_SY1-A1\_S-SERF\_T-EXT-PERM', 'TSE\_SY1-A1\_S-SERF\_T-EXT-PERM' - 2)

//CALCUL DU PC ALIMENTATION SELON LA T-EXT SELON LE TEMP EXTERIEUR 'TSE\_SY1-A1\_T-ALI\_PC' = Round (Scale ('TSE\_T-EXT\_VARIABLE\_110600', 0, 'TSE\_SY1-A1E1\_T-EXT-ALI\_MIN PC', 'TSE\_SY1-A1\_T-ALI-MAX PC', 'TSE\_SY1-A1E1\_T-EXT-ALI\_MAX PC', 'TSE\_SY1-A1\_T-ALI-MIN PC')

# **EX : VND\_80600\_PRINC\_PG (80600.PG1)**

Call VND\_80600\_XFERT\_PG Call VND\_SY20A\_PG Call VND\_SY20A\_ALTERNANCE\_PG Call 'VND\_SY20-AR1\_1672\_AFF\_PG'

### **EX : CSL\_122100\_XFERT\_PG (122100.PG2)**

// TRANSFERT DE LA TEMPERATURE EXTERIEUR 'TSE\_110200\_T-EXT\_VARIABLE' = '110000.TSE\_T-EXT\_VARIABLE'

# **EX : TSE\_110500\_PRINC\_PG (110500.PG1)**

#### // APPEL DES PROGRAMMES

Call 'TSE\_SY2-A1R1\_PG' Call TSE\_110500\_XFER\_PG Call 'TSE\_110500\_SOUS-RESEAU\_PG'

TSE\_110500\_TIC = 110000.TSE\_110000\_RESEAU\_TIC

// ALTERNANCE If MonthDay Between 1 7 Then If Weekday  $= 3$  Then If Once  $Time = 800$  Then 'ABP\_SC1\_PEACH216-217\_PRIORITE' = 1 - 'ABP\_SC1\_PEACH216-217\_PRIORITE' End If End If End If

ABP\_SC1\_PEACH216\_PERM = (('ABP\_SC1\_PEACH216-217\_PRIORITE' = On) Or ABP\_SC1\_PEACH217\_VER) ABP\_SC1\_PEACH217\_PERM =  $(('ABP\_SCI\_PEACH216-217\_PRIORITE' = Off)$  Or ABP\_SC1\_PEACH216\_VER)

#### // DEPART DES POMPES

If ABP\_SC1\_PEACH216\_PERM = On And 'ABP\_SC1\_PEACH216-217\_PERM' = On Then  $'ABP_SCI_PEACH216_A/D' = (ABP_SCI_PEACH216_VER = Off)$ Else  $'ABP_SCI_PEACH216_A/D' = Off$ End If If ABP\_SC1\_PEACH217\_PERM = On And 'ABP\_SC1\_PEACH216-217\_PERM' = On Then 'ABP\_SC1\_PEACH217\_A/D' = (ABP\_SC1\_PEACH217\_VER = Off) Else 'ABP\_SC1\_PEACH217\_A/D' = Off End If

Variable POMPE1\_AAGV As Integer Variable POMPE1\_AMGV As Integer Variable POMPE2\_AAGV As Integer Variable POMPE2\_AMGV As Integer

#### // ALARME SERVANT A VERROUILLER LES POMPES EN TROUBLE

POMPE1\_AAGV = ('ABP\_SC1\_PEACH216\_A/D' OnFor 2M) And ('ABP\_SC1\_PEACH216\_I/M' = Off) POMPE1\_AMGV = ('ABP\_SC1\_PEACH216\_A/D' = Off) And ('ABP\_SC1\_PEACH216\_I/M' OnFor 10S) POMPE2\_AAGV = ('ABP\_SC1\_PEACH217\_A/D' OnFor 2M) And ('ABP\_SC1\_PEACH217\_I/M' = Off) POMPE2\_AMGV = ('ABP\_SC1\_PEACH217\_A/D' = Off) And ('ABP\_SC1\_PEACH217\_I/M' OnFor 10S)

// VERROUILLAGE DES POMPES

If POMPE1  $AAGV = On$  Then ABP\_SC1\_PEACH216\_VER = On End If If POMPE2\_AAGV  $=$  On Then ABP SC1 PEACH217  $VER = On$ End If

#### // RESET DU VERROUILLAGE DES POMPES

If 'ABP\_SC1\_PEACH216-217\_VER\_REARME' = On Or POMPE1\_AMGV = On Or POMPE2\_AMGV = On Then ABP\_SC1\_PEACH216\_VER = Off ABP\_SC1\_PEACH217\_VER = Off End If

If 'ABP\_SC1\_PEACH216-217\_VER\_REARME' OnFor 15S Then 'ABP\_SC1\_PEACH216-217\_VER\_REARME.Out\_Of\_Service' = Off 'ABP\_SC1\_PEACH216-217\_VER\_REARME' = Off End If

// POINT ENVOYER A LA CENTRALE URGENCE LORSUQE LES 2 POMPES SONT VERROUILLEES If ABP\_SC1\_PEACH216\_VER = On And ABP\_SC1\_PEACH217\_VER = On Then 'ABP\_SC1\_PEACH216-217\_URGENCE' = On Else 'ABP\_SC1\_PEACH216-217\_URGENCE' = Off End If

// POINT ENVOYER SUR LE GRAPHIQUE POUR VERIFIER UNE PM NON VOULU

If POMPE1\_AMGV = On Or POMPE2\_AMGV = On Then 'ABP\_SC1\_PEACH216-217\_TROUBLE' = On Else 'ABP\_SC1\_PEACH216-217\_TROUBLE' = Off End If

// Alarme de basse limite de gel après 3 arrêt/départ du système de ventilation, voir ADJ-POL 330600.PG16 ligne 100 à 130.

REM /// ARRET SUR BASSE LIMITE HARDWARE SANS CONTOURNEMENT IF+ {330600} POL\_SY3-A1R1\_GEL AND {330600}POL\_SY3-A1R1\_VA1542\_CVV-A/D THEN START B ELSE STOP B IF+ TIME-ON ( $B$ ) > 0:03:00 THEN START {330600}POL\_SY3A1R1\_GEL,  $C = C + 1$ IF TIME-ON ({330600}POL\_SY3A1R1\_GEL ) >= 0:15:00 AND C < 3 THEN STOP {330600}POL\_SY3A1R1\_GEL IF C  $>= 3$  AND NOT {330600} POL\_SY3A1R1\_GEL THEN C = 0 IF TIME-ON ( {330600}POL\_SY3-A1R1\_VA1542\_CVV-A/D ) > 0:15:00 AND {330600}POL\_SY3-A1R1\_T-ALI  $>= 8$  THEN  $C = 0$ ALARM {330600} POL\_SY3A1R1\_GEL AND C <= 2 , 1 , SYSTEME SY3-A1R1 ARRETE SUR BASSE LIMITE DE GEL ALARM C >= 4 , 1 , SYSTEME SY3-A1R1 ARRETE SUR BASSE LIMITE DE GEL \*\*REMISE NECESSAIRE\*\*

#### **Programmation pour les alarmes de la haute tension.**

- 1. Créer une nouvelle alarme pour CVV-TR\_ALM, exemple : 'BNF\_SY2A1R1E1\_VA493\_ CVV-TR\_ALM\_BV'
- 2. Créer une BV qui sera associée à l'alarme.
- 3. Dans la EV de l'état de marche du ventilateur, créer et associer la BV I/M, exemple : 'BNF\_SY2A1R1E1\_VA493\_ CVV-I/M\_ALM\_BV'
- 4. Ensuite, faire la ligne de programmation suivante :

#### DELTA

#### // ALARME HAUTE-TENSION

If  $(BNF_SY2A1R1E1_VA493_CVV-A/D' = On)$  And  $(BNF_SY2A1R1E1_VA493_ETAT = Off)$  Then If 'BNF\_SY2A1R1E1\_VA493\_CVV-TR' = On Then 'BNF\_SY2A1R1E1\_VA493\_ CVV-TR\_ALM\_BV' = On 'BNF\_SY2A1R1E1\_VA493\_ CVV-I/M\_ALM\_BV' = Off Else 'BNF\_SY2A1R1E1\_VA493\_ CVV-TR\_ALM\_BV' = Off 'BNF \_SY2A1R1E1\_VA493\_ CVV-I/M\_ALM\_BV' = On End If Else 'BNF\_SY2A1R1E1\_VA493\_ CVV-TR\_ALM\_BV' = Off 'BNF\_SY2A1R1E1\_VA493\_ CVV-I/M\_ALM\_BV' = Off End If

#### RELIABLE

#### 200 REM /// ALARME HAUTE-TENSION

210 IF VCH\_10SY63A1\_VMUL19\_CVV-AD AND NOT VCH\_10SY63A1\_VMUL19\_CVV-I/M\_ETAT THEN GOTO 220 ELSE STOP VCH\_10SY63A1\_VMUL19\_CVV-TR\_ALM\_BV , STOP VCH\_10SY63A1\_VMUL19\_CVV-I/M\_ALM\_BV , GOTO 240

220 IF VCH\_10SY63A1\_VMUL19\_CVV-TR THEN START VCH\_10SY63A1\_VMUL19\_CVV-TR\_ALM\_BV , STOP VCH\_10SY63A1\_VMUL19\_CVV-I/M\_ALM\_BV ELSE STOP VCH\_10SY63A1\_VMUL19\_CVV-TR\_ALM\_BV , START VCH\_10SY63A1\_VMUL19\_CVV-I/M\_ALM\_BV

240 REM /// FIN

#### **Vulgarisation**

Si l'arrêt/départ est en marche et que la preuve de marche est en arrêt, Si l'entrée CVV est en trouble, Alarme CVV\_TR Si l'entrée CVV est normale Alarme ETAT de marche

Le message associé sera la M#117 pour CVV-TR\_ALM\_BV et la classe d'alarme selon le cas EVC26 (ABE) ou EVC34(BE). Le message associé sera la M#22 pour CVV-I/M\_ALM\_BV et la classe d'alarme selon le cas EVC26 (ABE) ou EVC34(BE).

## **7.2. Création des alarmes lors d'un projet.**

- L'entrepreneur a l'obligation de créer les alarmes EV pour chaque panneau B-BC et B-AAC.
- Pour la création des EV, l'entrepreneur doit utiliser le logiciel de gestion des alarmes (EnteliWEB).
- Chaque entrée binaire ou analogique doit être associée à une alarme faute.
- Chaque variable calculée (binaire et analogique) qui sert de référence au bon fonctionnement doit être associée à une alarme faute.
- Les configurations d'alarmes sont définies par le devis. Si aucune spécification n'est demandée pour une alarme, le bris de la sonde sera alors surveillé.
- L'entrepreneur à l'obligation de créer les classes EVC pour chaque panneau B-BC et B-AAC en respectant l'ordre et les noms. Les EVC sont disponibles dans le DSM MAITRES-A (CP990000)
- L'entrepreneur à l'obligation de valider le bon fonctionnement de chaque alarme et l'entrebarrage des alarmes selon les séquences d'opérations demandées.

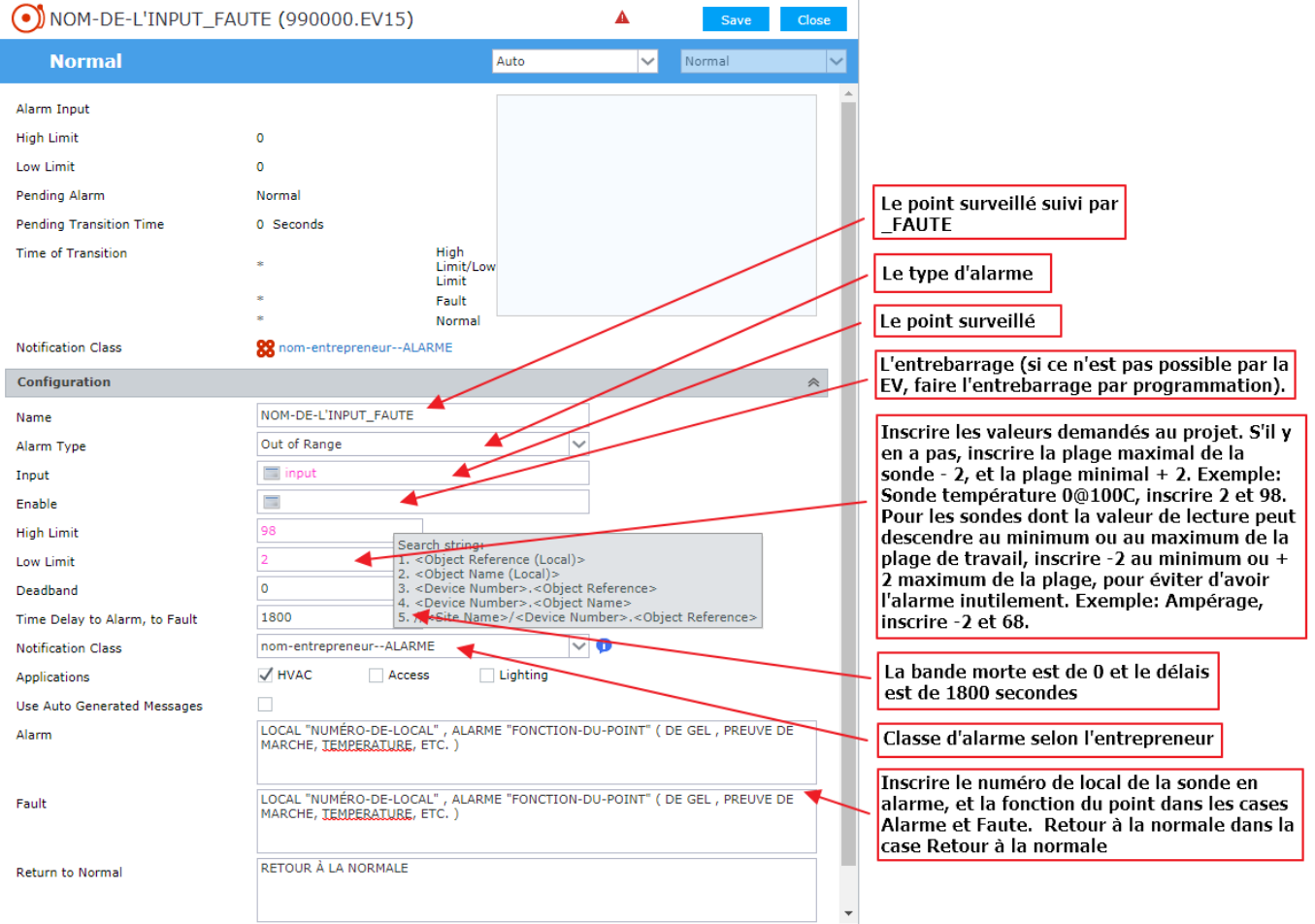

## **7.3. Procédure de mise en marche des nouveaux contrôleurs**

- Afin d'effectuer la mise en marche des contrôleurs numériques demandés au projet, les prises réseau doivent être présentes dans le panneau de contrôle. Il doit y avoir un nombre de prises suffisantes et correspondantes au nombre de contrôleurs B-BC installée dans le panneau. Pour ce faire, lorsque l'entrepreneur en contrôle procède à l'installation de son panneau de contrôle, il doit prévenir le responsable de projet de l'université Laval, afin que celui-ci émette une intervention liée à son projet pour l'activation des prises réseau à l'équipe de la régulation/automatisme.
- L'équipe de la régulation/automatisme s'occupera de la demande de câblage et d'activation\*. Prendre note qu'il faut compter un délai de 2 semaines pour le câblage. Suite à l'installation du câblage, un délai supplémentaire de 2 semaines sera nécessaire pour l'activation à la DTI. \*Note : il faut savoir que le câblage de la prise sera facturé au projet et l'activation de la prise à l'équipe de régulation automatisme.
- Lors de la mise en marche d'un nouveau contrôleur de type BBC, prévoir la présence d'un technicien d'informatique industriel pour assurer la conformité de la mise en réseau du nouveau contrôleur. Pour ce faire, le chargé de projet de la compagnie de contrôle communiquera par courriel avec le département de régulation/automatisme. Ce faisant, une cédule sera mise en place afin de réunir un technicien d'informatique industriel et le technicien de la compagnie de contrôle. Un courriel sera adressé aux personnes suivantes en spécifiant la date, l'heure et l'endroit requis ;
	- [daniel.cote@si.ulaval.ca](mailto:daniel.cote@si.ulaval.ca)
	- [stephane.lheureux@si.ulaval.ca](mailto:stephane.lheureux@si.ulaval.ca)
	- [mario.lachance@si.ulaval.ca](mailto:mario.lachance@si.ulaval.ca)
	- c. c. Responsable de projet ULAVAL

# **8. Graphique**

Cette section a pour but de définir les besoins du département de régulation automatisme en ce qui concerne les pages graphiques qui seront utilisées pour visionner le fonctionnement des systèmes des différents pavillons. Elle indiquera aux créateurs des pages graphiques, les lignes à suivre pour avoir un standard entre les divers graphiques des différents pavillons.

Le diagramme suivant indique les schémas qui doivent être produits par le consultant ainsi que ceux qui seront produits par l'Université.

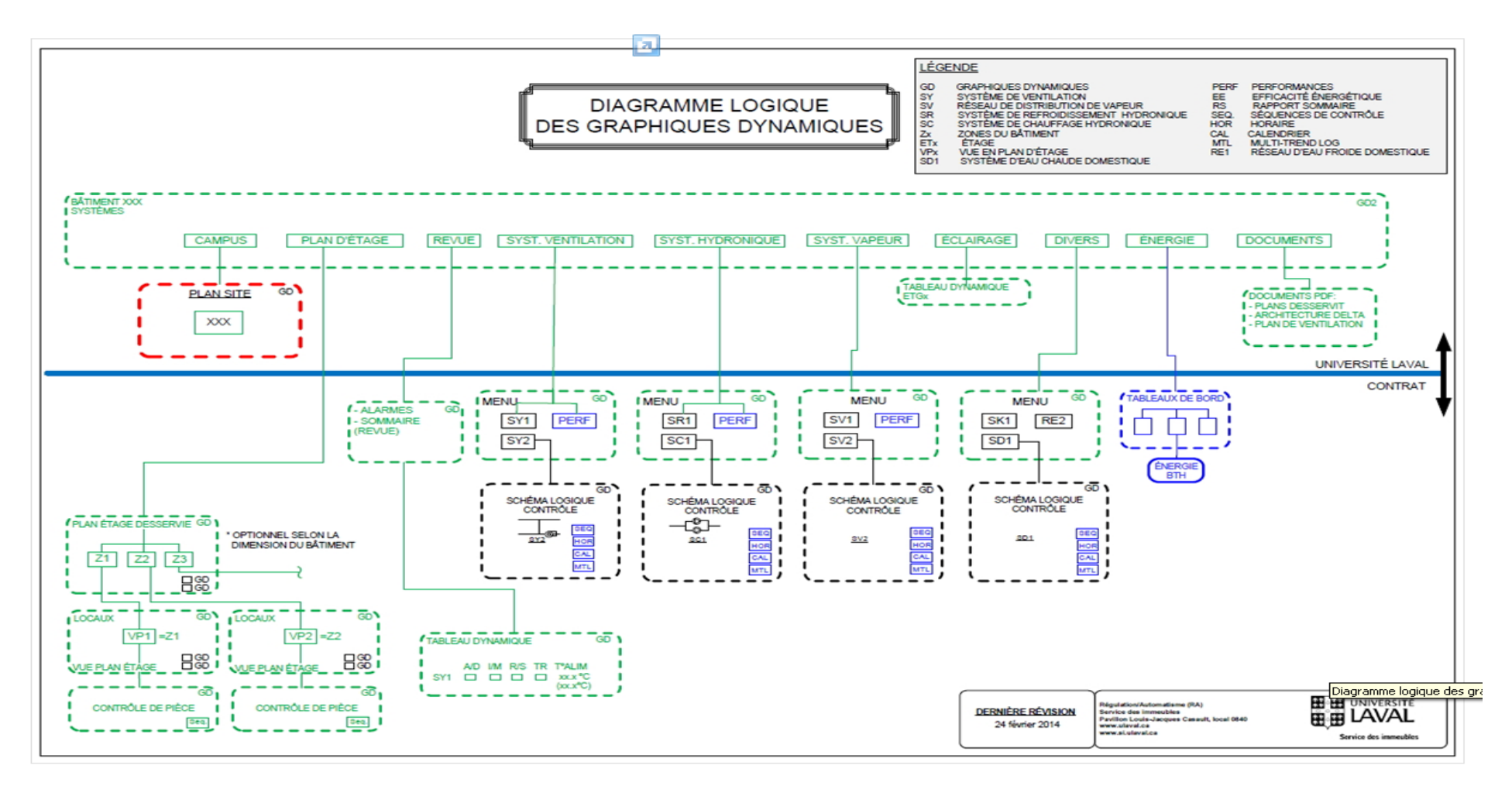

# **8.1. Procédure de mises à jour des graphiques**

## **Consultants externes**

- Avant de demander une réservation pour le poste graphique, le consultant qui aura à travailler à UL devra s'assurer d'avoir en sa possession, un code d'identifiant unique et d'un mot de passe (IDUL/NIP). Dans le cas où la personne n'en possèderait pas, il est de son ressort d'en faire la demande via courriel à; **Stéphane L'Heureux**
- Lorsque le consultant a besoin du poste graphique, il en fait la demande à l'une des personnes suivantes afin que celle-ci puisse lui réserver la plage demandée et valider que le poste soit disponible; Daniel Côté , Stéphane L'Heureux , Mario Lachance , Jean-François Dion , Yves Mercier , Jocelyn Pelletier , Jean-Philippe Gagnon. Denis Landry.
- Les graphiques doivent être modifiés sur place directement dans la base de données de la régulation afin de demeurer à jour le plus possible avec celle-ci à l'exception des graphiques complètement neufs, d'où leur base peut être faite localement chez le consultant. À leur arrivé au bureau, le consultant remettra le support qui contient ses graphiques, au TEII correspondant au projet et celui-ci devra les transposer dans la base de données actuelle en prenant soin de s'assurer que les graphiques existants ne soient pas écrasés.
- Lorsque les systèmes sont mis en marche sur le projet, le graphique du système doit être fonctionnel sous enteliWEB pour s'assurer du suivi et des appels en dehors des heures ouvrables.
- Les heures ouvrables du département sont de 7h30 à 15h30. En dehors de cette plage, une validation doit être faite avec les personnes en place pour connaître les heures d'ouverture et de fermeture. De plus, il est du ressort du consultant de prévoir un délai raisonnable pour faire valider ces nouvelles pages graphiques lors de la fin de la journée.
- Il est du ressort du consultant d'apporter sa clé graphique afin de lui permettre d'utiliser le poste graphique du département. Dans le cas où il n'y aurait pas de clé graphique, le département ne sera pas responsable du temps perdu.

# **TEII (Technicien en informatique industrielle)**

- Lorsque le consultant apporte des graphiques neufs, le TEII, qui est lié au projet, doit les inclurent au dossier existant pour que le consultant puisse finir les liens sur place;
- Lorsque le consultant est présent, le TEII qui lui est associé est celui qui est lié au projet. Donc il est de son devoir de prévoir du temps à la fin de sa journée pour valider les graphiques de celui-ci, ainsi que pour répondre à ces questions.

# **8.2. Définition des éléments principaux des pages graphiques**

Le titre de chaque page graphique comportera trois champs; (CMD-169A / SY1-AR1 / Lab. Ent. Bur. et préchauf. de l'air frais)

a) Le premier champ indiquera l'abréviation du pavillon ainsi que le local où sera situé le système.

Ex: CMD-169A La nomenclature nous indique que nous sommes dans les graphiques du CMD et que le système SY1-AR1 se situe au 169A.

b) Le deuxième champ nous indiquera le numéro de système sous lequel il a été appelé par le département MPPS.

Ex: SY1-AR1 Nom sous lequel il a été enregistré dans le logiciel d'inventaire de l'université (MAXIMO). Notez que ce numéro devrait se retrouver sur les plans de l'ingénieur à la conception du projet.

c) Le dernier champ nous donne une brève description du système. Il indiquera la fonction principale du système.

Ex: Lab. Ent. Bur. et préchauf. de l'air frais : Ceci veut dire que le système1-AR1 ventile les laboratoires, les entrepôts, les bureaux et préchauffe également l'air frais.

Comme effectuée dans l'exemple ci-dessous, une barre faite d'un fond blanc est insérée à gauche pour y glisser les données générales de la cité ainsi que les boutons qui seront visibles dans l'ensemble des graphiques du bâtiment. Également on y retrouvera le logo de l'Université Laval au bas de celle-ci et les liens se rapportant au système de se retrouveront dans le haut de cette barre.

- a) En haut à gauche une sélection de 4 icônes fera le lien vers certaines fonctionnalités du système mentionné dans la page. Les techniciens de la Régulation-Automatisme indiqueront les icônes qui seront utilisées. Advenant le cas que les icônes ne sont pas utilisées, ils seront placés derrière la barre blanche pour ne pas les apercevoir et qu'ils soient faciles à réapparaître en cas de besoin.
	- $\checkmark$  La première icône en haut à gauche, fait le lien vers l'horaire du système lorsqu'elle est disponible.
	- $\checkmark$  La deuxième icône en haut à droite, fait le lien vers le calendrier se rapportant au système que l'on voit.

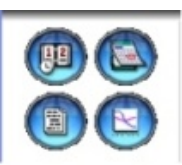

- La troisième icône en bas à gauche, fait le lien vers la séquence du système.
- La quatrième icône en bas à droite, fait le lien vers le multi trend log qui est lié au système. Dans ce multi trend log on y verra les historiques du système.
- b) Au centre de la barre, on y retrouve 11 boutons qui feront des liens vers des pages générales du système. Ces boutons sont créés pour naviguer entre les différents menus du bâtiment sélectionné. Ils apparaîtront dans tous les bâtiments de la cité universitaire et lorsqu'ils ne seront pas utilisés, ils mèneront à une page vierge.
- c) Sous ces deux derniers boutons, on retrouvera les conditions extérieures actuelles à l'Université, l'heure et la date.
	- La première donnée nous donne la température extérieure de la cité. Cette donnée est prise dans le DSM A (990000.AV1)
	- $\checkmark$  La deuxième donnée nous donne la luminosité extérieure de la cité, exprimée en watt par mètre carré. Cette donnée est prise dans le DSM A (990000.AV9)
	- La troisième donnée nous donne le pourcentage d'humidité extérieur de la cité. Cette donnée est prise dans le DSM A (990000.AV8)
	- $\checkmark$  La quatrième donnée nous donne le taux de CO2 extérieur de la cité. Cette donnée est prise dans le DSM A (990000.AV10)
	- $\checkmark$  Par la suite on peut apercevoir un dessin avec des courbes de tendance. Cette icône nous mènera vers un historique de la température extérieure et de l'humidité extérieure. Cette donnée est prise dans le DSM A (990000.MT1)
	- $\checkmark$  Sous ce lien, on peut y apercevoir l'heure de contrôle de la cité université. Cette donnée est prise dans le DSM A. L'heure est adressée à 990000.AV49 et la date est adressée à 990000.AV50.
	- $\checkmark$  Finalement, on peut y apercevoir la date des contrôleurs de la cité universitaire. Cette
	- $\checkmark$  donnée est prise dans le DSM A (990000.DEV990000.Date)
- d) Finalement, dans le bas de cette barre, le logo de l'université Laval apparaîtra.

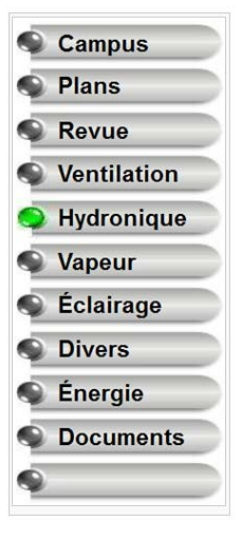

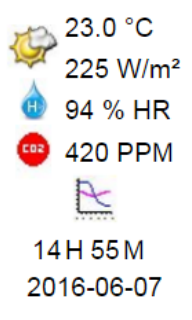

Sur la page graphique montrée en exemple, on peut y voir des données au bas de la page. Voici la définition de ces informations.

- a) Tout juste à côté du logo de l'université, on peut y voir des données inscrites. Ces données représentent les types de contrôleurs ainsi que leurs adresses, sur lequel le système est raccordé. Cependant s'il y a plus d'un système sur la page, on y retrouvera tous les contrôleurs ayant des points dans la page graphique. Dans le coin inférieur droit, on y retrouvera le numéro de projet, ainsi que l'identification du dessinateur et (Exemple: si un système est contrôlé par le contrôleur 190700 et qu'une autre partie du réseau que l'on voit est contrôlé par le contrôleur 190800, on devrait voir DSC1616E\_190700 et DSC1616E\_190800 juste en dessous.)
- b) Au centre en bas, on y laissera la place pour que le dessinateur puisse y ajouter des liens menant vers les autres systèmes en suivant l'ordre du menu. Dans certains cas par exemple les contrôles de pièces, on se servira de cette zone pour ajouter un lien menant vers le graphique précédant pour revenir au menu.
- c) En bas à droite, le nom du dessinateur, la date et le numéro de projet est requis.

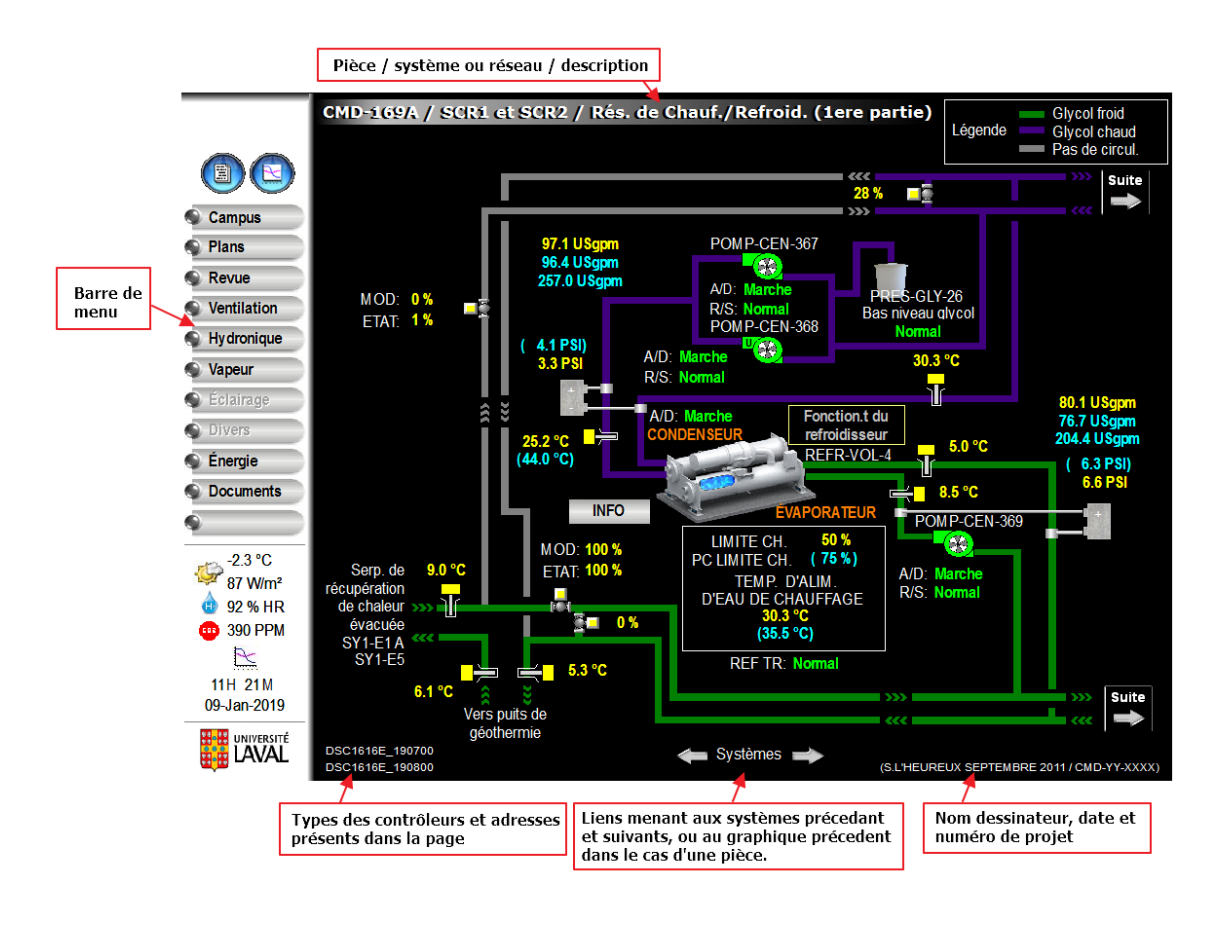

# **8.3. Définition des règles générales concernant les graphiques**

Comme les styles graphiques varieront en fonction du nombre de créateurs, certaines règles de base seront établies dans le but d'uniformiser la création des pages graphiques qui serviront aux différents utilisateurs du système de contrôle. Tous les graphiques inutilisés ou doublons devront être supprimés de la base de données. Voici les principales règles à suivre pour conserver l'uniformité;

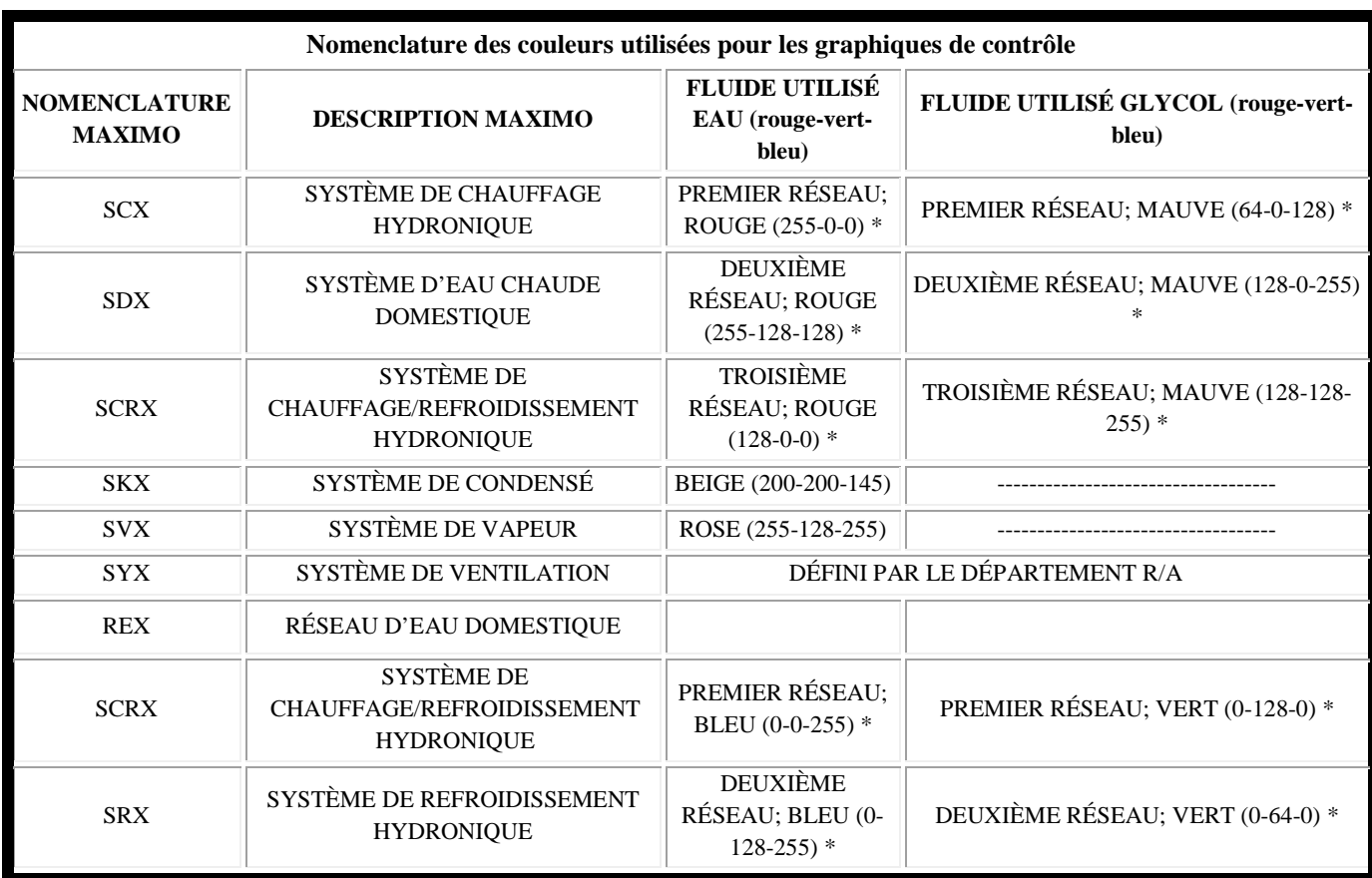

## - **Couleur de réseau et de distribution de la ventilation**

NOTE: Au niveau des graphiques du logiciel de contrôle, on ne regarde pas le type de réseau utilisé (SCX/SDX/SCRX), on veut faire ressortir le type de fluide véhiculé. Exemple; eau chaude = Rouge ou glycol chaud = Mauve. Qu'il y ait un ou deux SCRX, ce qui importe pour les graphiques, sera le fluide qui est véhiculé pour aider l'utilisateur à rapidement visionner le réseau. Pour déterminer le premier, le deuxième ou le troisième réseau,

l'importance sera utilisée. C'est-à-dire que le plus gros réseau utilisera la première couleur et ainsi de suite, au choix du dessinateur.

#### - **Menu ventilation**

- a) Le Menu ventilation est le premier graphique qui apparait lorsqu'on sélectionne un bâtiment.
- b) La liste des systèmes est organisée en ordre numérique croissant de numéro de système.
- c) Chaque ajout, modification ou suppression d'un système de ventilation devra être mis à jour dans le menu des systèmes. Dans le cas d'ajout ou de suppression, la liste devra être réordonnée.

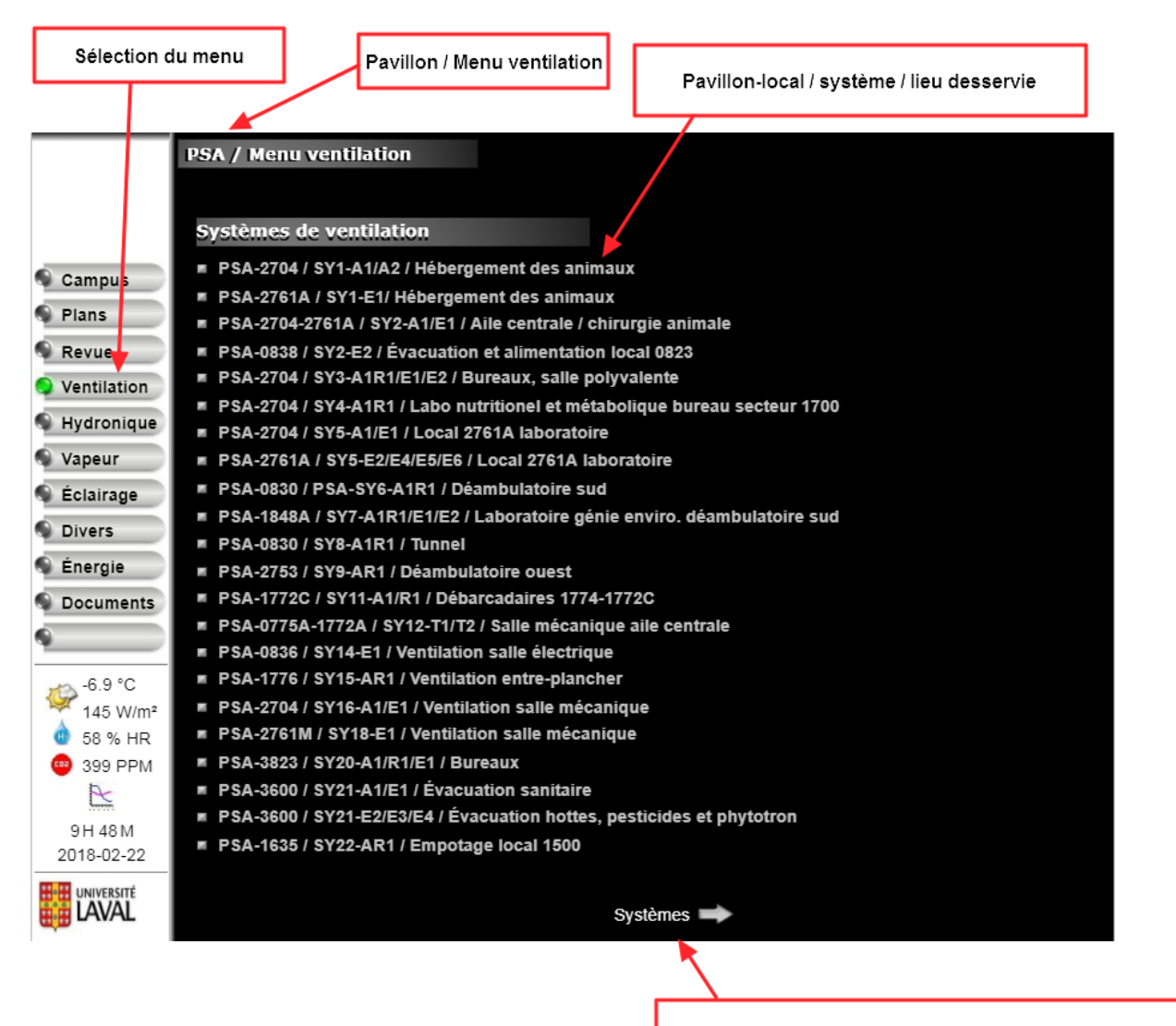

Lien menant vers les autres pages des revues de ventilations

#### - **Menu hydronique**

- a) La liste des systèmes est organisée en ordre numérique croissant de numéro de réseau.
- b) Chaque ajout, modification ou suppression d'un réseau hydronique devra être mis à jour dans le menu des systèmes. Dans le cas d'ajout ou de suppression, la liste devra être réordonnée.

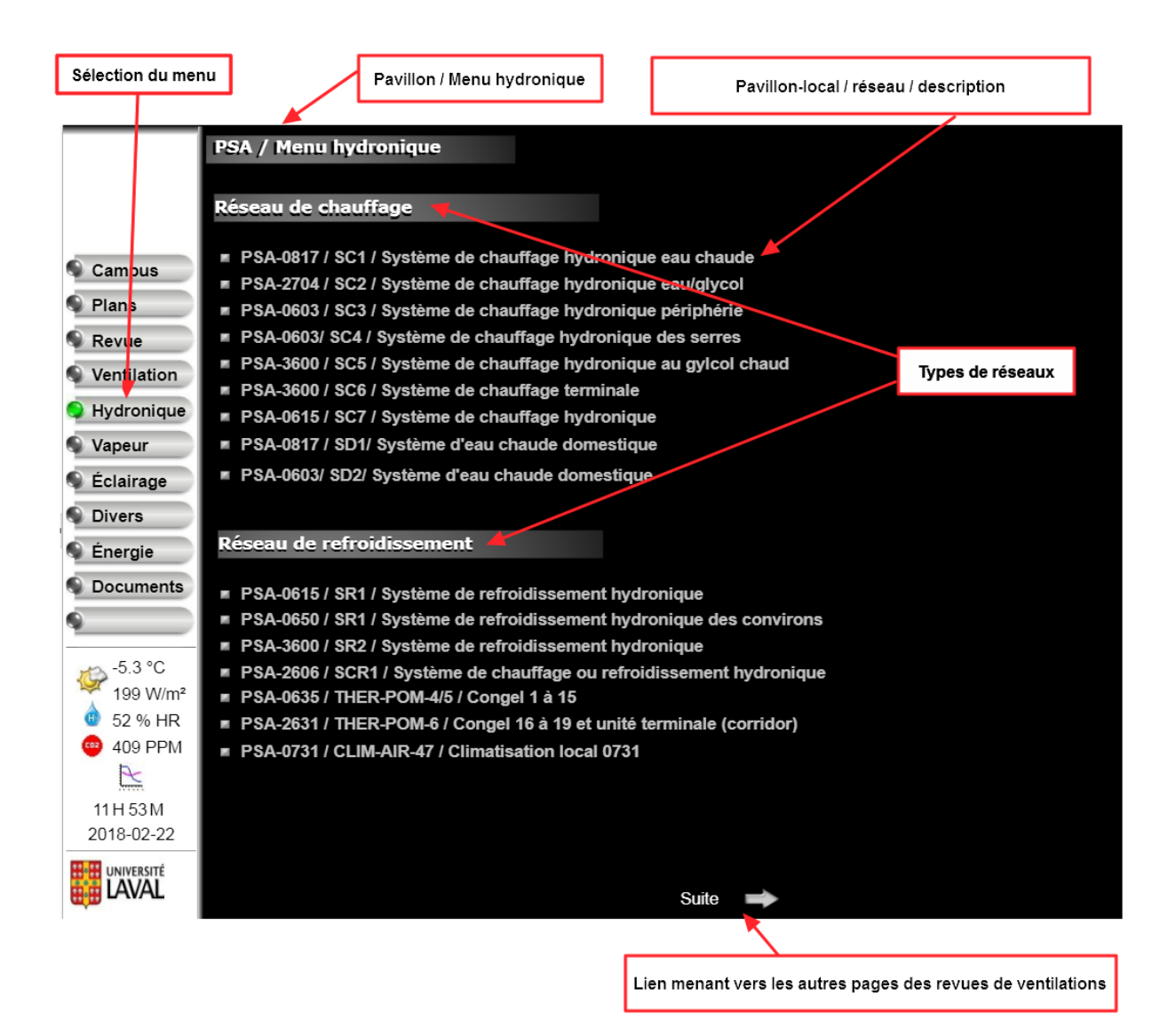

#### - **Revue des systèmes de ventilations**

- a) La liste des systèmes est organisée en ordre numérique croissant de numéro de réseau.
- b) Chaque ajout, modification ou suppression d'un système dans le menu Revue devra être mis à jour dans le menu des systèmes. Dans le cas d'ajout ou de suppression, la liste devra être réordonnée.
- c) Pour chaque système, selon la disponibilité des entrées, un témoin est requis pour : l'arrêt/départ, l'indication de marche, le relais de surcharge, ainsi que le point trouble.
- d) Pour chaque système, selon la disponibilité des entrées et points de consigne, on prend la température d'alimentation et son PC, la température de mélange, ainsi que la pression statique (ou débit) et son PC
- e) La section alarme des températures et pressions statiques/débits sera faite par le département de régulation au besoin.

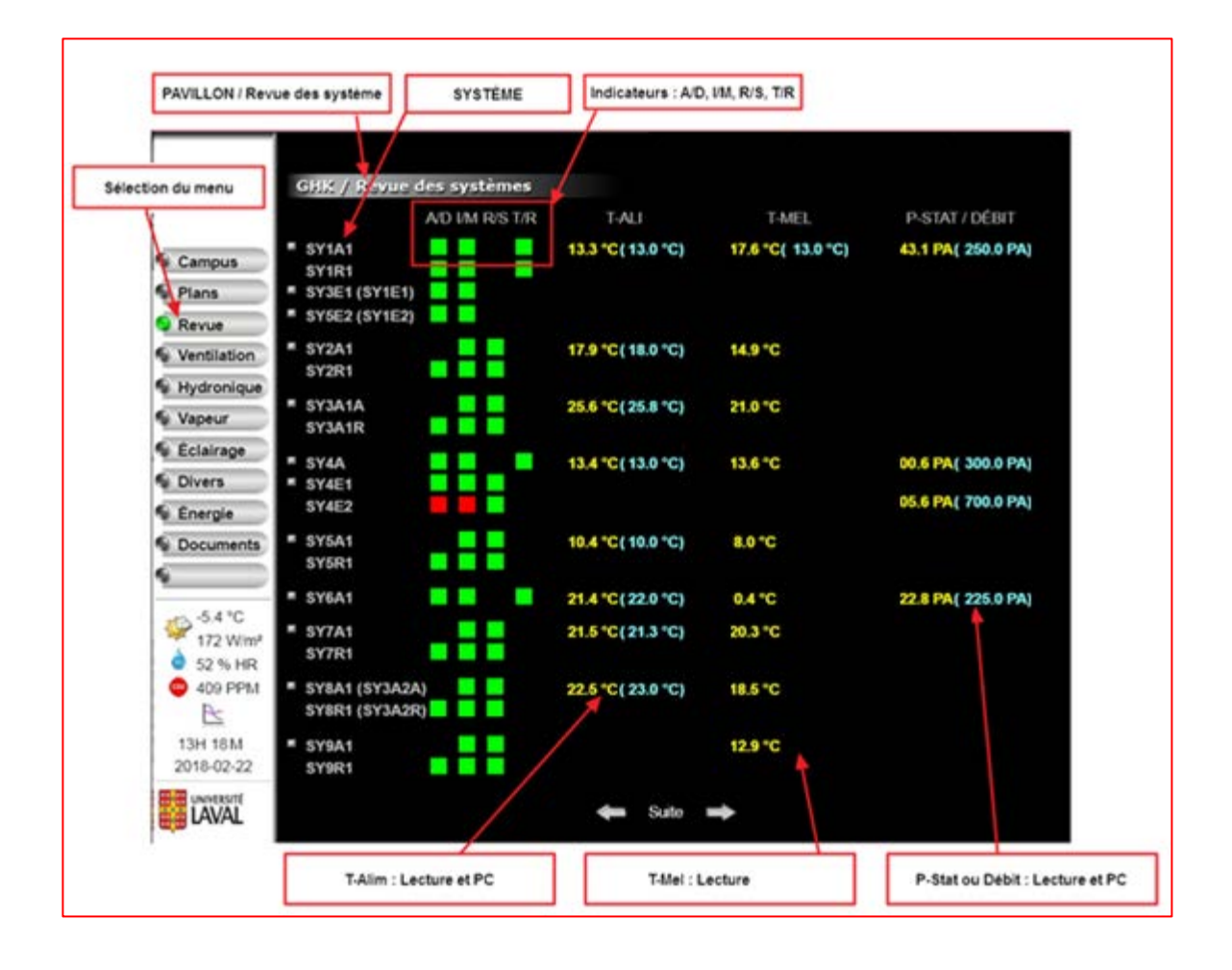

# - **Localisation des systèmes de ventilation**

La localisation des systèmes devra être visible sur le plan clé des contrôles de pièces. Un bouton muni d'un lien nous apportant sur la page du système sera visible à l'endroit où le système se retrouve sur le plan. Si plusieurs systèmes sont présents dans la salle de mécanique, la localisation la plus précise possible sera acceptée

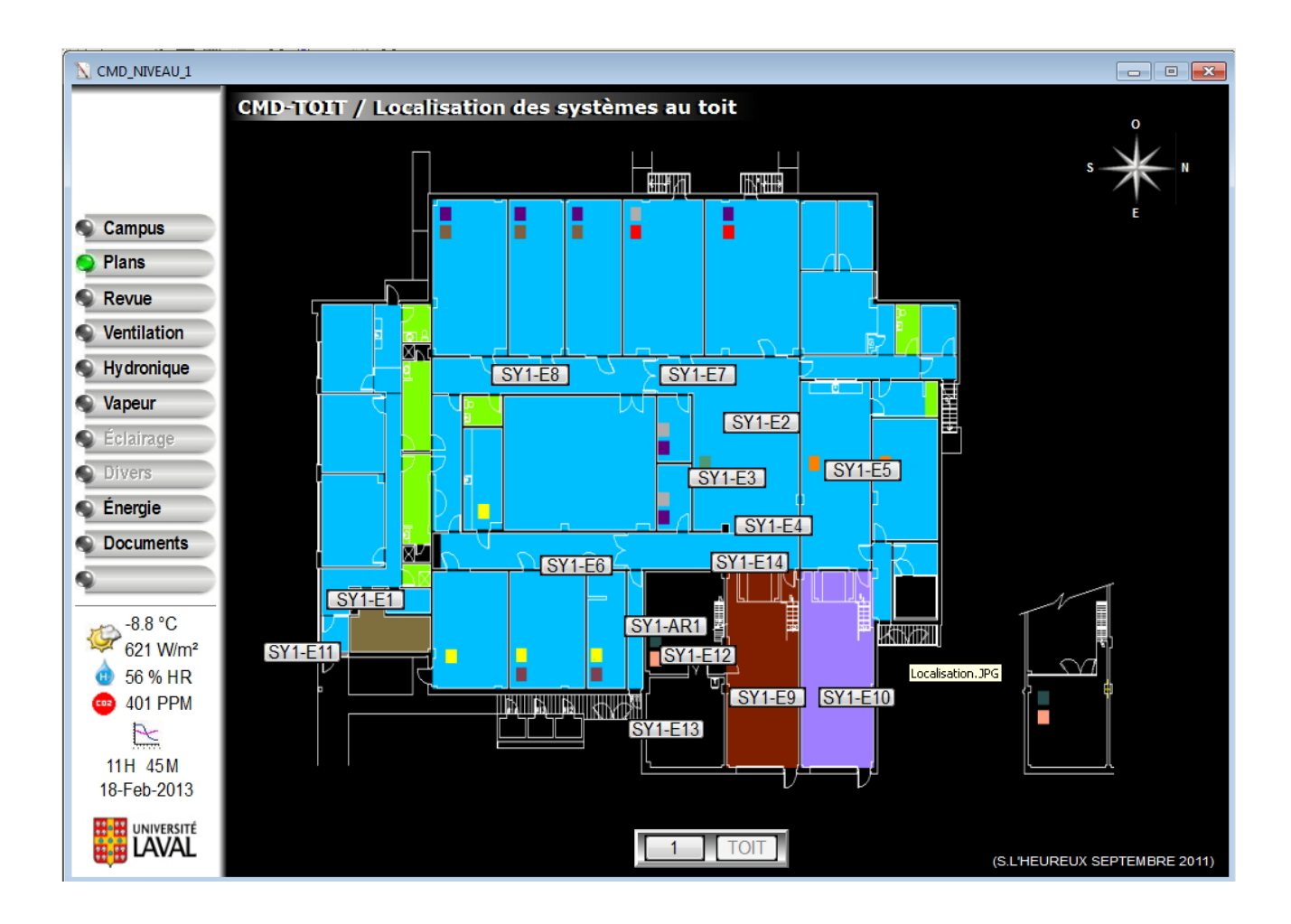

### - **Plan des étages**

Dans le but de naviguer entre les divers étages du bâtiment facilement, le bouton "plans" de la barre de gauche nous apportera le niveau du RDC. Par la suite on pourra naviguer entre les divers étages du bâtiment via la barre instaurée sous le plan. De cette manière il sera simple de se promener entre les divers étages du bâtiment et de visualiser les températures des locaux des étages.

Sur les plans des étages, on y verra la température et le point de consigne de chaque pièce ainsi qu'un lien qui nous mènera vers la pièce proprement dite. Le ratio utilisé ne sera pas plus de 20 contrôles de pièces par plans. Ce qui veut dire que lorsqu'il y aura plus de 20 contrôleurs de pièces par étage, il y aura des vues de secteurs qui seront créés pour visualiser les divers secteurs avec les contrôleurs de pièces qui s'y rattachent. (EX: 55 contrôleurs de pièces au 1<sup>er</sup> étage nécessiteront au minimum 3 vues de secteur.)

Les plans de fond qui seront utilisés pour localiser les contrôleurs de pièces seront fournis par le département de Régulation/Automatisme. Par la suite ils seront fractionnés par le dessinateur pour obtenir le nombre de vues de secteur requis.

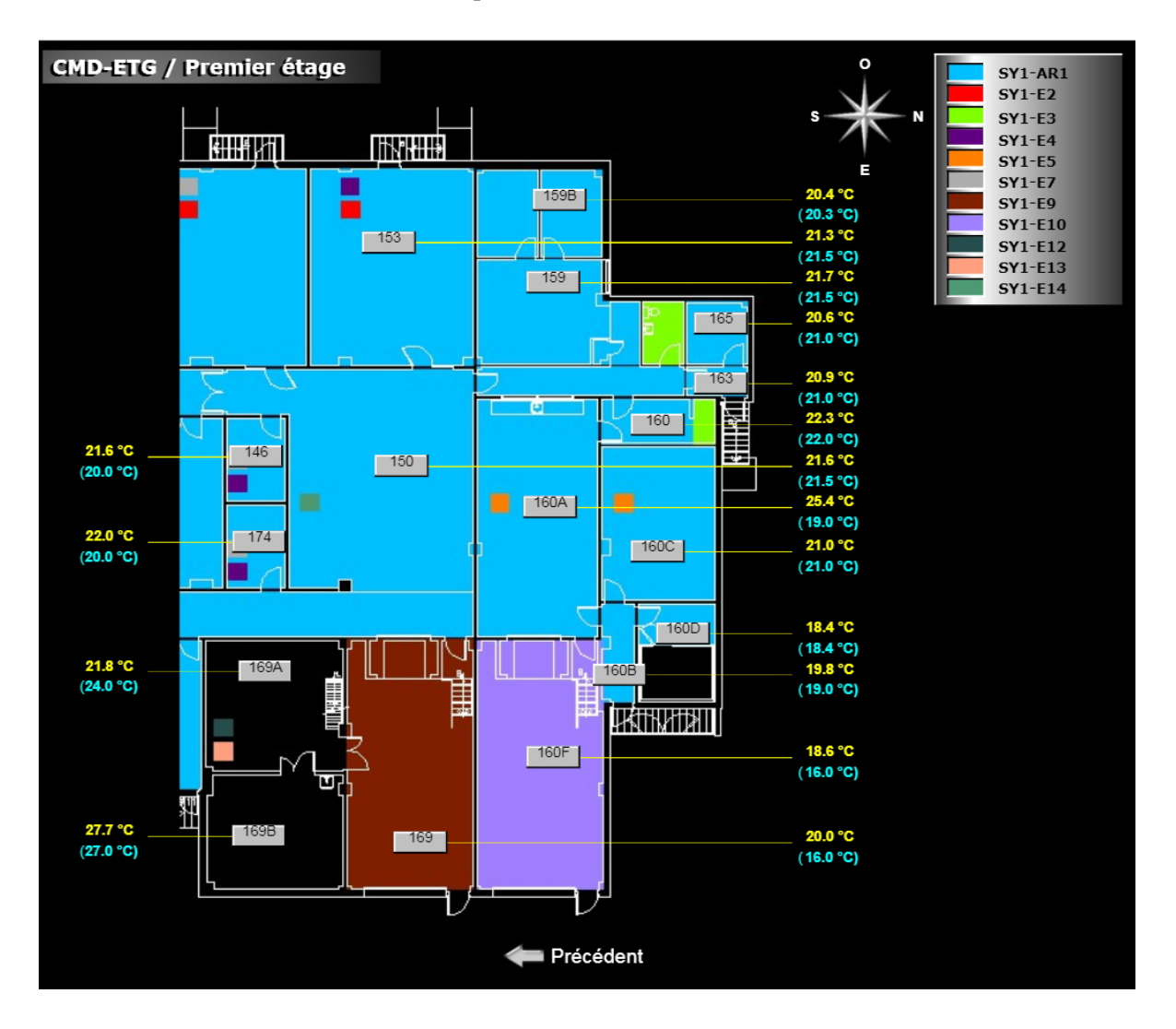

# - **Contrôle de pièce**

Chaque pièce qui est contrôlée devra avoir son plan sur lequel apparaîtront les éléments contrôlés de ce local.

- a) En haut à gauche du graphique, on doit retrouver le titre de la page graphique représentant le pavillon et le local (VND-1289A), suivi d'une courte description.
- b) L'identification de la provenance de la ventilation sera inscrite à l'aide d'un bouton portant le nom Maximo. Ce bouton aura également un lien pour nous rapporter au système desservant le local. Pour les pièces ayant d'autres systèmes les desservants, des boutons seront rajoutés afin de rapporter l'utilisateur vers le système sélectionné sur le plan de la pièce.
- c) En bas à gauche du graphique, tout juste à côté du logo de l'université, on doit retrouver les données représentant les types de contrôleurs ainsi que leurs adresses, sur lequel le système est raccordé. Cependant s'il y a plus d'un système sur la page, on y retrouvera tous les contrôleurs ayant des points dans la page graphique. (Exemple: si un système est contrôlé par le contrôleur 190700 et qu'une autre partie du réseau que l'on voit est contrôlé par le contrôleur 190800, on devrait voir DSC1616E\_190700 et DSC1616E\_190800 juste en dessous).
- d) Au centre en bas, on y laissera la place pour que le dessinateur puisse y ajouter des liens menant vers les autres systèmes en suivant l'ordre du menu. Dans certains cas par exemple les contrôles de pièces, on se servira de cette zone pour ajouter un lien menant vers le graphique précédant pour revenir au menu.

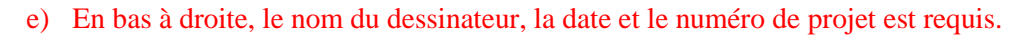

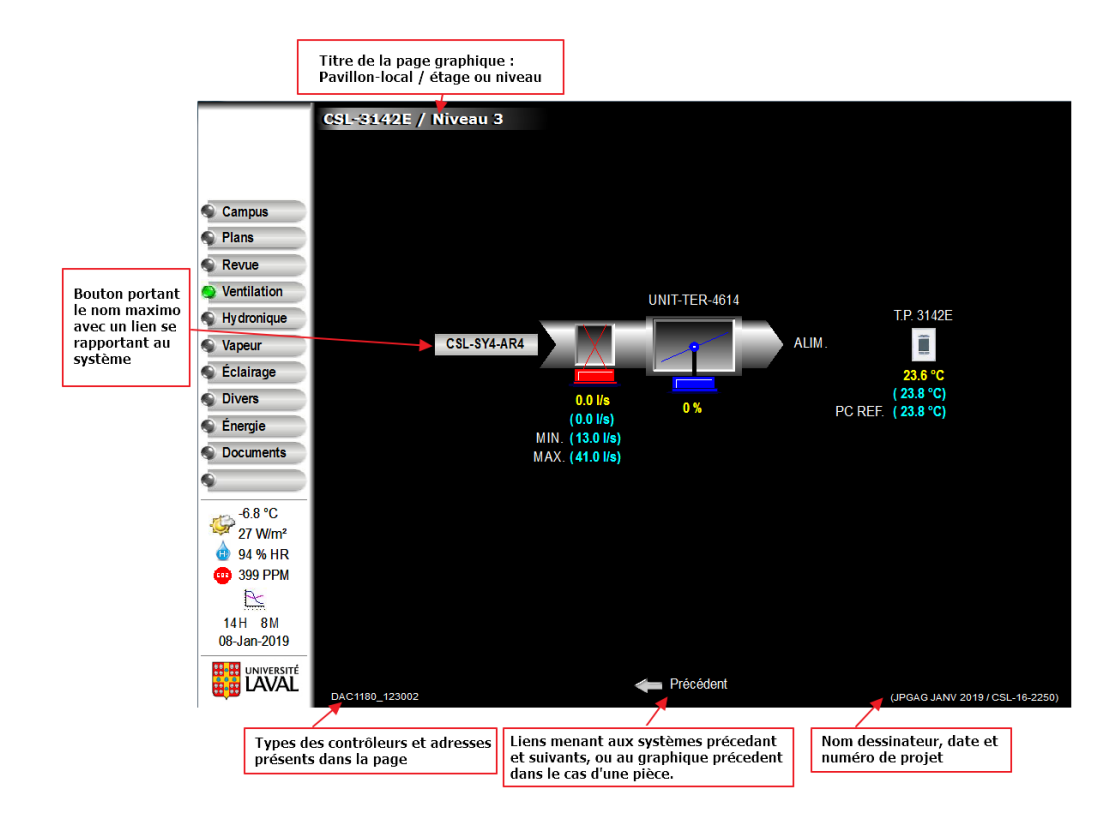

## - **Hotte chimique pour laboratoire**

Chaque pièce qui est desservie par une hotte de laboratoire devra avoir son plan sur lequel apparaîtront les éléments contrôlés de ce local.

- f) En haut à gauche du graphique, on doit retrouver le titre de la page graphique représentant le pavillon et le local (VCH-3036), suivi d'une courte description.
- g) L'identification de la provenance de la ventilation **ou de la hotte de laboratoire** sera inscrite à l'aide d'un bouton portant le nom Maximo. Ce bouton aura également un lien pour nous rapporter au système **ou à la page des hottes de laboratoire du pavillon** desservant le local. Pour les pièces ayant d'autres systèmes les desservants, des boutons seront rajoutés afin de rapporter l'utilisateur vers le système ou l'équipement sélectionné sur le plan de la pièce.
- h) Toutes les informations déjà mentionnées dans le chapitre 8.2.4 au paragraphe de c à f devront se retrouver sur le graphique des hottes de laboratoire.
- i) Sous le bouton Divers, **DEVERTE dans l'onglet**, à la section la page des hottes de laboratoire du pavillon« HOTT-CHI du pavillon avec le système d'évacuation associé»
- j) En bas à droite, le nom du dessinateur, la date et le numéro de projet est requis.

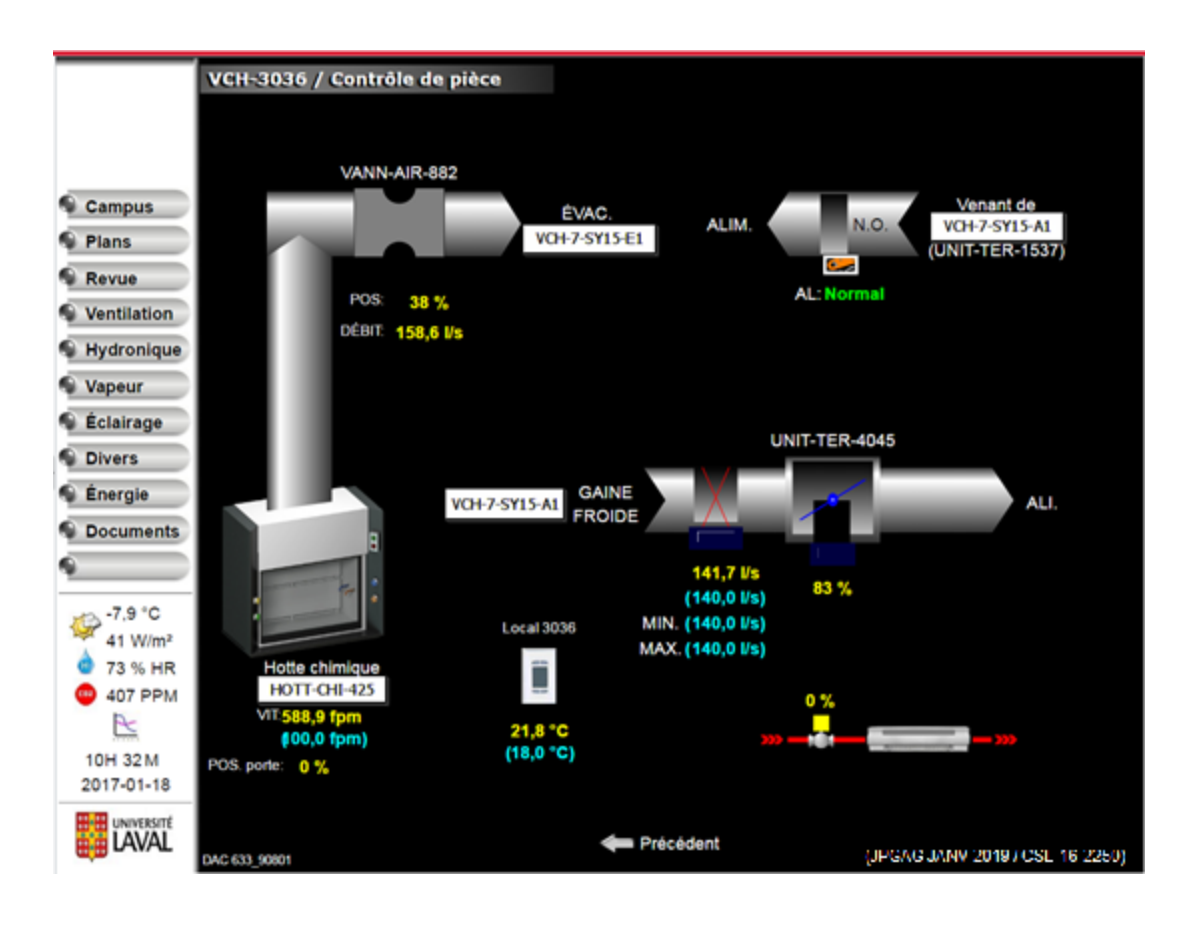

# - **Tableau de bord**

**Pour les graphiques des tableaux de bord, se référer à la section 9, correspondant au tableau de bord**

## - **Identification des composantes**

Tel que décrit dans la section "Définition des éléments principaux des pages graphiques", le nom des systèmes est fourni par le département MPPS. À ce système sont rattachées toutes les composantes de ce système dans le logiciel Maximo. Sur les plans des systèmes, les éléments suivants devront apparaître;

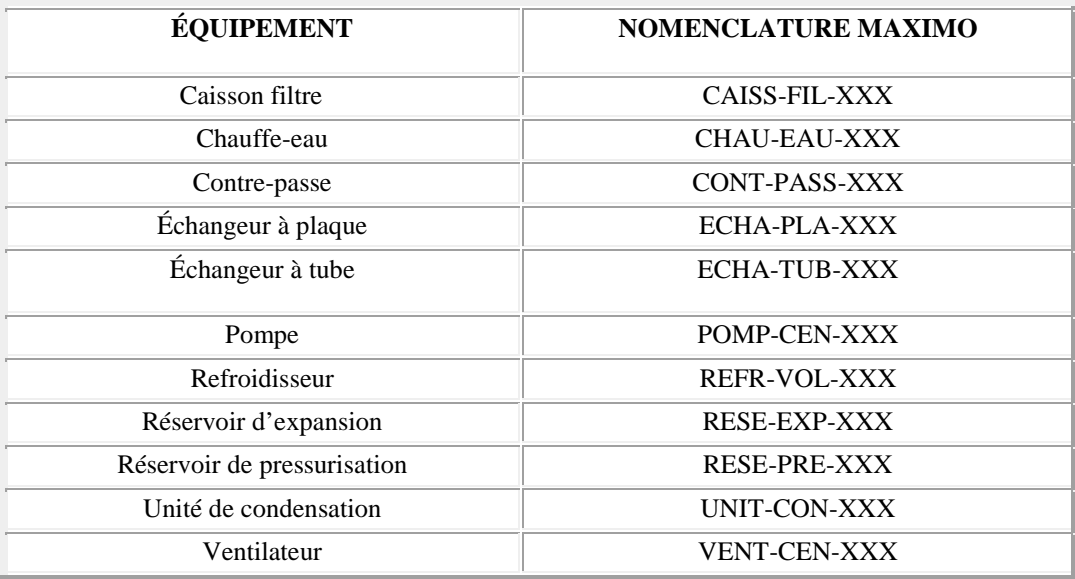

En résumé, les noms Maximo des systèmes principaux qui sont contrôlés devront apparaître sur le schéma graphique du système. Par exemple, les volets, les soupapes de contrôle, les humidificateurs, etc. n'apparaîtront pas sur le schéma du système de contrôle.

# - **Dessin type des équipements**

Sur l'interface graphique des systèmes qui sont contrôlés via les contrôleurs numériques, certains blocs ou images seront typiques et on verra les mêmes images au travers des divers pavillons du campus. Même si le modèle ou la marque diffère, on représentera toujours un ventilateur, une pompe, un refroidisseur, etc. par la même image. Pour obtenir une librairie de dessin typique utilisé sous le logiciel ORCAView, simplement en faire la demande.

Note: Cette demande pourra être envoyée par courriel aux techniciens du département d'informatique industrielle

[yves.mercier@si.ulaval.ca](mailto:yves.mercier@si.ulaval.ca) [denis.landry@si.ulaval.ca](mailto:denis.landry@si.ulaval.ca) [jocelyn.pelletier@si.ulaval.ca](mailto:jocelyn.pelletier@si.ulaval.ca) jean-francois.dion@si.ulaval.ca

Copie conforme:

[jean-philippe.gagnon@si.ulaval.ca](mailto:jean-philippe.gagnon@si.ulaval.ca)

[daniel.cote@si.ulaval.ca](mailto:daniel.cote@si.ulaval.ca) [stephane.lheureux@si.ulaval.ca](mailto:stephane.lheureux@si.ulaval.ca)

Certains détails typiques ne peuvent se trouver dans ce document .ZIP, car ils font partie du logiciel de dessin. En les sélectionnant dans la barre de tâche du logiciel, souvent des macros y seront accrochées pour effectuer une animation en mode *VIEWER.* Voici les exemples :

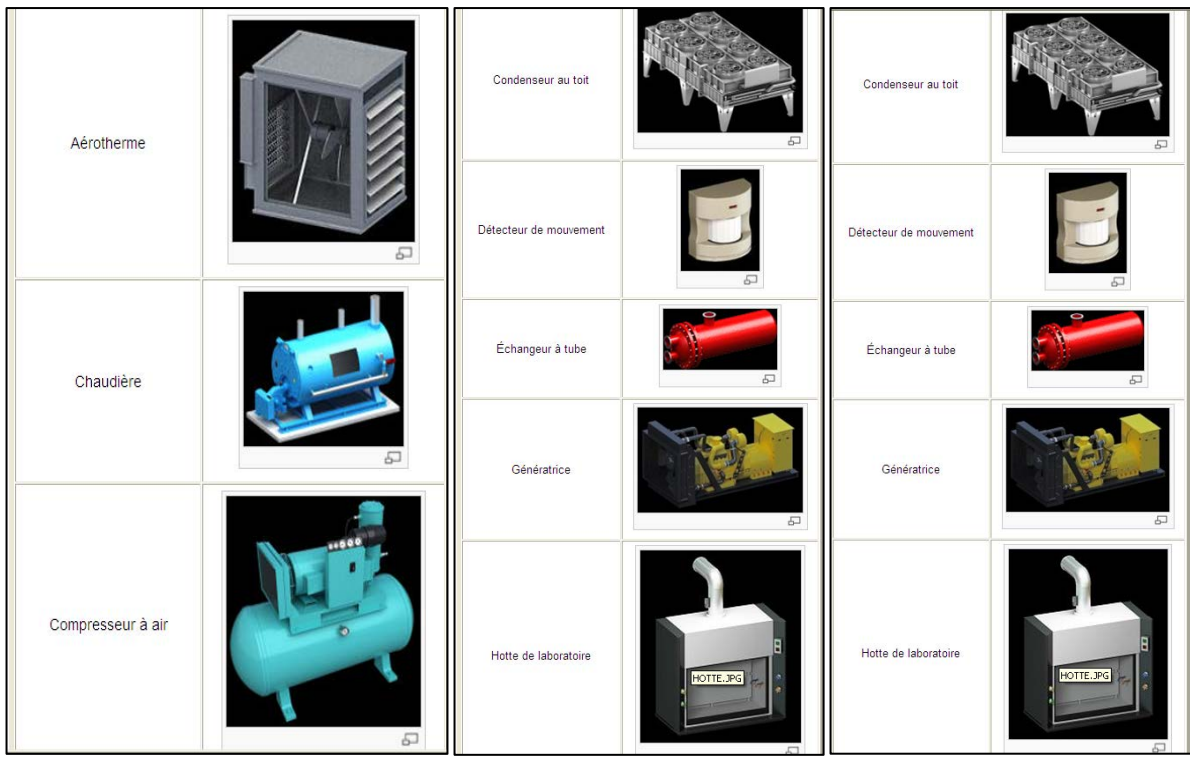

### - **Détail type utilisé pour la création des graphiques**

### **8.4. Standard de la base de données - Fonctionnement**

Toutes les modifications, les mises à jour ou la création des graphiques seront réalisées dans les bureaux du département de Régulation-Automatisme. Un ordinateur y est dédié pour les entrepreneurs. Une formation sera donnée par un technicien du département de Régulation-Automatisme, afin de s'assurer de la conformité des standards de la base de données.

### **8.4.1 Appellation du dossier des nouveaux bâtiments**

En premier lieu, pour **chaque** nouveau bâtiment, un dossier sera créé afin de le localiser dans le répertoire " [\(\\si-stk-ra\si-ra\)](file://si-stk-ra/si-ra) dans le dossier RA-Documentation". Ce dossier comportera la définition du pavillon (acronymes de 3 lettres) et son numéro dans la liste des pavillons de l'université Laval. Exemple:CMD-409 = Centre de matière dangereuse et le 409 provient de la liste des bâtiments produite par l'université Laval. En fait, pour l'université Laval, cette description représente, l'adresse du bâtiment.

À l'intérieur de ce dossier, on y retrouvera 4 dossiers stratégiques; "Dessins de contrôle", "Documents divers", "Graphiques" et finalement "Séquences". Voici le rôle et la définition de ces dossiers.

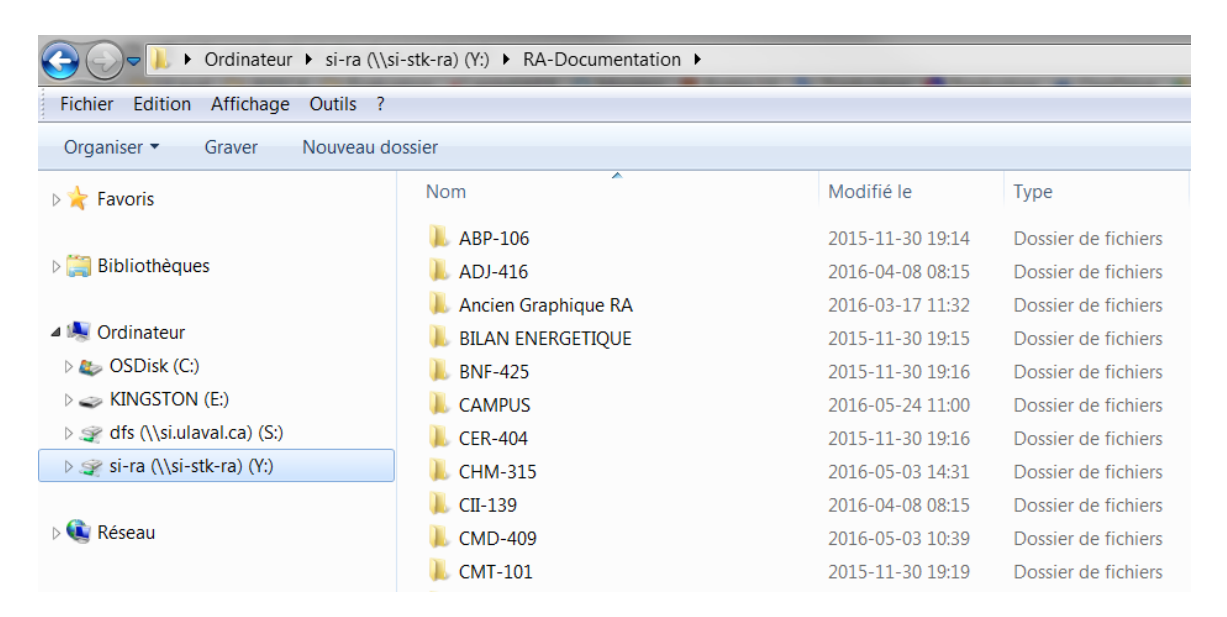

#### Dossier "Dessins de contrôle"

Le dossier des dessins de contrôle consiste à héberger tout ce qui concerne les TQC's produits par l'entrepreneur en contrôle, ainsi que tout ce qui s'y rattache. En entrant dans ce dossier, on y retrouvera 3 sousdossiers et tous les plans de contrôle actuels du bâtiment. Le premier sous-dossier sera les "Archives", la deuxième "Liste de matériel" et le troisième "Projets en cours".

Dans ce dossier on y trouve les dessins de contrôle qui sont les plus à jour dans le bâtiment! De plus le fichier "XXX\_Résumé.xls" (qui contient l'information de tous les contrôleurs du bâtiment) y sera maintenu à jour en fonction de chaque projet. C'est ce fichier qui sera utilisé pour effectuer la production des identifications des points de contrôle.

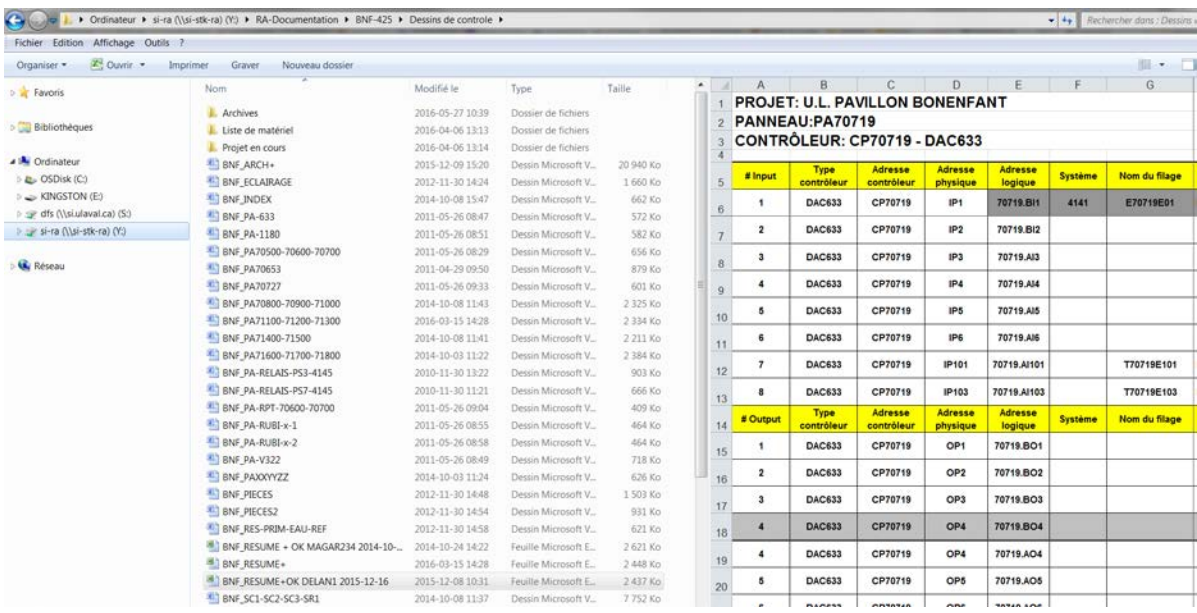

#### Dossier "Archives"

Le dossier "Archive" contiendra toutes les données d'archivage du bâtiment. À l'intérieur de celui-ci, on y retrouvera un dossier par projet qui a été fait sur ce bâtiment. Pour les bâtiments qui auront été conçus avant la mise en place du standard de la base de données, le fichier liste de projet sera conservé afin de retrouver les projets qui auront été effectués avant la mise en place du standard. Par contre, pour tous les nouveaux projets, un fichier sera créé par projets. Ce fichier portera le nom de projet de l'université que l'on retrouve habituellement sur le plan des ingénieurs. Ce numéro représente les données suivantes; CMP-07-329 / CMP = Campus dans le cas présent. Mais en règle générale ce sont les acronymes du bâtiment. / 07 = L'année du projet / 329 = 329 projets de l'année 2007.

Dans le cas où l'on ne retrouverait pas ce numéro sur les plans, un appel pourra être fait au responsable de projets afin de valider le nom ULaval de ce projet. À l'intérieur de ce fichier, tous les fichiers ayant un rapport direct avec ce projet devront être présents. Par exemple, le rapport de mise en marche (en PDF) émis par le technicien ou la technicienne de mise en marche devra y apparaître. La liste de matériel ainsi que la page titre (Visio) s'y retrouveront, car ils font référence directement avec le projet. On ne pourra les placer avec les fichiers actuels, car sur la page titre on y retrouve l'ingénieur et le client, ce qui est différent à chaque projet, ainsi que la liste de matériel qui est propre au projet mentionné. Une copie de tous les TQC's finaux y sera placée en .PDF pour une consultation future.

#### Dossier "Projets en cours"

Le dossier " Projets en cours" porte bien son nom. On y retrouvera des dossiers nommés avec le nom de projet ULaval, sur lequel des travaux sont encore actifs ou encore que les TQC's n'ont pas été remis final. Lorsque les TQC's finaux seront émis, le dossier devra être déplacé vers le dossier archives et les TQC's actuels devront être mis à jour.

#### Dossier "Liste de matériel"

Le dossier suivant sert uniquement pour y déposer les listes de matériel des TQC'S.

#### **8.4.2 Dossier "Documents divers"**

Ce document sera utilisé principalement pour déposer divers documents, exemple; un rapport de balancement, le plan de la ventilation desservie, le plan de distribution de ventilation, fiche de performance, etc.

### **8.4.3 Dossier "Graphiques"**

Ce document inclura un sous-dossier nommé "wallpaper" qui sera utilisé uniquement par les graphiques. Donc il contient une banque d'image servant à la création des graphiques. En plus de ce dossier, on peut y retrouver des fichiers en .GPC . Ces extensions sont utilisées par le logiciel ORCAView et son conçu pour le visionnement de l'utilisateur. Le visionnement de ce fichier peut se faire de deux manières, soit via EnteliWeb ou via ORCAView.

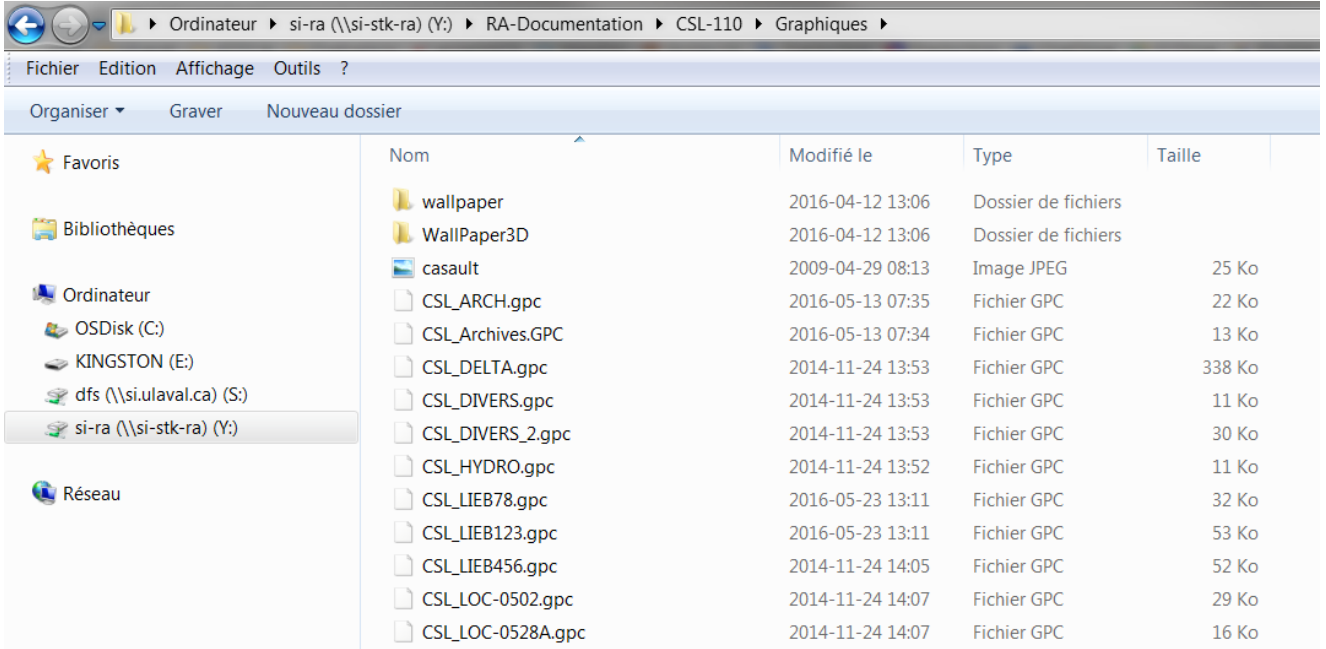

## **8.4.4 Dossier "Séquences"**

À l'intérieur du dossier séquences on va retrouver toutes les séquences établies par l'ingénieur du projet. Ces séquences seront actuelles et à jour. Elles ont été séparées du dossier dessins de contrôle afin de faciliter l'utilisateur à y avoir accès et ainsi pouvoir la maintenir à jour. Chaque système doit être séparé avec sa séquence. Chaque séquence sera nommée avec le nom du bâtiment ainsi que le nom donné par le département MPPS. Ex: CMD-SY1-AR1 / CMD représente le nom du bâtiment / SY1-AR1 représente le nom fourni par Maximo (MPPS) ce nom se retrouve aussi sur les plans du consultant.

De plus les liens utilisés dans les dessins de contrôle devront être en fonction de l'architecture de la base de données pour que lorsque les utilisateurs impriment des dessins de contrôle ils y retrouvent les séquences à jour, même si elle se trouve dans un autre répertoire.

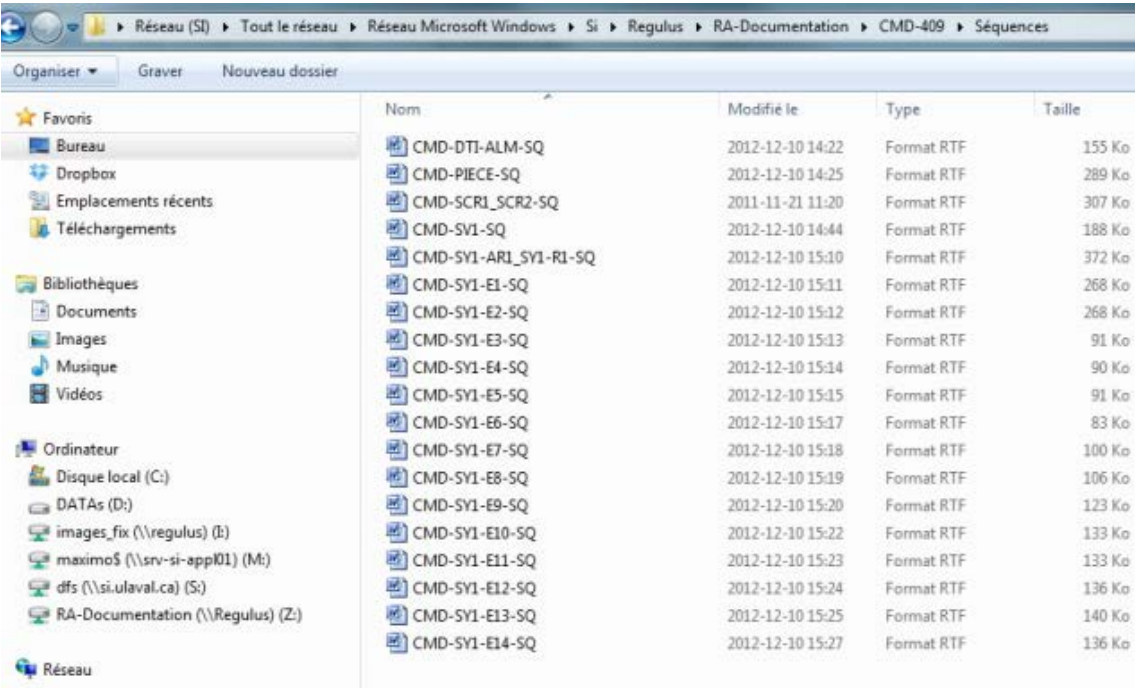
### **8.5 Principales règles à suivre pour les dessins de contrôles**

Les dessins de contrôles se doivent de représenter la réalité et comme plusieurs personnes en font l'utilisation, nous voulons conserver un certain standard qui va faire en sorte que les utilisateurs vont rapidement se retrouver dans les divers dessins, séquences ou tous autres documents directement liés. Au niveau des séquences des systèmes qui apparaissent sur les dessins de contrôles, certaines règles sont à définir!

## **8.5.1 Séquences**

Les séquences écrites doivent être adaptées par l'entrepreneur afin de correspondre en totalité à la séquence qui a été programmée, de façon à être reprogrammée intégralement en cas de perte de la programmation.

En premier lieu, lorsque l'on parle de point de contrôle ou de système, on se doit d'inscrire sa nomenclature entre parenthèses. Exemple; "*- Les volets motorisés d'air frais (VM-UTA-1) (CMD\_SY1AR1\_V-PAF\_MOD), de retour (VM-UTA-2) (CMD\_SY1AR1\_V-RET\_MOD) et d'alimentation vers les zones bureaux et autres (VM-UTA-3 (CMD\_SY1AR1\_V-ALI2\_MOD) et VM-UTA-4 (CMD\_SY1AR1\_)) sont ouverts à 100%.*" (Voir annexe 6 et 7)

Dans chaque fichier de séquence, à la fin de celui-ci, on y retrouvera la liste des alarmes déterminées par le consultant, séparé en 2 parties ; les alarmes nécessitant une intervention, et les alarmes de services non prioritaires.

#### Alarmes:

Alarmes de services nécessitant une intervention :

- Basse température de la gaine froide (<7.5°C) (BNF SY2A1R1E1 T-GAFR).
- Basse température mécanique (basse limite) (BNF SY2A1R1E1 GEL)
- Basse température de retour (<15°C) (BNF SY2A1R1E1 T-RET).
- Haute température de la gaine chaude (>40°C) (BNF SY2A1R1E1 T-GACH).
- Haute température de la gaine froide (>20°C) (BNF SY2A1R1E1 T-GAFR).
- Arrêt non demandé du ventilateur d'alimentation (BNF SY2A1R1E1 VA493 CVV-I/M-HZ).
- Arrêt non demandé du ventilateur de retour (BNF\_SY2A1R1E1\_VE492\_CVV-I/M-HZ).
- 
- Arrêt non demandé du ventilateur d'évacuation (BNF\_SY2A1R1E1\_VE1467\_CVV-I/M-HZ).<br>Faute relais de surcharge d'un des ventilateurs d'alimentation (BNF\_SY2A1R1E1\_VA493\_CVV-TR).
- Faute relais de surcharge du ventilateur de retour (BNF SY2A1R1E1 VE492 CVV-TR).
- Faute relais de surcharge du ventilateur d'évacuation (BNF SY2A1R1E1 VE1467 CVV-TR).
- 
- Faute d'un variateur de vitesse (ventilateurs) (BNF\_SY2A1R1E1\_VXXXXX\_CVV-TR).<br>- Basse température de l'eau glycolée (<1°C) (BNF\_SC2\_ECH79\_T-ENT et BNF\_SC2\_ECH79\_T-SOR).
- Haute limite humidité côté alimentation (>90%) (BNF SY2A1R1E1 H-ALI).

#### Alarmes de services non prioritaires :

- Haut niveau de CO2 dans le retour (>1000 ppm) (BNF\_SY2A1R1E1\_CO2-RET).
- Haute limite humidité côté alimentation (>85%) (BNF\_SY2A1R1E1\_H-ALI).

# **ANNEXE 6 (1/2)**

## RÉSEAU DE CHAUFFAGE BASSE TEMPÉRATURE (BNF-SC2)

#### **Arrêt/départ du système :**

Lorsqu'une des soupapes de gaine chaude (BNF\_SY9A1R1E1\_S-SECH\_MOD, BNF\_SY2A1R1E1\_S-SECH\_MOD, BNF\_SY5A1R1E1\_S-SECH\_MOD et BNF\_SY8A1R1E1\_S-SECH\_MOD) est ouverte à plus de 50% pendant plus de 5 minutes, une pompe de chauffage primaire (POMP-CEN-526 ou POMP-CEN-527) est démarrée (BNF\_SC1\_PEACH526\_A/D ou BNF\_SC1\_PEACH527\_A/D). Lorsque les soupapes des serpentins de gaine chaude des quatre systèmes sont inférieures à 25% d'ouverture, la pompe d'eau de chauffage est arrêtée.

#### **Pompage :**

Une deuxième pompe (BNF\_SC1\_PEACH526\_A/D ou BNF\_SC1\_PEACH527\_A/D) est mise en marche lorsque la moyenne des soupapes des serpentins de chauffage est supérieur à 75% ou qu'une de ces soupapes est ouverte à plus de 90% (BNF\_SY9A1R1E1\_S-SECH\_MOD, BNF\_SY2A1R1E1\_S-SECH\_MOD, BNF\_SY5A1R1E1\_S-SECH\_MOD et BNF\_SY8A1R1E1\_S-SECH\_MOD)

- La deuxième pompe (BNF\_SC1\_PEACH526\_A/D ou BNF\_SC1\_PEACH527\_A/D) arrête lorsque la moyenne de l'ouverture des soupapes est inférieure à 40%.
- Les pompes secondaires (POMP-CEN-528 et POMP-CEN-529) desservant les condenseurs des refroidisseurs (REFR-VOL-18 et REFR-VOL-19) démarrent (BNF\_SC1\_PEACH528\_A/D et BNF\_SC1\_PEACH529\_A/D) lorsque leur refroidisseur attitré est autorisé à fonctionner.
- La pompe d'eau réfrigérée POMP-CEN-533 (BNF\_SR1\_PEAFR533\_CVV\_A/D) démarre sur preuve de marche d'une des pompes secondaires (BNF\_SC1\_PEACH528\_I/M et BNF\_SC1\_PEACH529\_I/M) desservant les condenseurs (REFR-VOL-18 et REFR-VOL-19).
- La vitesse de rotation de la pompe (BNF\_SR1\_PEAFR533\_CVV\_MOD) module de 40% à 100% afin de maintenir la température de sortie des refroidisseurs (BNF\_SC1\_REFR-18\_T-SOR et BNF\_SC1\_REFR-19\_T-SOR) à son point de consigne tout en maintenant un débit minimum de 80 USGPM lorsqu'un refroidisseur est en marche et de 160 USGPM lorsque les deux refroidisseurs sont en marche.
- La soupape de contournement d'eau réfrigérée (SOUP-CON-1068) module (BNF\_SR1\_S-CONTOURNEMENT\_MOD) de 0% à 100% afin de maintenir la température de sortie (BNF\_SR1\_REFR-18-19\_T-SOR) des évaporateurs à 5.5°C.

#### **Refroidisseurs :**

- Lorsqu'un refroidisseur est autorisé a fonctionné (BNF\_SR1\_REFR-18\_A/D OU BNF\_SR1\_REFR-19\_A/D), il démarre sur preuve de marche (BNF\_SR1\_PEAFR533\_CVV\_I/M-HZ) de la pompe d'eau réfrigérée (POMP-CEN-533) et de sa pompe (BNF\_SC1\_PEACH528\_I/M ou BNF\_SC1\_PEACH529\_I/M) desservant son condenseur.
- Les refroidisseurs contrôlent leurs compresseurs afin de maintenir la température d'eau réfrigérée à son point de consigne de 5.5°C.
- Lorsque la température à l'entrée de l'échangeur vapeur ECHA-TUB-25 est sous 40°C, et 1.5°C en dessous du point de consigne d'alimentation en eau chaude depuis plus de deux minutes, et qu'aucun compresseur n'a arrêté ou démarré depuis 10 minutes, un compresseur additionnel est demandé en marche en passant à l'étape de récupération suivante.
- Lorsque la température à l'entrée de l'échangeur vapeur ECHA-TUB-25 est supérieur à 42°C, et 2°C au-dessus du point de consigne d'alimentation en eau chaude depuis plus de deux minutes, et qu'aucun compresseur n'a arrêté ou démarré depuis 10 minutes, un compresseur additionnel est demandé en arrêt.

L'étape est aussi diminuée de 1 aussitôt que la température de sotie du condenseur d'un des refroidisseurs de récupération dépasse 46°C pendant 60 secondes, ou 50°C pendant 1 seconde.

# **ANNEXE 6 (2/2)**

La limite de charge des refroidisseurs est diminuée en fonction des étapes de récupération ci-dessous.

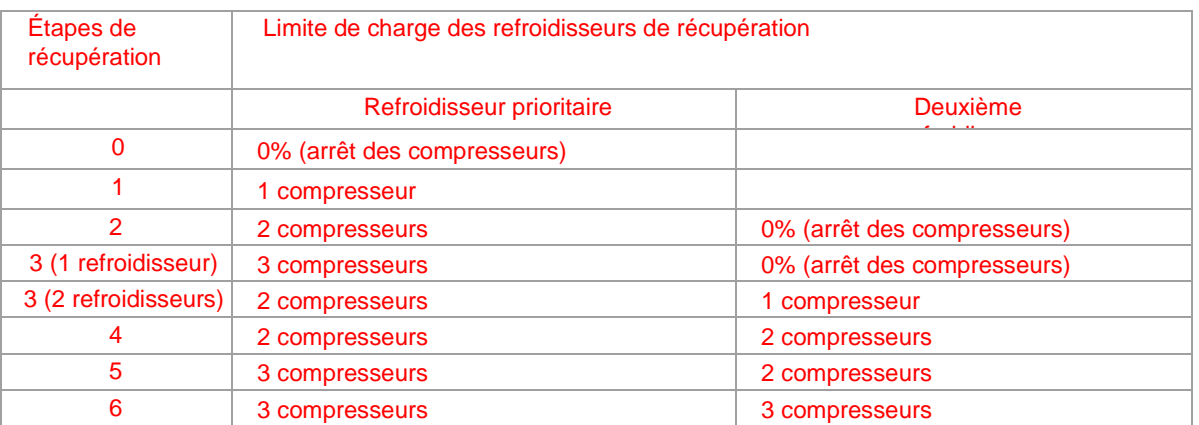

- Le point de consigne de la température d'alimentation d'eau de chauffage (BNF\_SC1\_T-ALI) est déterminé en fonction de la température extérieure (BNF\_T-EXT) selon le tableau suivant :

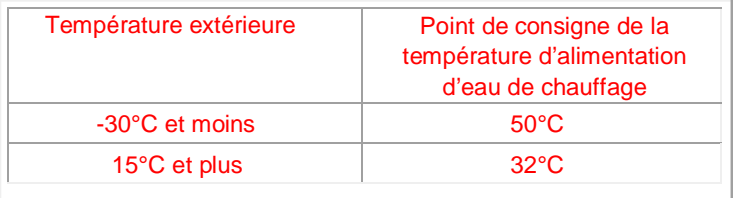

- Un réajustement du point de consigne de -5 à +5°C (ajust.), mais à un maximum de 55°C, sera effectué très lentement, afin de maintenir à 80% la moyenne d'ouverture des soupapes motorisées desservies par ce réseau, ouvertes à plus de 60%.

#### **Échangeur à vapeur :**

Les soupapes motorisées sur la vapeur desservant l'échangeur à tubes ECHA-TUB-25 modulent (BNF\_SV1\_S-VAP1066\_MOD et BNF\_SV1\_S-VAP475\_MOD) en séquence afin de maintenir la température d'alimentation (BNF\_SC1\_ECH25\_T-SOR) à son point de consigne selon le tableau suivant (augmentation de la boucle sur baisse de température) :

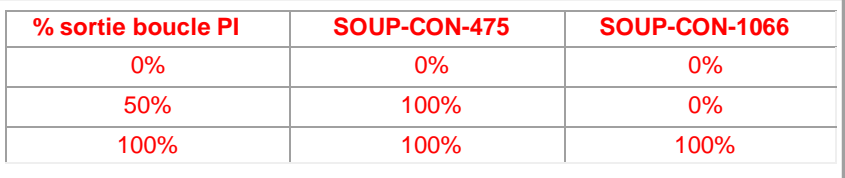

#### **Préchauffage du réseau périphérique :**

Lorsque la température de retour (BNF\_SC1\_T-ALI) du réseau d'eau de chauffage périphérique est inférieure à la température d'alimentation (BNF\_SC1\_T-RET) du réseau d'eau chaude basse température, la soupape SOUP-CON-1023 ferme et SOUP-CON-1021 ouvre (BNF\_SC1\_S-PHERIPHERIE-1-2\_O/F)

## **ANNEXE 7 (1/3)**

#### SYSTÈME BNF-SY5-A1R1E1 (INFÉRIEUR)

#### **Arrêt/départ du système :**

- Les ventilateurs d'alimentation (BNF\_SY5A1R1E1\_VA499\_CVV-A/D), de retour (BNF\_SY5A1R1E1\_VE498\_CVV-A/D) et d'évacuation (BNF\_SY5A1R1E1\_VE1458\_CVV-A/D) sont démarrés selon un horaire ou un prédémarrage.
- Les ventilateurs doivent être en marche pendant les périodes occupées du bâtiment, qui sont déterminées par le tableau suivant (les heures devront être ajustables par l'opérateur) :
- -

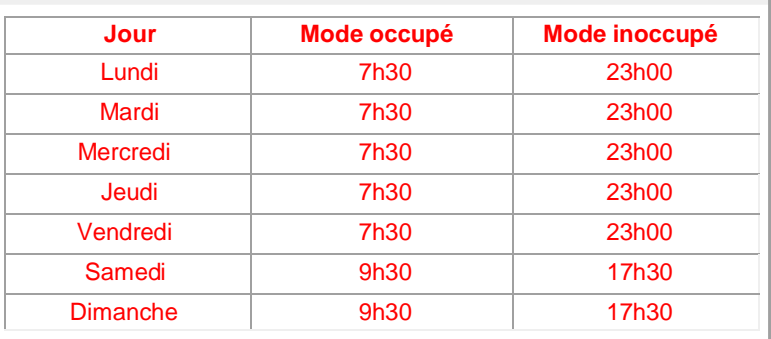

- Les roues enthalpiques démarrent si la température extérieure est supérieure à la température de retour et arrêtent lorsque la température extérieure est au-dessus du point de consigne de la gaine froide.
- Lorsque le système est en mode occupé, la soupape de l'humidificateur (BNF\_ SY5A1R1E1\_HUM\_MOD), les soupapes des serpentins de préchauffage (BNF\_ SY5A1R1E1\_S-PRECH\_MOD et BNF\_SC1\_S-ECH80\_MOD), de la gaine chaude (BNF\_ SY5A1R1E1\_S-SECH\_MOD) et de la gaine froide (BNF\_ SY5A1R1E1\_S-SEFR\_MOD), ont la permission de moduler. En périodes inoccupées, ces soupapes sont forcées fermées, à l'exception des soupapes de préchauffage qui vont moduler en prévention du gel.
- Démarrage de vr498 dans les deux modes et module à 30% (minimum)
- Démarrage de ve1458 si permission enthalpie extérieure.

#### **Prédémarrage :**

Chauffage :

Lorsque la moyenne des dix températures de pièces (BNF\_XXXX\_T-PIE) les plus froides est inférieure à 20°C et que la température extérieure (BNF\_T-EXT) est inférieure à 10°C, ou que la température extérieure est inférieure à -15°C, le système démarre en mode prédémarrage chauffage. En mode prédémarrage chauffage d'alimentation, le ventilateur d'alimentation est démarré (BNF\_SY5A1R1E1\_VA499\_CVV-A/D). La vitesse du ventilateur d'alimentation est modulée (BNF\_SY5A1R1E1\_VA499\_CVV-MOD), afin de maintenir le point de consigne de pression (BNF\_SY5A1R1E1\_P-GACH), mais avec une limite de 50% de vitesse de rotation. Seule la soupape du serpentin de la gaine chaude (BNF\_SY5A1R1E1\_S-SECH\_MOD) a la permission de moduler. Les volets d'air neuf (BNF\_SY5A1R1E1\_V-PAF\_MOD) et d'évacuation (BNF\_SY5A1R1E1\_V-EVAC\_MOD) sont fermés et les roues enthalpiques (BNF\_SY5A1R1E1\_RTH7\_A/D et BNF\_SY5A1R1E1\_RTH6\_A/D) sont à l'arrêt. Lorsque le système fonctionne en mode prédémarrage, il le reste jusqu'à la prochaine période d'occupation.

Climatisation :

Lorsque la moyenne des dix températures de pièces (BNF\_XXXX\_T-PIE) les plus chaudes est supérieure à 24°C et que la température extérieure (BNF\_T-EXT) est supérieure à 10°C, ou que la température extérieure est supérieure à 25°C, le système démarre en mode prédémarrage climatisation. En mode prédémarrage climatisation, le ventilateur d'alimentation est démarré (BNF\_SY5A1R1E1\_VA499\_CVV-A/D).

La vitesse du ventilateur d'alimentation est modulée (BNF\_SY5A1R1E1\_VA499\_CVV-MOD) afin de maintenir le point de consigne de pression statique (BNF\_SY5A1R1E1\_P-GAFR), mais avec une limite de 50% de vitesse de rotation. Seule la soupape de refroidissement a la permission de moduler (BNF\_SY5A1R1E1\_S-SEFR\_MOD). Les volets d'air neuf (BNF\_SY5A1R1E1\_V-PAF\_MOD) et d'évacuation (BNF\_SY5A1R1E1\_V-EVAC\_MOD) sont fermés si l'enthalpie de l'air extérieur est plus grande que celle de l'air de retour, sinon les volets d'air neuf et d'évacuation ouvrent à 100% et le ventilateur d'évacuation est démarré (BNF\_SY5A1R1E1\_VE1458\_CVV-A/D). Les roues enthalpiques (BNF\_SY5A1R1E1\_RTH7\_A/D et BNF\_SY5A1R1E1\_RTH6\_A/D) sont toujours à l'arrêt en mode prédémarrage. Lorsque le système fonctionne en mode prédémarrage, il le reste jusqu'à la prochaine période d'occupation.

## **ANNEXE 7 (2/3)**

#### **Mode occupé**

#### **Ventilateur d'alimentation :**

- Lorsque le système est demandé en marche, le ventilateur d'alimentation (BNF\_SY5A1R1E1\_VA499\_CVV-MOD) module afin de maintenir la pression la plus élevée à son point de consigne entre la gaine froide (BNF\_SY5A1R1E1\_P-GAFR) et la gaine chaude (BNF\_SY5A1R1E1\_P-GACH).
- Le point de consigne de pression d'alimentation est fixe et déterminé au balancement.

#### **Air neuf et air évacué :**

Lorsque le système est en mode occupé, le volet d'évacuation (BNF\_SY5A1R1E1\_V-EVAC\_MOD) module entre 25% et 100% afin de maintenir le débit d'évacuation (BNF\_SY5A1R1E1\_DEBIT-EVAC) à son point de consigne de 4247 l/s, le ventilateur de retour (BNF\_SY5A1R1E1\_VE498\_CVV-A/D) et le volet d'air neuf (BNF\_SY5A1R1E1\_V-PAF\_MOD) modulent afin de maintenir le débit d'air neuf (BNF\_SY5A1R1E1\_DEBIT-PAF) à son point de consigne de 3964 l/s, selon le tableau suivant (augmentation de la sortie de la boucle sur baisse du débit d'air neuf) :

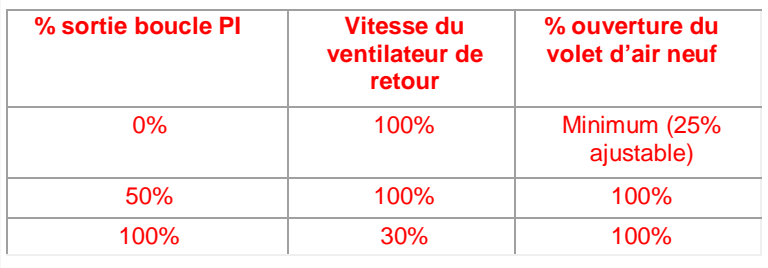

Une alarme non-prioritaire est générée si le volet d'air neuf (BNF\_SY5A1R1E1\_V-PAF\_MOD) n'est pas complètement ouvert ou fermé pendant plus de 10 minutes (balancement du ventilateur de retour nécessaire). En périodes inoccupées et en mode prédémarrage chauffage, les volets d'air neuf (BNF\_SY5A1R1E1\_V-PAF\_MOD) et d'évacuation (BNF\_SY5A1R1E1\_V-EVAC\_MOD) sont complètement fermés; en prédémarrage climatisation, les volets sont contrôlés en fonction de la différence d'enthalpie entre l'air de retour et l'air extérieur.

#### **Préchauffage de l'air neuf :**

- La pompe du réseau d'eau glycolée POMP-CEN-531 (BNF\_SC2\_PGLY531\_A/D) démarre lorsque la température extérieure descend en dessous de 4°C, et arrête lorsque la température extérieure monte au-dessus de 6°C.
- La soupape 3-voies antigel SOUP-CON-1079 (BNF\_ SY5A1R1E1\_S-PRECH\_MOD) module afin de maintenir 2°C à l'entrée (BNF\_SC2\_ECH80\_T-ENT) de l'échangeur à plaques côté eau glycolée (contournement du serpentin sur baisse de température).
- La température du point de consigne de sortie de glycol (BNF\_SC2\_ECH80\_T-SOR) de l'échangeur à plaques va moduler de son minimum à 41°C, pour maintenir la température de l'air à la sortie du serpentin (BNF\_SY5A1R1E1\_T-PAF) à son point de consigne. Le point de consigne de température de préchauffage d'air neuf (BNF\_SY5A1R1E1\_T-PAF) module de 4°C à 10°C, afin de maintenir la température de la gaine froide (BNF\_SY5A1R1E1\_T-GAFR) à un minimum de 10°C.
- La température minimum du point de consigne de sortie (BNF\_SC2\_ECH80\_T-SOR) de glycol de l'échangeur à plaques varie de 2°C à 15°C, afin de maintenir la soupape 3-voies (BNF\_ SY5A1R1E1\_S-PRECH\_MOD) antigel à un maximum de 90% d'ouverture, mais est au moins égale au point de consigne de température de préchauffage (BNF\_SY5A1R1E1\_T-PAF) (augmentation du point de consigne sur ouverture de la soupape). La soupape motorisée SOUP-SON-1062 (BNF\_SC1\_S-ECH80\_MOD) module afin de maintenir la température de l'eau glycolée à la sortie (BNF\_SC2\_ECH80\_T-SOR) de l'échangeur à son point de consigne.

#### **Maintien de la température de la gaine froide :**

- La soupape d'eau réfrigérée (BNF\_ SY5A1R1E1\_S-SERF\_MOD) du serpentin de refroidissement module de 0 à 100%, afin de maintenir la gaine froide (BNF\_SY5A1R1E1\_T-GAFR) à son point de consigne, et ce, même en hiver (les serpentins de la gaine froide ne seront plus vidés en hiver).
- Le point de consigne de la gaine froide (BNF\_SY5A1R1E1\_T-GAFR) est modulé en fonction de la température extérieure (BNF\_T-EXT), selon le tableau suivant :

## **ANNEXE 7 (3/3)**

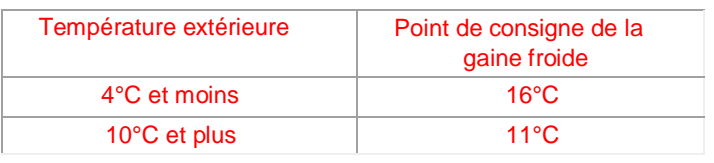

- Si la température d'alimentation de la gaine froide (BNF\_SY5A1R1E1\_T-GAFR) descend sous 7.5°C, une alarme est générée et la soupape d'eau réfrigérée (BNF\_ SY5A1R1E1\_S-SERF\_MOD) ouvre à 100% pour assurer une protection contre le gel.

#### **Maintien de la température de la gaine chaude :**

Le point de consigne de la gaine chaude (BNF\_SY5A1R1E1\_T-GACH) est déterminé en fonction de la température extérieure (BNF\_T-EXT), selon le tableau suivant :

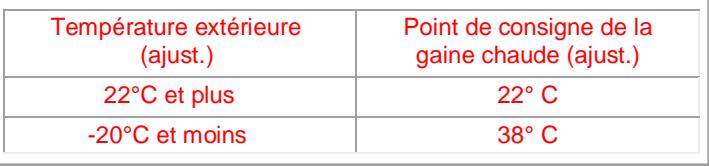

Un réajustement de +/- 3°C sera effectué sur le point de consigne de la température de la gaine chaude (BNF\_SY5A1R1E1\_T-GACH) afin de maintenir le point de consigne de pression de la gaine chaude (BNF\_SY5A1R1E1\_P-GACH) égal au point de consigne de pression de la gaine froide (BNF\_SY5A1R1E1\_P-GAFR) (augmentation du point de consigne de la gaine chaude sur augmentation de la pression de la gaine chaude par rapport à la gaine froide). La soupape motorisée du serpentin de la gaine chaude (BNF\_SY5A1R1E1\_S-SECH\_MOD) module de 0% à 100%, afin de maintenir la température de la gaine chaude (BNF\_SY5A1R1E1\_T-GACH) à son point de consigne.

Lorsque les soupapes des serpentins de la gaine chaude (BNF\_SY9A1R1E1\_S-SECH\_MOD, BNF\_SY2A1R1E1\_S-SECH\_MOD, BNF\_SY5A1R1E1\_S-SECH\_MOD et BNF\_SY8A1R1E1\_S-SECH\_MOD) des quatre systèmes sont inférieures à 25% d'ouverture, la pompe d'eau de chauffage (BNF\_SC1\_POEACH526\_A/D ou BNF\_SC1\_POEACH527\_A/D) est arrêtée.

#### **Maintien de l'humidité d'alimentation :**

- Le point de consigne de point de rosée dans l'alimentation module de 1°C à 3.5°C, afin de maintenir l'humidité relative dans le retour (BNF\_SY5A1R1E1\_H-RET) à son point de consigne de 30% d'humidité relative. Le contrôleur détermine, à l'aide des fonctions psychrométriques d'humidité relative requise à la température d'alimentation (BNF\_SY5A1R1E1\_T-GAFR), du système afin d'obtenir le point de consigne de point de rosée. Le point de consigne d'humidité relative d'alimentation (BNF\_SY5A1R1E1\_H-GACH) est égal à la plus petite valeur entre cette valeur et 75%.
- La soupape de l'humidificateur module (BNF\_SY5A1R1E1\_HUM\_MOD) de 0 à 100%, afin de maintenir le point de consigne d'humidité relative d'alimentation (BNF\_SY5A1R1E1\_H-GACH) à son point de consigne.
- Si l'humidité relative dans le conduit d'alimentation (BNF\_SY5A1R1E1\_H-GACH) est supérieure à 85%, la soupape de vapeur SOUP-CON-469 est forcée fermée et une alarme est signalée.

## **8.5.2 Dessins de contrôles**

Au niveau des TQC's, une certaine logique sera encore une fois conservée afin de retrouver facilement ce que les utilisateurs recherchent.

### *Étape de concept du projet :*

*Afin de travailler sur les documents existants et pour maintenir ceux-ci à jour, il est convenu que l'entrepreneur en contrôle fera la demande des TQC's via courriel au responsable de projet de l'université Laval. On comprend que l'architecture réseau « XXX\_ARCH+.vsd », le fichier « résumé.xls », ainsi que tous documents touchant le projet en question seront demandés. Pour ce faire, la demande pourra inclure les numéros de contrôleurs qui seront touchés, les numéros de système, ou tout autre renseignement susceptible d'être utile à la conception du projet. Après avoir reçu la demande du responsable de projet du l'université, les techniciens du centre de contrôle devront s'assurer de déposé les documents demandés dans le dossier « commun » (RA-dépôt, Dropbox, etc.) et d'en aviser l'entrepreneur en contrôle.*

*Étape de l'approbation des documents :*

Lorsque les TQC's seront émis pour approbation, une copie PDF du projet (celle destinée aux ingénieurs) sera déposée dans le dossier *« commun » (RA-dépôt, Dropbox, etc.)* et cette copie devra porter le numéro de projet ULaval comme nom. Le fichier *"Résumé.xls" à jour* devra aussi être déposé dans *ce dossier,* afin de produire les lamicoides, *qui seront imprimés après vérification des noms de points*. Sur ces TQC's, il est bien entendu que les éléments contrôlés apparaîtront sur ce plan. Par contre, certains autres éléments par exemple une contre-passent ou les contrôles de l'humidificateur seront être identifiés au plan. Notez que les valves manuelles n'y seront pas *obligatoirement* représentées.

## *Étape de livraison des TQC's finaux :*

*Lors de la réalisation finale du projet, les TQC's finaux devront être déposés dans un dossier portant le nom du projet UL et celui-ci devra se retrouver dans le dossier « commun » (RA-dépôt, Dropbox, etc.) Il devra y avoir un dessin Visio par système, qui celui-ci englobera le schéma du système contrôlé et tous les éléments qui s'y rattachent (ex :Séquence, liste de matériel,etc.). De plus, le fichier « résumé.xls » devra être mis à jour en fonction de la réalisation des travaux. Pour finir, les séquences en « .rtf » devront y être retrouvé à raison d'un fichier .RFD par système.*

*Sur le plan représentant l'architecture réseau « XXX\_ARCH+.vsd », , tous les contrôleurs, nouveaux ou existants, peut importe le fabriquant, y seront représentés. À côté de chaque contrôleur Ethernet, le numéro de la prise réseau fourni par la DTI y sera inscrit.* 

## **9 Tableau de bord**

Le tableau de bord est un outil de visualisation et d'analyse des données en mode réel. L'accès au tableau de bord se fera via le bouton Énergie à gauche du graphique.

## **9.4 Efficacité énergétique**

## **9.5 Ventilation**

- 9.5.1.1 Permettre la visualisation d'un ensemble de locaux versus un système de ventilation.
- 9.5.1.2 Créer un tableau avec tous les locaux reliés au système de ventilation avec tous les équipements associé.

Sous le bouton Énergie, un raccourci du graphique sera créé et identifié au système Maximo dans l'onglet «Tableau des pièces». De plus, l'accès devra être possible par un bouton identifié situé près des alimentations des gaines chaudes et froides dans le graphique du système de ventilation

enteliWEB<sup>™</sup>

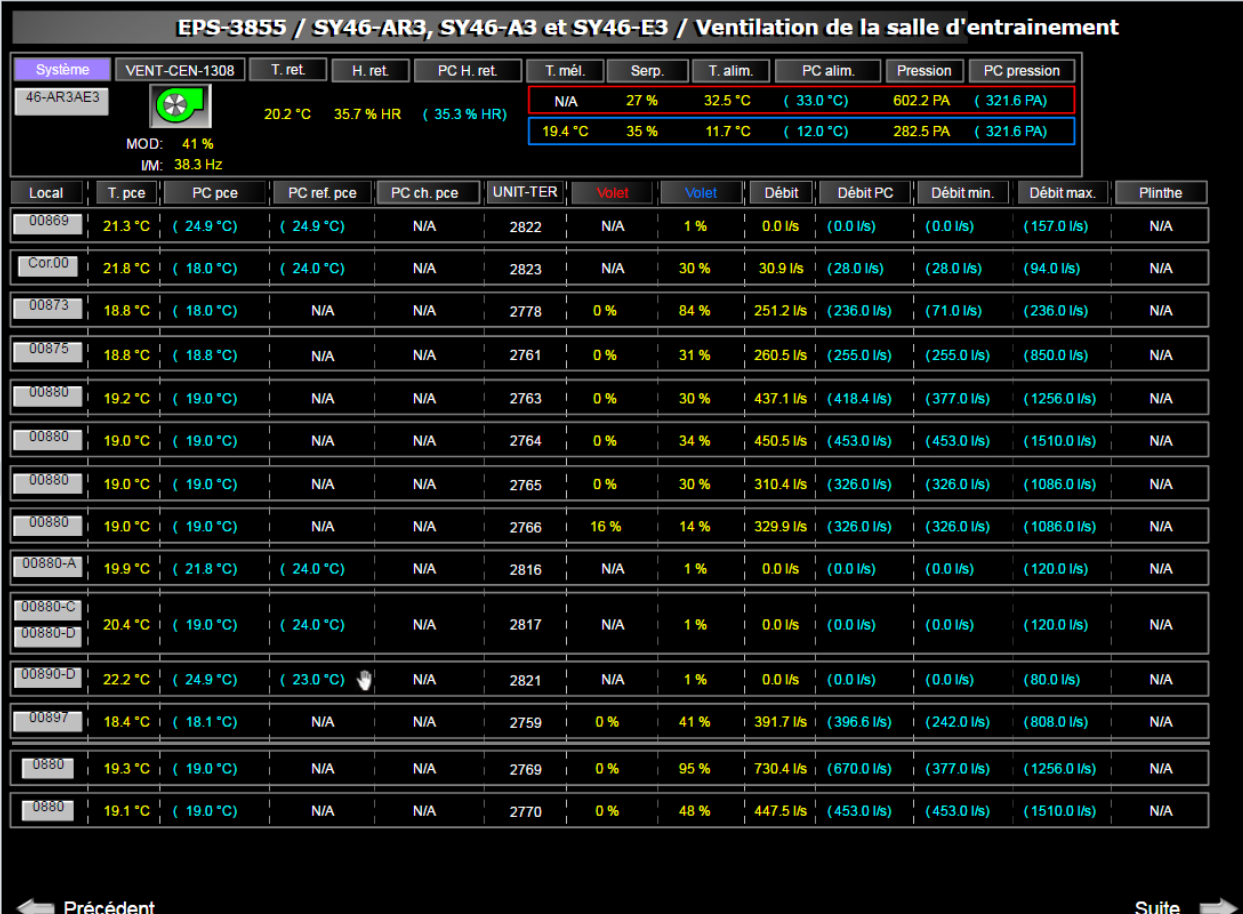

## **9.5.2 Thermopompe**

9.5.2.1 Permettre la visualisation d'un ensemble d'information pour un groupe de refroidisseur.

Créer un tableau avec toute l'information pertinente pour un groupe de refroidisseur associé. Devra être inclus dans le graphique; les points de consignes, les arrêts/départs, les états de marche, les températures des réseaux à l'évaporateur et condenseur, les temps de fonctionnement, l'ouverture des soupapes, les références, les alarmes et toutes informations pertinentes. Vérifier avec la régulation/automatisme pour toutes autres informations pertinentes à ajouter au tableau.

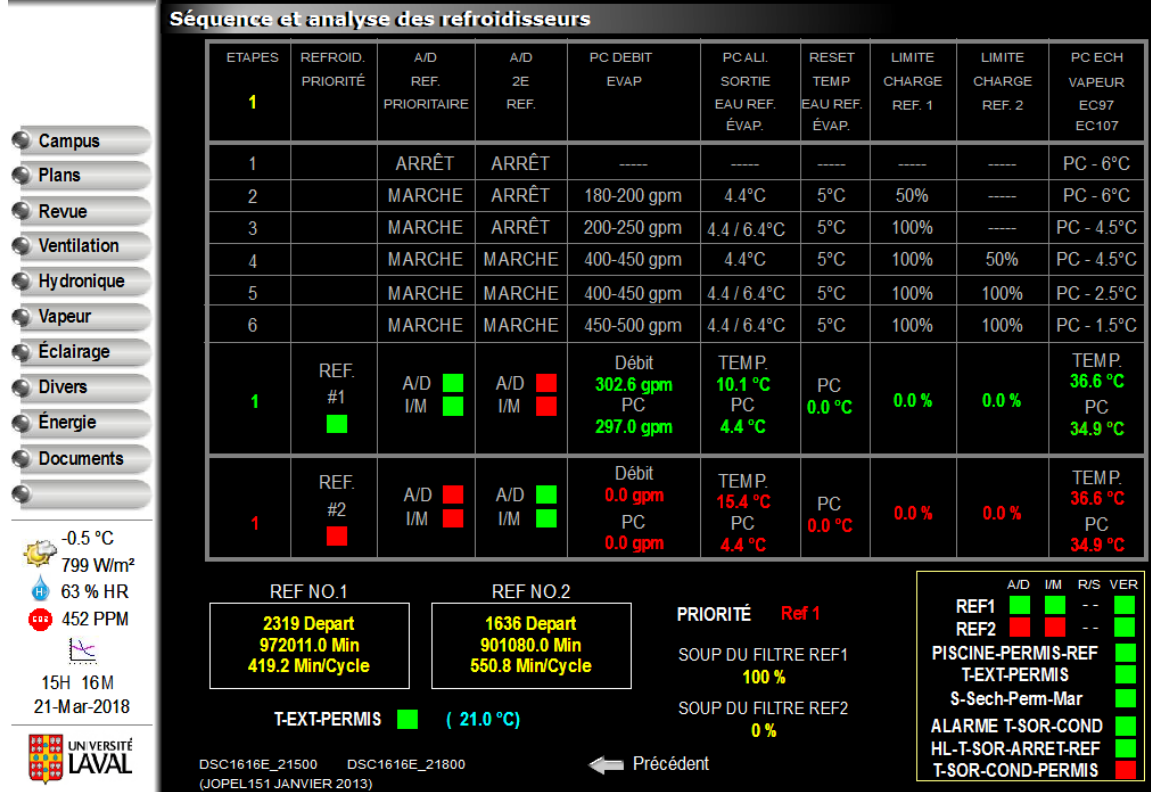

## **9.5.3 Échangeur vapeur et eau**

- **9.5.4 Échangeur d'air**
- **9.5.5 Circulateur**
- **9.5.6 Roue thermique**
	- **9.6 Programmation**
- **9.7 Calcule de performance**
- **9.8 Graphique Delta**